## Bedienungsanleitung M3

Frequenzeingang: 0,01 Hz bis 999,99 kHz / 0,01 Hz bis 9,9999 kHz / 0-2,5000 kHz Bedienungsanleitung M3<br>Frequenzeingang: 0,01 Hz bis 999,99 kHz / 0,01 Hz bis 9,9999 kHz / 0-2,5000 kHz<br>Anschluss für Namur, NPN/PNP mit HTL- oder TTL-Ausgang oder zur<br>Positionserfassung mittels Inkrementalgeber Positionserfassung mittels Inkrementalgeber • Frequenzeingang: 0,01 Hz bis 999,99 kHz / 0,01 Hz bis 9,9999 kHz / 0-2,5000 kHz<br>
Anschluss für Namur, NPN/PNP mit HTL- oder TTL-Ausgang oder zur<br>
Positionserfassung mittels Inkrementalgeber<br>
Fositionserfassung mittels In **Bedienungsanleitung M3**<br>
Frequenzeingang: 0,01 Hz bis 999,99 kHz / 0,01 Hz bis 9,9999 kHz / 0-2,5000<br>
Anschluss für Namur, NPN/PNP mit HTL- oder TTL-Ausgang oder zur<br>
Positionserfassung mittels Inkrementalgeber<br>
For TL-Au Bedienungsanleitung M3<br>
Frequenzeingang: 0,01 Hz bis 999,99 kHz / 0,01 Hz bis 9,9999 kHz / 0-2,5000<br>
Anschluss für Namur, NPN/PNP mit HTL- oder TTL-Ausgang oder zur<br>
Positionserfassung mittels Inkrementalgeber<br>
Fositionser **Bedienungsanleitung M3**<br>
Frequenzeingang: 0,01 Hz bis 999,99 kHz / 0,01 Hz bis 9,9999 kHz / 0-2,5000 kHz<br>
Anschluss für Namur, NPN/PNP mit HTL- oder TTL-Ausgang oder zur<br>
Positionserfassung mittels Inkrementalgeber<br>
Forst **Bedienungsanleitung M3**<br>
Frequenzeingang: 0,01 Hz bis 999,99 kHz / 0,01 Hz bis 9,9999 kHz / 0-2,5000<br>
Anschluss für Namur, NPN/PNP mit HTL- oder TTL-Ausgang oder zur<br>
Positionserfassung mittels Inkrementalgeber<br>
Forsteeig **Bedienungsanleitung M3**<br> **Frequenzeingang: 0,01 Hz bis 999,99 kHz / 0,01 Hz bis 9,9999 kHz / 0-2,5000 kHz<br>
Anschluss für Namur, NPN/PNP mit HTL- oder TTL-Ausgang oder zur<br>
Positionserfassung mittels Inkrementalgeber<br>
Posi Exercise Parameters (VACUS 1999)**<br>
Frequenzeingang: 0,01 Hz bis 999,99 kHz / 0,01 Hz bis 9,9999 kHz / 0-2,5000 kHz<br>
Anschluss für Namur, NPN/PNP mit HTL- oder TTL-Ausgang oder zur<br>
Positionserfassung mittels Inkrementalge Frequenzeingang: 0,01 Hz bis 999,99 kHz / 0,01 Hz bis 9,9999 kHz / 0-2,5000<br>
Anschluss für Namur, NPN/PNP mit HTL- oder TTL-Ausgang oder zur<br>
Positionserfassung mittels Inkrementalgeber<br>
Fositionserfassung mittels Inkremen Anschluss für Namur, NPN/PNP mit HTL- oder TTL-Ausgang oder zur<br>
Positionserfassung mittels Inkrementalgeber<br>
1999<br>
Seräteeigenschaften:<br>
• rote Anzeige von -19999...99999 Digits (optional: grün, orange, blau)<br>
• Einbautie

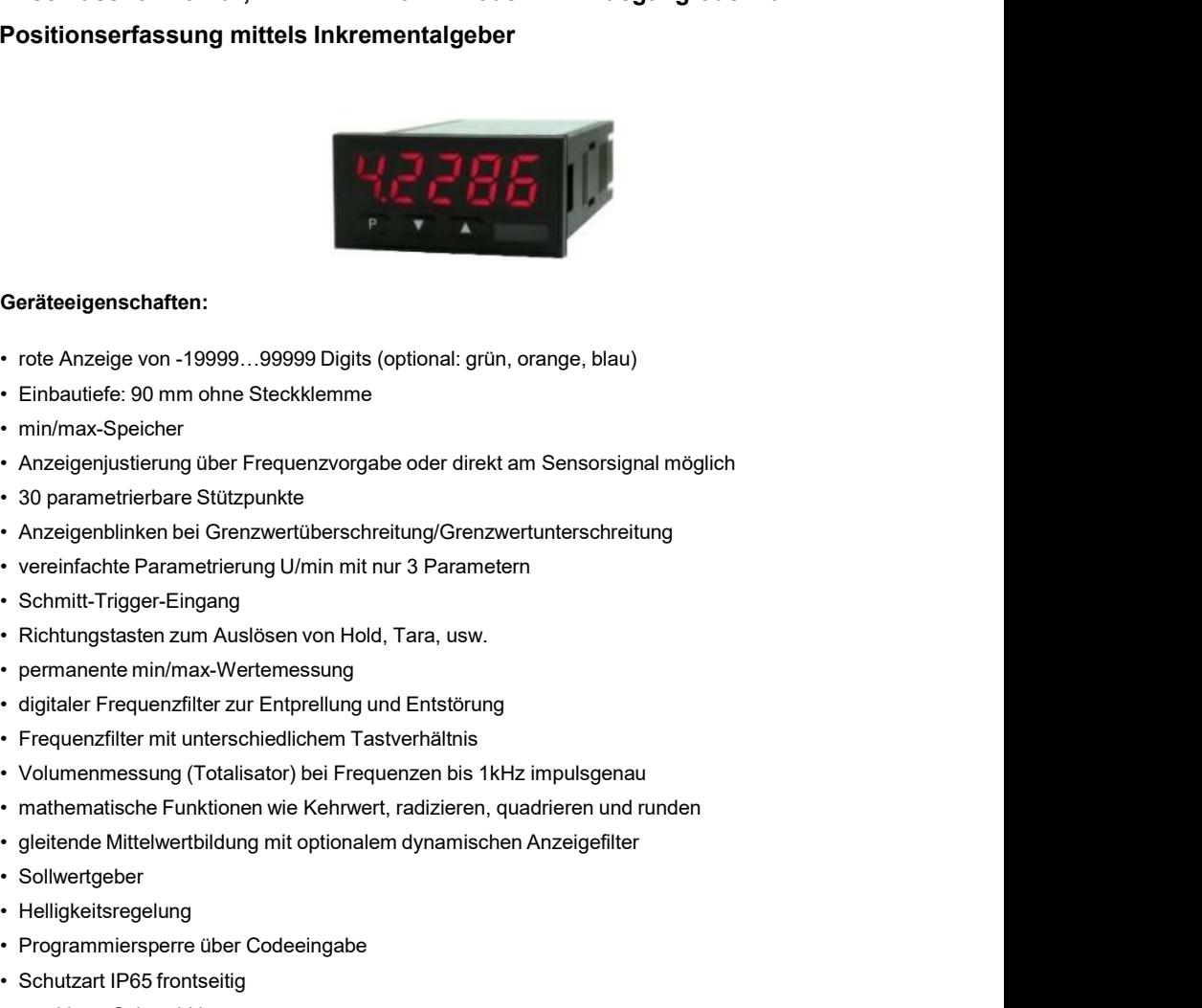

#### Geräteeigenschaften:

- 
- 
- 
- Geräteeligenschaften:<br>
 rote Anzeige von -19999...99999 Digits (optional: grün, orange, blau)<br>
 Einbautiefe: 90 mm ohne Steckklemme<br>
 min/max-Speicher<br>
 Anzeigenjustierung über Frequenzvorgabe oder direkt am Sensorsign Geräteeligenschaften:<br>• rote Anzeige von -19999...99999 Digits (optional: grün, orange, blau)<br>• Einbautiefe: 90 mm ohne Steckklemme<br>• min/max-Speicher<br>• Anzeigenjustierung über Frequenzvorgabe oder direkt am Sensorsignal m Geräteelgenschaften:<br>• rote Anzeige von -19999...99999 Digits (optional: grün, orange, blau)<br>• Einbautiefe: 90 mm ohne Steckklemme<br>• min/max-Speicher<br>• Anzeigenjustierung über Frequenzvorgabe oder direkt am Sensorsignal mö • rote Anzeige von -19999....99999 Digits (optional: grün, orange, blau)<br>• Einbautiefe: 90 mm ohne Steckklemme<br>• min/max-Speicher<br>• min/max-Speicher<br>• Anzeigenjustierung über Frequenzvorgabe oder direkt am Sensorsignal mög • rote Anzeige von -19999...99999 Digits (optional: grün, orange, blau)<br>• Einbautiefe: 90 mm ohne Steckklemme<br>• min/max-Speicher<br>• min/max-Speicher<br>• Anzeigenjustierung über Frequenzvorgabe oder direkt am Sensorsignal mögl
- 
- 
- 
- 
- 
- 
- 
- 
- 
- 
- 
- 
- 
- 
- 
- 
- 
- 
- 
- 
- Einbautiefe: 90 mm ohne Steckklemme<br>• min/max-Speicher<br>• Anzelgenjustierung über Frequenzvorgabe oder direkt am Sensorsignal möglich<br>• 30 parametrierbare Stützpunkte<br>• Separatierbare Stützpunkte<br>• Schmitt-Trigger-Einpang • Ancele prischer<br>• Ancele prischering über Frequenzvorgabe oder direkt am Sensorsignal möglich<br>• 30 parametrierbane Stützpunkte<br>• Ancele primarier bei Grenzwertüberschreitung/Grenzwertunterschreitung<br>• vereinfachte Parame • Anzeigenjustierung über Frequenzvorgabe oder direkt am Sensorsignal möglich<br>• 30 parametrierbare Stützpunkte<br>• Anzeigenblinken bei Genzwertetberschreitung/Grenzwertunterschreitung<br>• vereinfachte Parametrierung U/min mit • 30 parametrierbare Stützpunkte<br>• Anzeigenblinken bei Grenzwertüberschreitung/Grenzwertunterschreitung<br>• vereinrfachte Parametrierung U/min mit nur 3 Parametern<br>• Schmitt-Trigger-Eingang<br>• Gichtungstasten zum Auslösen von • Anzeigenblinken bei Grenzwertüberschreitung/Grenzwertunterschreitung<br>• vereinfachte Parametrierung U/min mit rur 3 Parametem<br>• Schmitt-Trigger-Eingang<br>• digitaler Frequenzifier and Endow Hold, Tara, usw.<br>• permanente min Tastatur und zur einfachen Parametrierung von Standardgeräten

## Identifizierung

Gehäusegröße: 48x24 mm

tifizierung<br>STANDARD-TYPEN BESTELLNUMMER<br><sub>quenz</sub> M3-7FR5A.0007.570xD<br>iäusegröße: 48x24 mm M3-7FR5A.0007.770xD Frequenz M3-7FR5A.0007.570xD

M3-7FR5A.0007.770xD

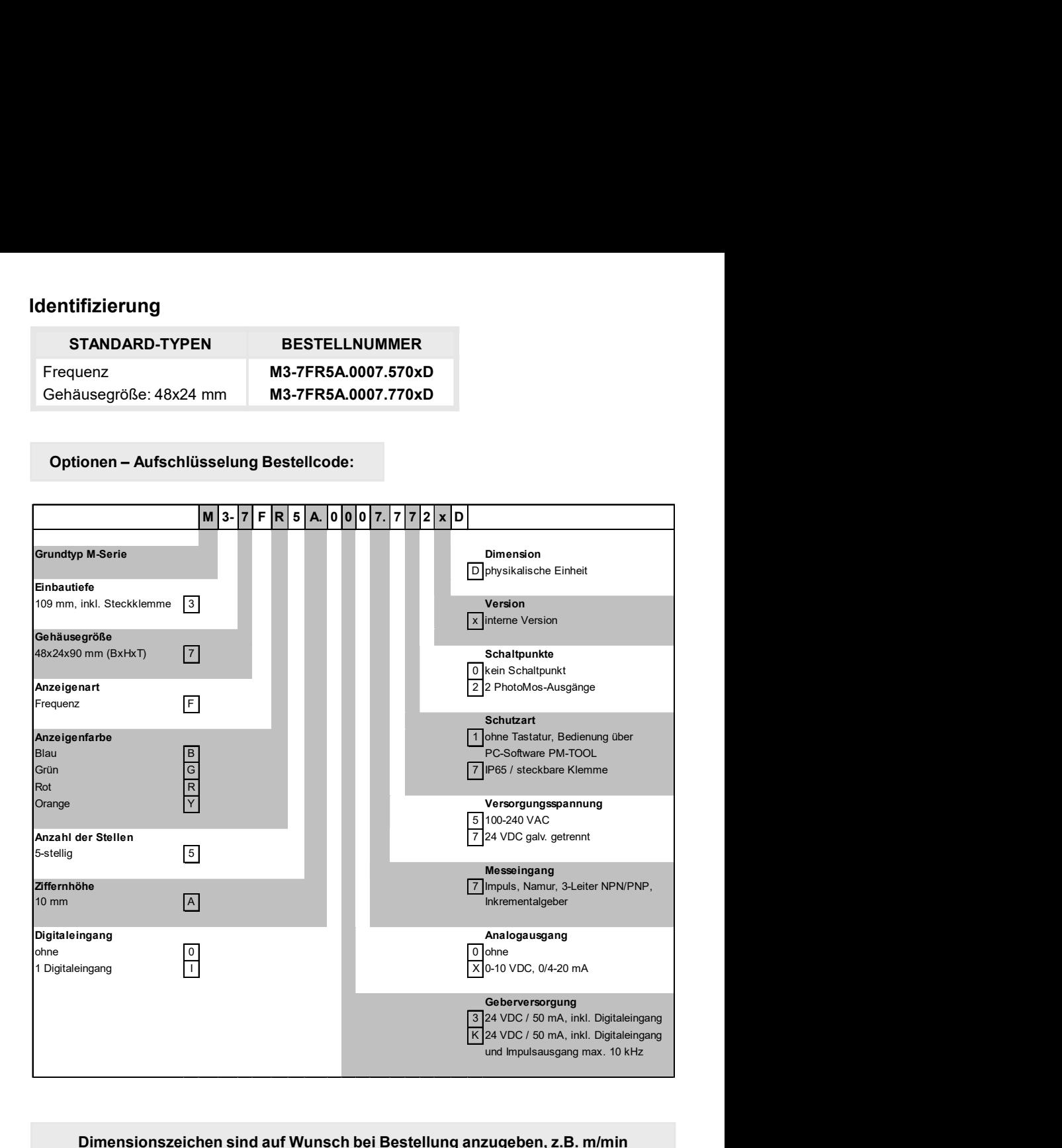

#### Dimensionszeichen sind auf Wunsch bei Bestellung anzugeben, z.B. m/min

## Inhaltsverzeichnis

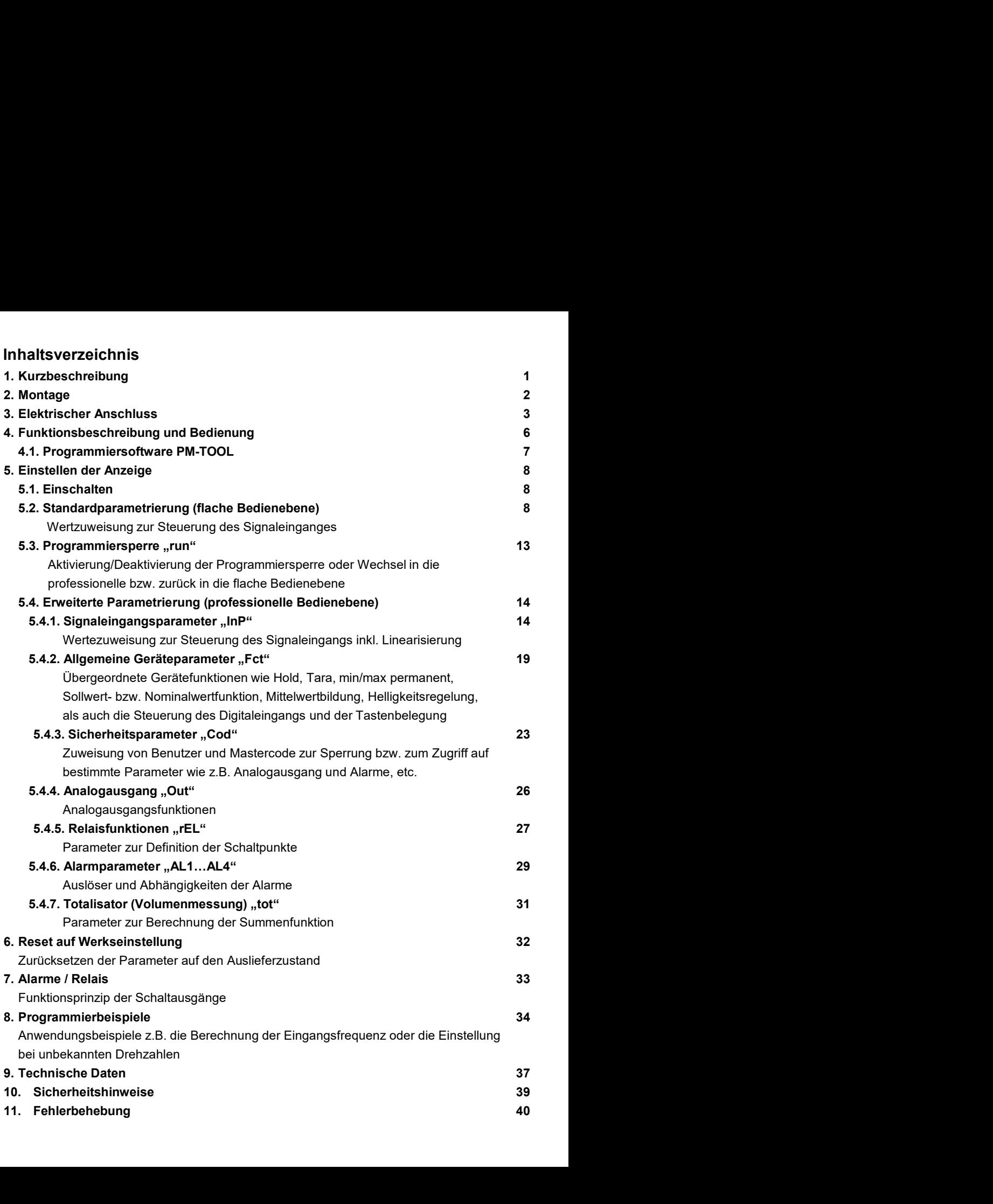

## 1. Kurzbeschreibung

Irzbeschreibung<br>Das Schalttafeleinbauinstrument M3-7F kann Impulse auf unterschiedlichste Art und Weise<br>auswerten und das Ergebnis auf der 5-stelligen LED-Anzeige darstellen. Als Möglichkeiten<br>stehen die Frequenzerfassung Irzbeschreibung<br> **Exercity Constant Constant Constant Constant Constant Constant Constant Constant Constant Constant Constant<br>
Summerten und das Ergebnis auf der 5-stelligen LED-Anzeige darstellen. Als Möglichkeiten<br>
stehe** rzbeschreibung<br>
Stehen die Frequenzerfassung mit optionalen auf der stehen die Frequenzerfassung mit optionalen Filtern, das Summieren von Impulsen oder<br>
Anzeigewerten und das Ergebnis auf der 5-stelligen LED-Anzeige darst International Controllect Management Matter Changement Matter Changement Changement Changement Changement and das Ergebnis auf der 5-stelligen LED-Anzeige darstellen. Als Möglichkeiten stehen die Frequenzerfassung mit opti urzbeschreibung<br> **Exercity Constant Constant Constant Constant Constant Constant Constant Constant Constant Constant Constant<br>
Schalttafeleinbauinstrument M3-7F kann Impulse auf unterschiedlichste Art und Weise<br>
auswerten** urzbeschreibung<br>
Das Schalttafeleinbauinstrument M3-7F kann Impulse auf unterschiedlichste Art und Weise<br>
auswerten und das Ergebnis auf der 5-stelligen LED-Anzeige darstellen. Als Möglichkeiten<br>
auswerten die Frequenzerfa Interioristic frei Steuerung mannet the eigenstaller and the eigenstaller and the eigenstaller and the eigen-<br>Analogaus Schalitafeleinbauinstrument M3-7F kann Impulse auf unterschiedlichste Art und Weise<br>auswerten die Freq urzbeschreibung<br>
Das Schalttafeleinbauinstrument M3-7F kann Impulse auf unterschiedlichste Art und Weise<br>
auswerten und das Ergebnis auf der 5-stelligen LED-Anzeige darstellen. Als Möglichkeiten<br>
auswerten und das Ergebnis Interschreibung<br>
In Schalltafeleinbauinstrument M3-7F kann Impulse auf unterschiedlichste Art und Weise<br>
auswerten und das Ergebnis auf der 5-stelligen LED-Anzeige darstellen. Als Möglichkeiten<br>
stehen die Frequenzerfassun urbeschreibung<br> **Example Schalttafeleinbauinstrument M3-7F** kann Impulse auf unterschiedlichste Art und Weise<br>
auswerten und das Ergebnis auf der 5-stelligen LED-Anzeige darstellen. Als Möglichkeiten<br>
stehen die Frequenzer Anwendungen parametrieren oder später unterschiedliche Funktionen Deviationen<br>Anwendungen versiehligen anwender and the Tendenten Californian Californian<br>Schaltdare in the Frequenzerfassung mit optionalen Filtern, das Summ arbeschreibung<br>
Das Schalltafeleinbauinstrument M3-7F kann Impulse auf unterschiedlichste Art und Weise<br>
auswerten und das Ergebnis auf der 5-stelligen LED-Anzeige darstellen. Als Möglichkeiten<br>
stellen die Frequenzerfassu rzbeschreibung<br>Das Schalttafeleinbauinstrument M3-7F kann Impulse auf unterschiedlichste Art und Weise<br>auswerten und das Ergebnis auf der 5-stelligen LED-Anzeige darstellen. Als Möglichkeiten<br>auswerten und das Ergebnis auf urzbeschreibung<br>
CRIMITENDENCO ENTERNISTENTIGENT (FR. 1991)<br>
Das Schalttafeleinbauinstrument M3-7F kann Impulse auf unterschiedlichste Art und Weise<br>
auswerten und das Ergebnis auf der 5-stelligen LED-Anzeige darstellen. A nzbeschreibung<br>
Mas Schalttafeleinbauinstrument M3-7F kann Impulse auf unterschiedlichste Art und Weise<br>
Das Schalttafeleinbauinstrument M3-7F kann Impulse auf unterschiedlichste Art und Weise<br>
stehen und das Ergebnis auf ntheschreibung<br>
Das Schalttafeleinbauinstrument M3-7F kann Impulse auf unterschiedlichste Art und Weise<br>
auswerten und das Ergebnis auf der 5-stelligen LED-Anzeige darstellen. Als Möglichkeiten<br>
stehen die Frequenzerfassun nzbeschreibung<br>Das Schalttafeleinbauinstrument M3-7F kann Impulse auf unterschiedlichste Art und Weise<br>auswerten und das Ergebins auf der 5-stelligen LED-Anzeige darstellen. Als Möglichkeiten<br>stehen die Frequenzerfrassung untbeschreibung<br>
Das Schalttafeleinbauinstrument M3-7F kann Impulse auf unterschiedlichste Art und Weise<br>
auswerten und das Ergebnis auf der 5-stelligen LED-Anzeige darstellen. Als Möglichkeiten<br>
suswerten und das Ergebnis whesehrebung<br>Das Schalttafeleinbauinstrument M3-7F kann Impulse auf unterschiedlichste Art und Weise<br>auswerten und das Ergebnis auf der 5-stelligen LED-Anzeige darstellen. Als Möglichkeiten<br>suseverten und das Ergebnis auf rzbeschrebung<br>Das Schalttafeleinbauinstrument M3-7F kann Impulse auf unterschiedlichste Art und Weise<br>auswerten und das Ergebnis auf der 5-stelligen LED-Anzelge darstellen. Als Möglichkeiten<br>suber und das Ergebnis auf der nzbeschreibung<br>Das Schalttafeleinbauinstrument M3-7F kann Impulse auf unterschiedlichste Art und Weise<br>auswerten und das Ergebnis auf der 5-stelligen LED-Anzeige darstellen. Als Möglichkeiten<br>auswerten und das Ergebnis auf urzbeschreibung<br>
2. **Kurzbeschreibung**<br>
Das Schalttafeleinbauinisturnent M3-7F kann Impulse auf unterschiedlichste Art und Weise<br>
Das Schalttafeleinbauinisturnent M3-7F kann Impulse auf unterschiedlichste Art und Weise<br>
au

## 2. Montage

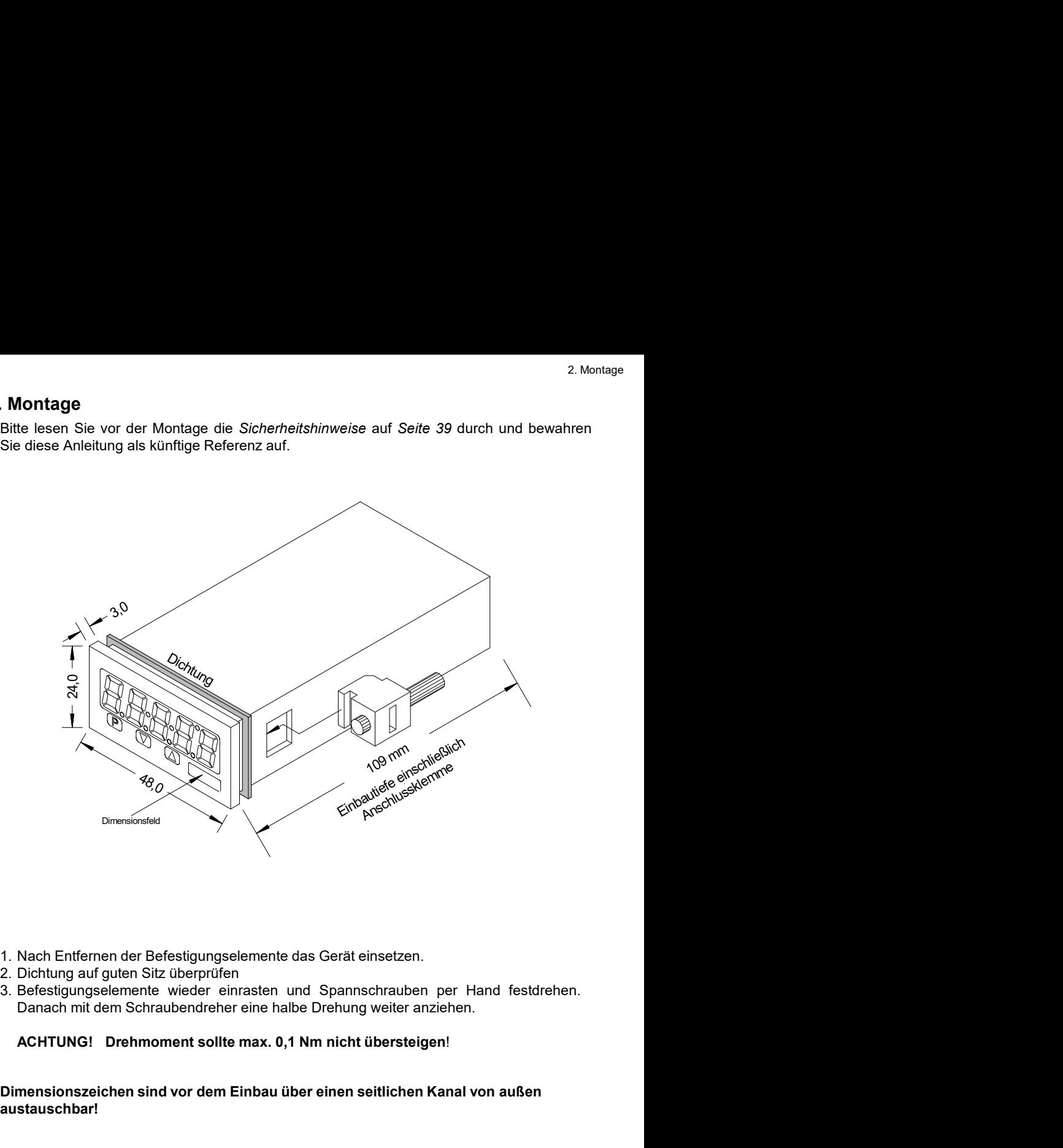

- 
- 
- 

Dimensionszeichen sind vor dem Einbau über einen seitlichen Kanal von außen austauschbar!

## 3. Elektrischer Anschluss

ektrischer Anschluss<br>
Typ M3-7FR5A.0007.770xD – Versorgung 24 VDC galvanisch getrennt<br>
Typ M3-7FR5A.0007.570xD – Versorgung 100-240 VAC DC ±10%<br>
(1) (3) (3) (4) (5) (6) (7)<br>
(1) (3) (4) (5) (6) (7)<br>
(1) [1] [1] [24 vBC ektrischer Anschluss<br>
Typ M3-7FR5A.0007.770xD – Versorgung 24 VDC galvanisch getrennt<br>
Typ M3-7FR5A.0007.570xD – Versorgung 100-240 VAC DC ±10%<br>
(1) 2 3 4 5 7<br>
(2) 3 4 5 7<br>
(2) 3 4 5 7<br>
(2) 3 4 9 6<br>
(2) 3 4 9 6<br>
(2) 3 4 9

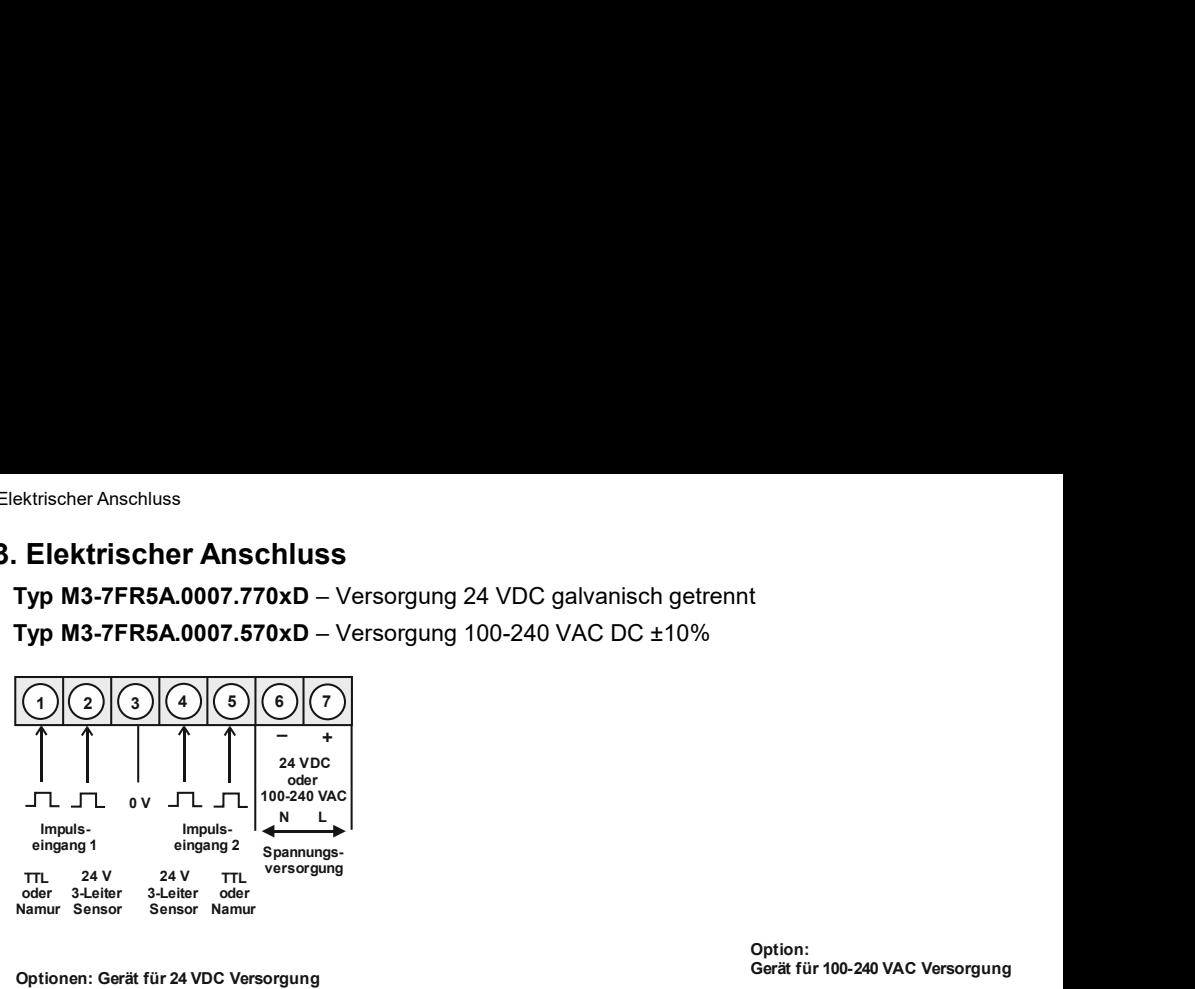

Gerät für 100-240 VAC Versorgung

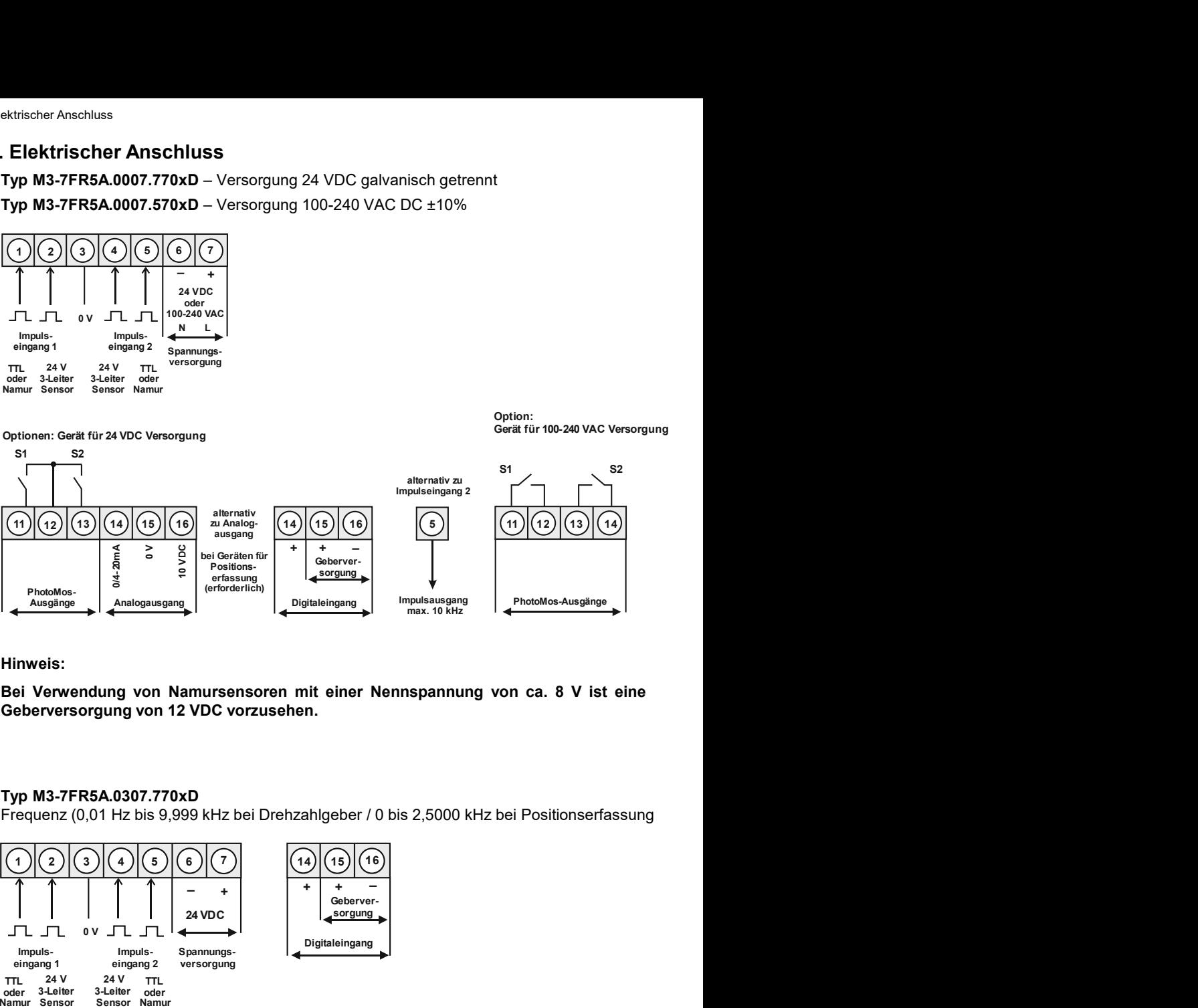

Hinweis:

#### Typ M3-7FR5A.0307.770xD

Frequenz (0,01 Hz bis 9,999 kHz bei Drehzahlgeber / 0 bis 2,5000 kHz bei Positionserfassung

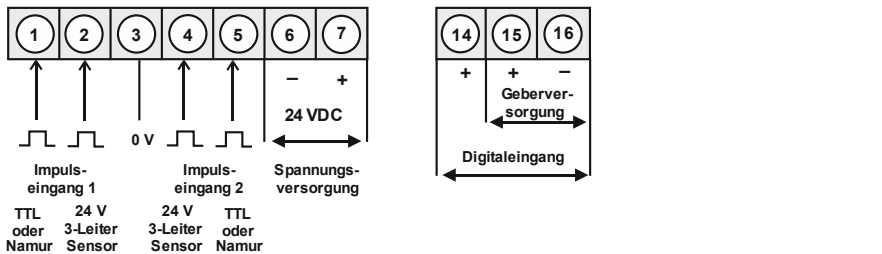

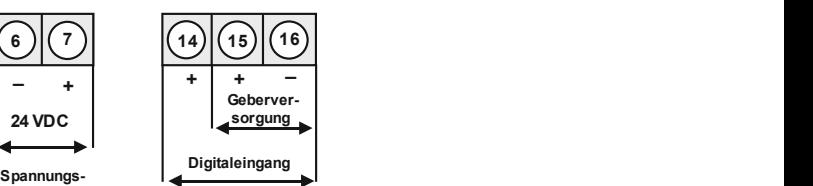

#### Anschlussbeispiele

Im Folgenden finden Sie Anschlussbeispiele in denen praxisnahe Anwendungen dargestellt sind.

#### Namur

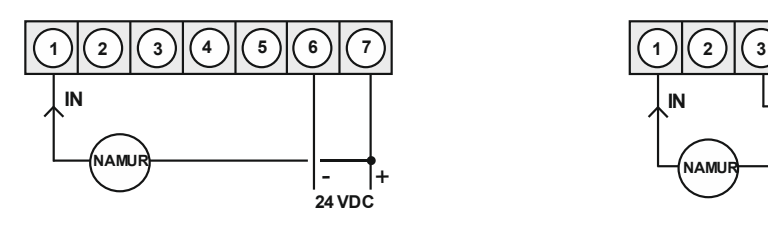

3-Leiter PNP

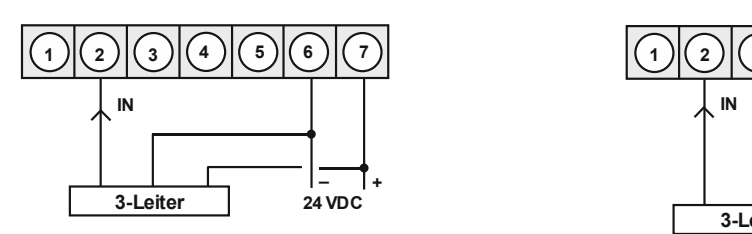

#### 3-Leiter NPN

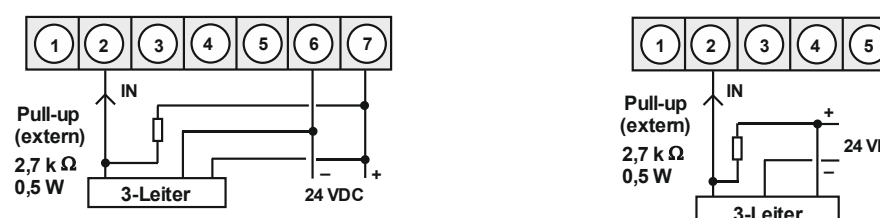

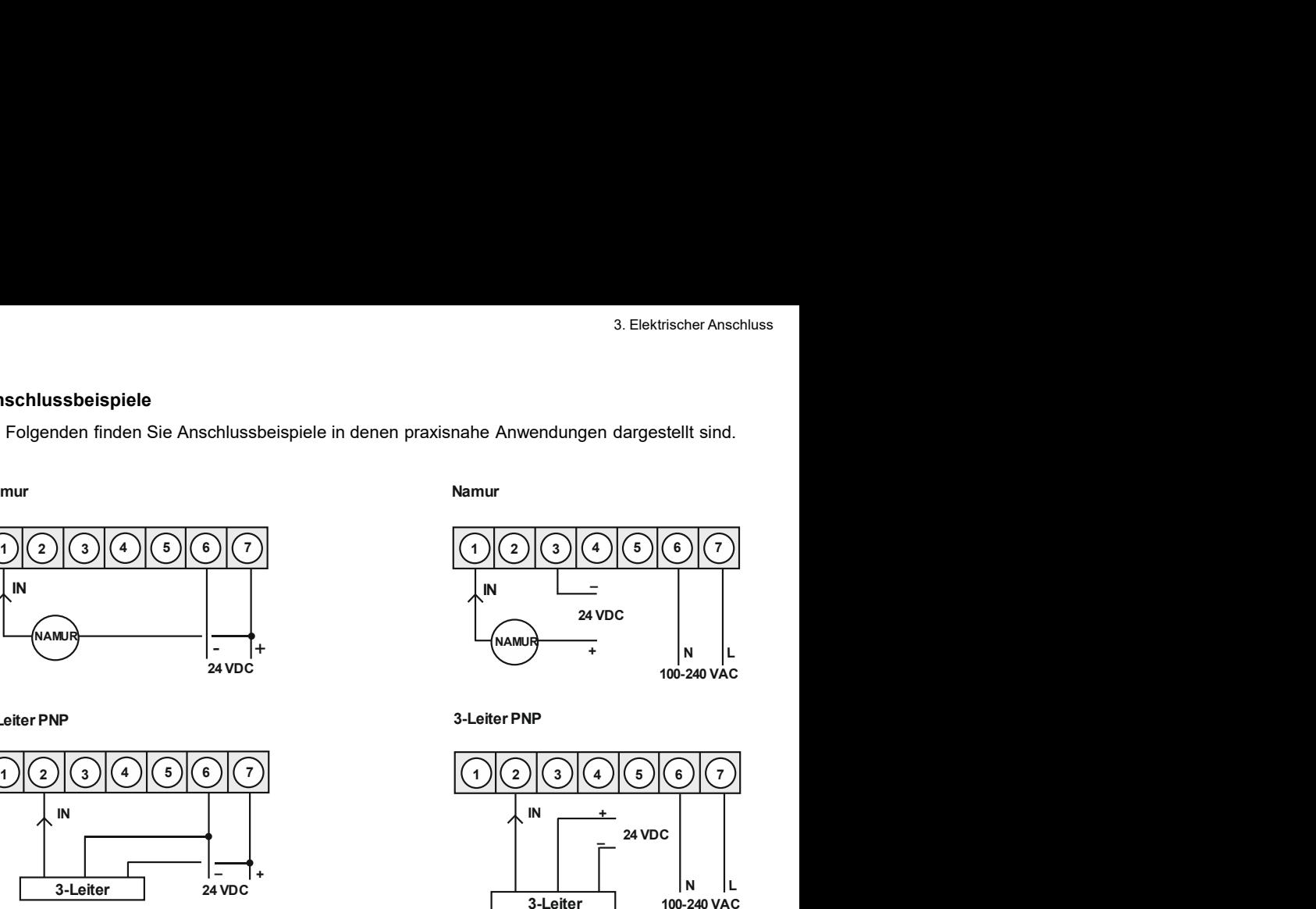

3-Leiter PNP

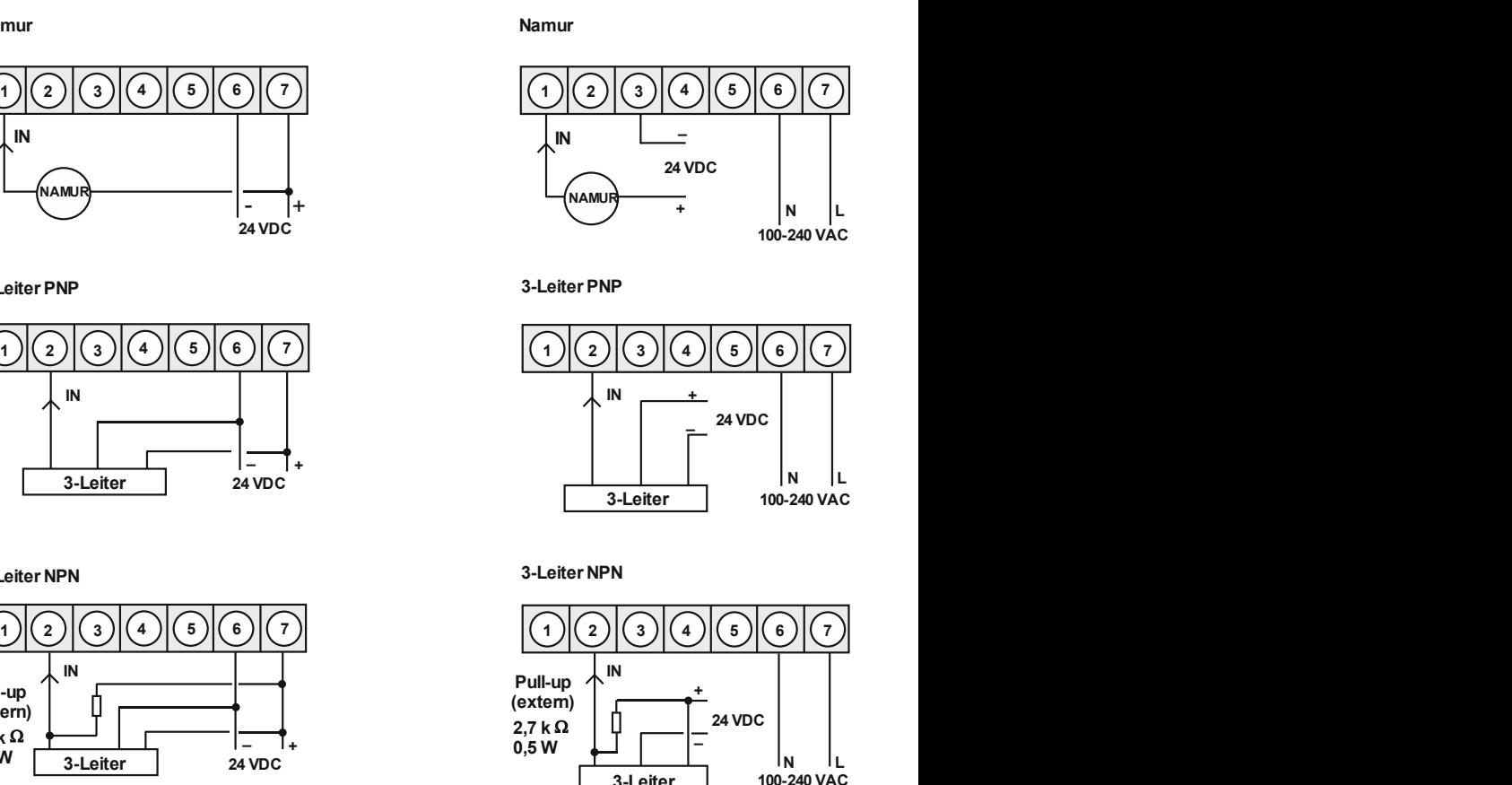

3-Leiter NPN

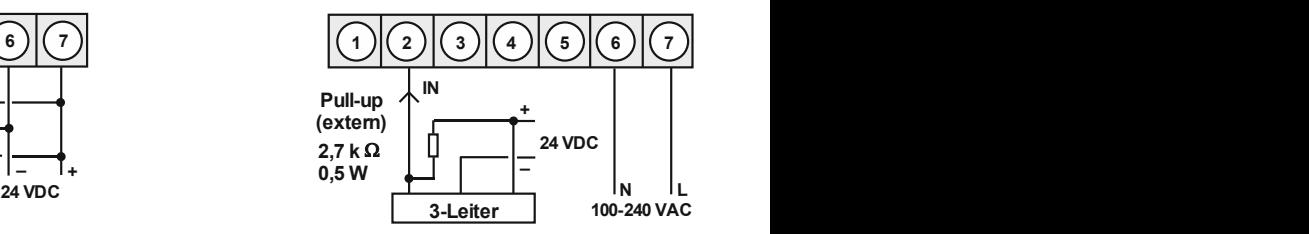

#### Anschlussbeispiele

Im Folgenden finden Sie Anschlussbeispiele in denen praxisnahe Anwendungen dargestellt sind.

#### Inkrementalgeber

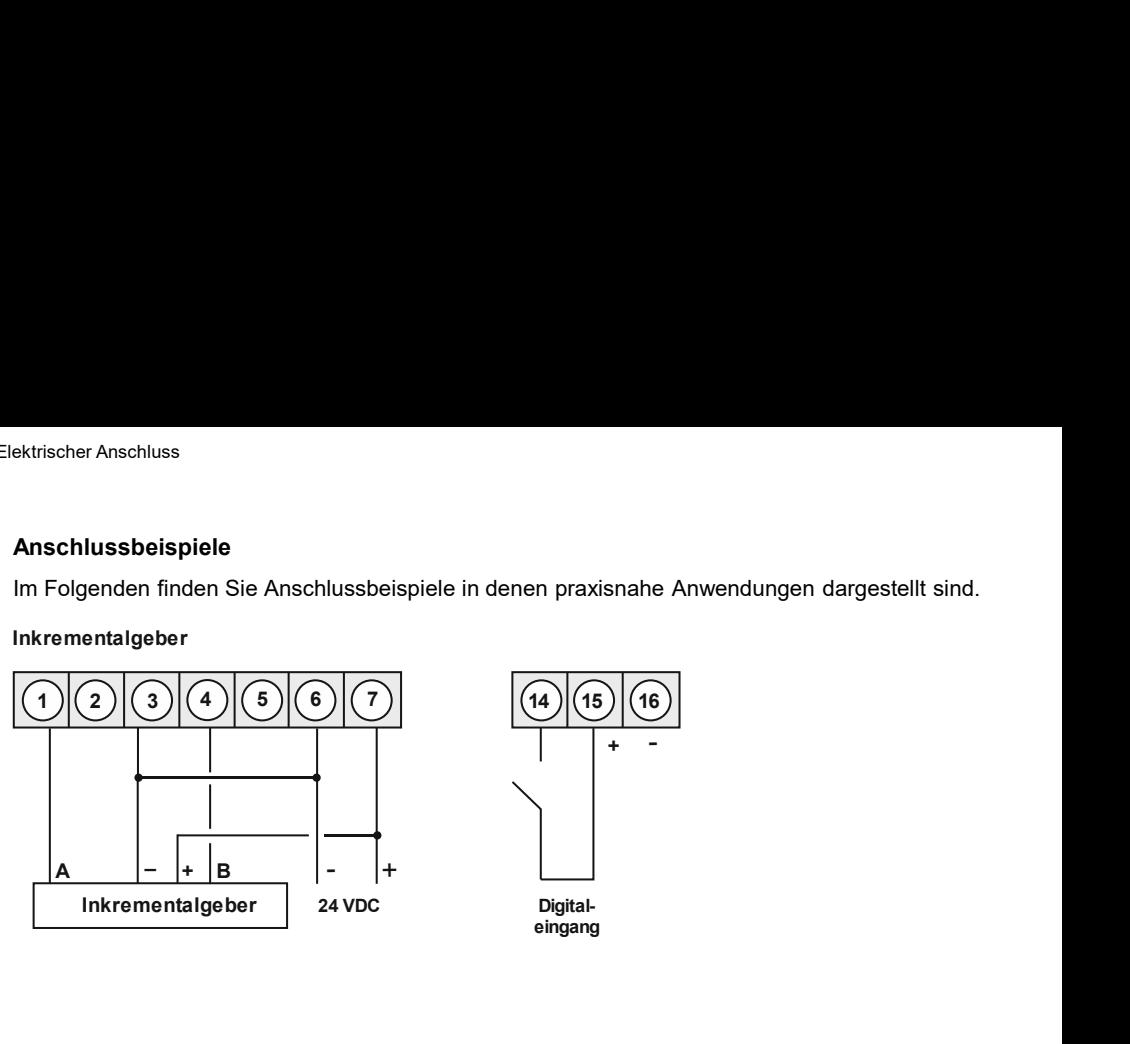

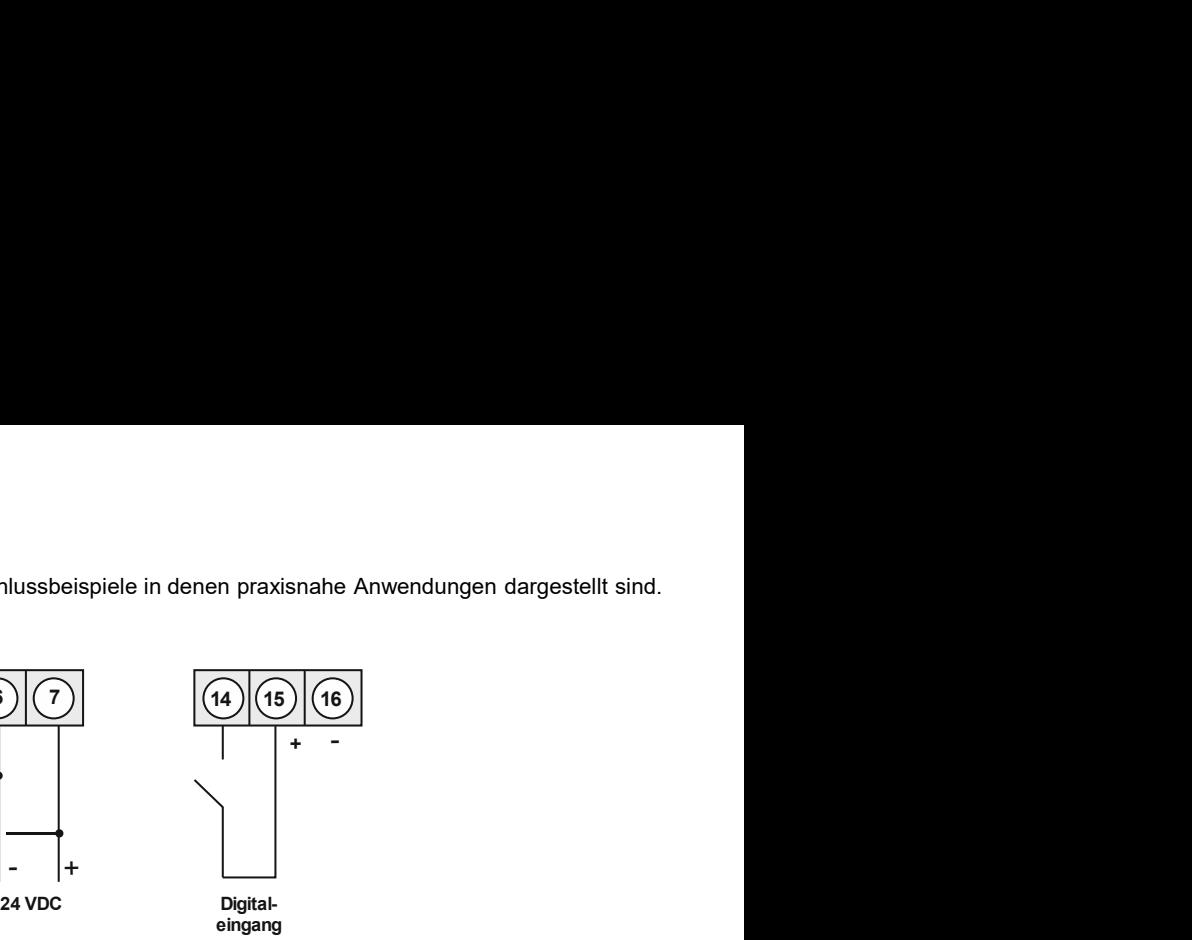

## mit 24 VDC Geberversorgung

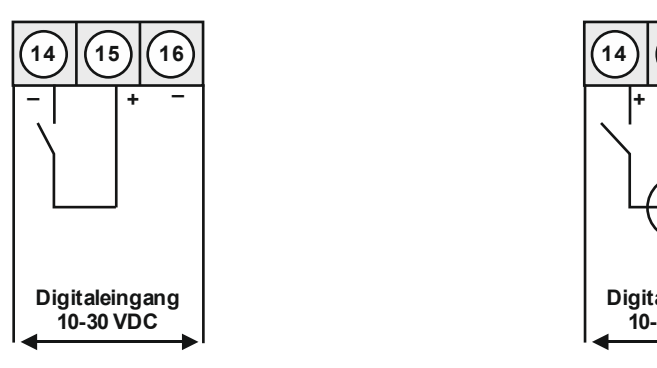

# **Spannungsquelle**

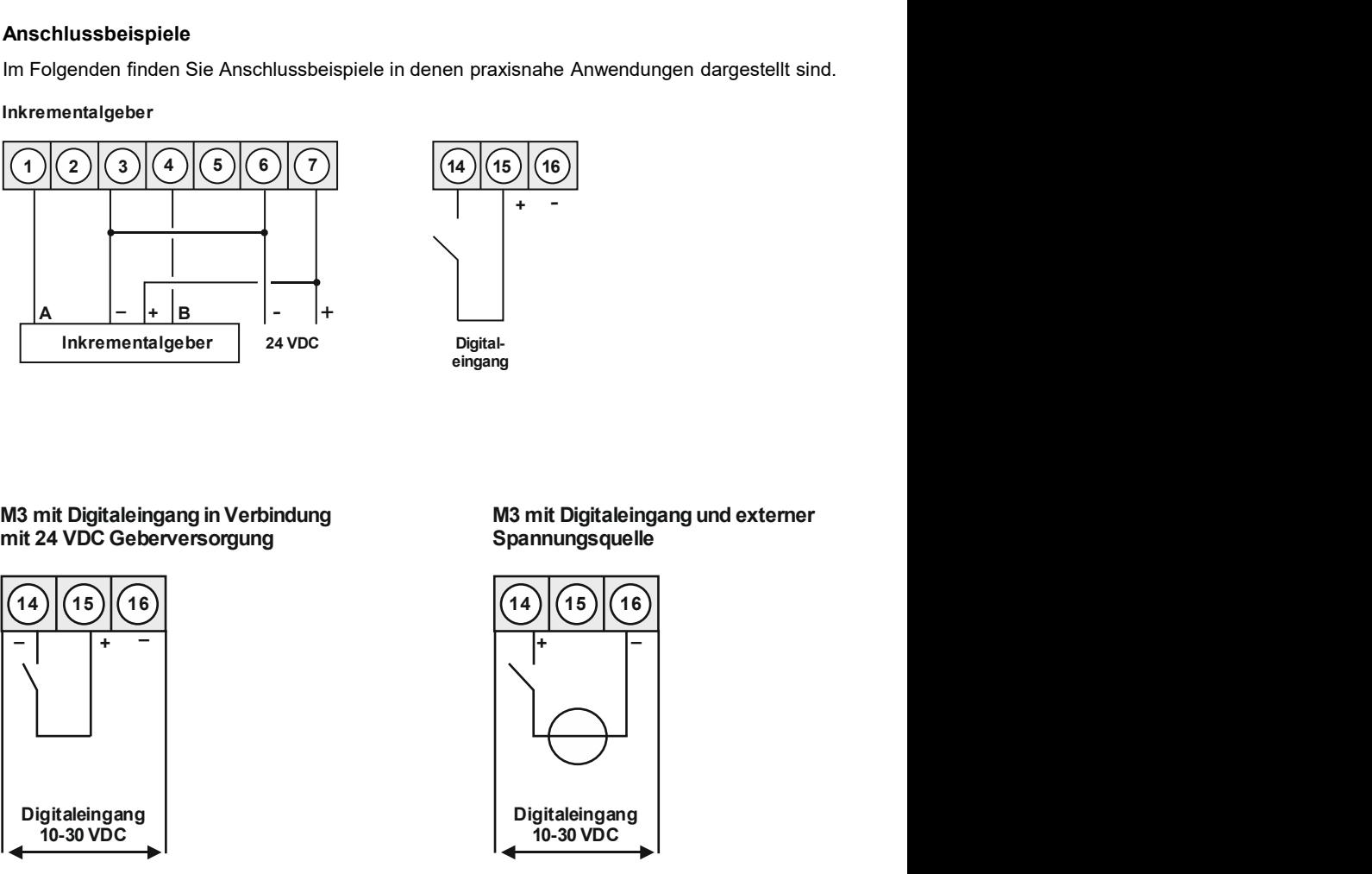

#### Bedienung

#### Menü-Ebene (Auslieferungszustand)

4. Funktions- und Bedienbeschreibung<br>Bedienung<br>Die Bedienung ist in 3 verschiedene Ebenen eingeteilt:<br>Menü-Ebene (Auslieferungszustand)<br>Dient zur Grundeinstellung der Anzeige, hierbei werden nur die Menüpunkte dargestellt 4. Funktions- und Bedienbeschreibung<br>
Bedienung<br>
Die Bedienung<br>
Die Bedienung ist in 3 verschiedene Ebenen eingeteilt:<br>
Menü-Ebene (Auslieferungszustand)<br>
Dient zur Grundeinstellung der Anzeige, hierbei werden nur die Menü 4. Funktions- und Bedienbeschreibung<br>
Bedienung<br>
Die Bedienung ist in 3 verschiedene Ebenen eingeteilt:<br>
Menü-Ebene (Auslieferungszustand)<br>
Dient zur Grundeinstellung der Anzeige, hierbei werden nur die Menüpunkte dargeste 4. Funktions- und Bedienbeschreibung<br>
Bedienung<br>
Die Bedienung ist in 3 verschiedene Ebenen eingeteilt:<br>
Menü-Ebene (Auslieferungszustand)<br>
Dient zur Grundeinstellung der Anzeige, hierbei werden nur die Menüpunkte dargeste 4. Fun**ktions- und Bedienbeschreibung**<br> **Bedienung**<br> **Die Bedienung ist in 3 verschiedene Ebenen eingeteilt:**<br> **Menü-Ebene** (Auslieferungszustand)<br>
Dient zur Grundeinstellung der Anzeige, hierbei werden nur die Menüpunkte 4. Fun**ktions- und Bedienbeschreibung**<br> **Bedienung**<br> **Bedienung**<br> **Die Bedienung ist in 3 verschiedene Ebenen eingeteilt:**<br> **Menü-Ebene** (Auslieferungszustand)<br>
Dient zur Grundeinstellung der Anzeige, hierbei werden nur di

4. Funktions- **und Bedienbeschreibung**<br>
Medienung<br>
Die Bedienung ist in 3 verschiedene Ebenen eingeteilt:<br>
Menül-Ebene (Auslieferungszustand)<br>
Menül-Ebene (kompletter Anzeige, hierbei werden nur die Menüpunkte dargestellt 4. Funktions- und Bedienbeschreibung<br>
Bedienung<br>
Bedienung<br>
Die Bedienung ist in 3 verschiedene Ebenen eingeteilt:<br>
Menü-Ebene (Auslieferungszustand)<br>
Dient zur Grundeinstellung der Anzeige, hierbei werden nur die Menüpunk 4. Funktions- und Bedienbeschreibung<br>
Bedienung<br>
Bedienung<br>
Die Bedienung ist in 3 verschiedene Ebenen eingeteilt:<br>
Menü-Ebene (Auslieferungszustand)<br>
Dient zur Grundeinstellung der Anzeige, hierbei werden nur die Menüpunk 4. Funktions- und Bedienbeschreibung<br>
Bedienung<br>
Die Bedienung ist in 3 verschiedene Ebenen eingeteilt:<br>
Menü-Ebene (Auslieferungszustand)<br>
Dient zur Grundeinstellung der Anzeige, hierbei werden nur die Menüpunkte dargeste 4. Funktions- **und Bedienbeschreibung**<br> **Bedienung**<br> **Die Bedienung ist in 3 verschiedene Ebenen eingeteilt:**<br> **Menü-Ebene** (Auslieferungszustand)<br>
Dient zur Grundeinstellung der Anzeige, hierbei werden nur die Menüpunkte 4. Funktions- und Bedienbeschreibung<br>
Bedienung<br>
Bedienung<br>
Die Bedienung ist in 3 verschiedene Ebenen eingeteilt:<br>
Menü-Ebene (Auslieferungszustand)<br>
Dient zur Grundeinstellung der Anzeige, hierbei werden nur die Menüpunk 4. Funktions- **und Bedienbeschreibung**<br>
14. Funktions- und Bedienbeschreibung<br>
Die Bedienung ist in 3 verschiedene Ebenen eingeteilt:<br>
Menü-Bone (Ausliererungszustand)<br>
Dient zur Grundeinstellung der Anzeige, hierbei werde 4. Funktions- und Bedienbeschreibung<br>
Bedienung<br>
Bedienung ist in 3 verschiedene Ebenen eingeteilt:<br>
Menü-Boen (Auslieferungszustand)<br>
Dient zur Grundeinstellung der Anzeige, hierbei werden nur die Menüpunkte dargestellt d 4. Funktions- und Bedienbeschreibung<br>
Bedienung<br>
Die Bedienung ist in 3 verschiedene Ebenen eingeteilt:<br>
Menü-Boene (Auslieferungszustand)<br>
Dient zur Grundeinstellung der Anzeige, hierbei werden nur die Menüpunkte dargeste 4. Funktions - und Bedienbeschreibung<br>
Bedienung<br>
Bedienung ist in 3 verschiedene Ebenen eingeteilt:<br>
Menü-Ebene (Auslieferungszustand)<br>
Dient-Zur Grundeinstellung der Anzeige, hierbei werden nur die Menüpunkte dargestellt 4. Funktions - und Bedienbeschreibung<br>
Bedienung<br>
Die Bedienung ist in 3 verschiedene Ebenen eingeteilt:<br>
Menû-Ebene (Auslieferungszustand)<br>
Die Bedienung ist in 3 verschiedene Ebenen eingeteilt:<br>
Menû-Ebene (Auslieferungs **Funktions- und Bedienbeschreibung**<br>
Bedienung ist in 3 verschiedene Ebenen eingeteilt:<br>
Mend-Ebene (Auslieferungszustand)<br>
Dient zur Grundeinstellung der Anzeige, hierbei werden nur die Menûpunkte dargestellt die<br>
ausreic

#### Parameter-Ebene:

folgen.

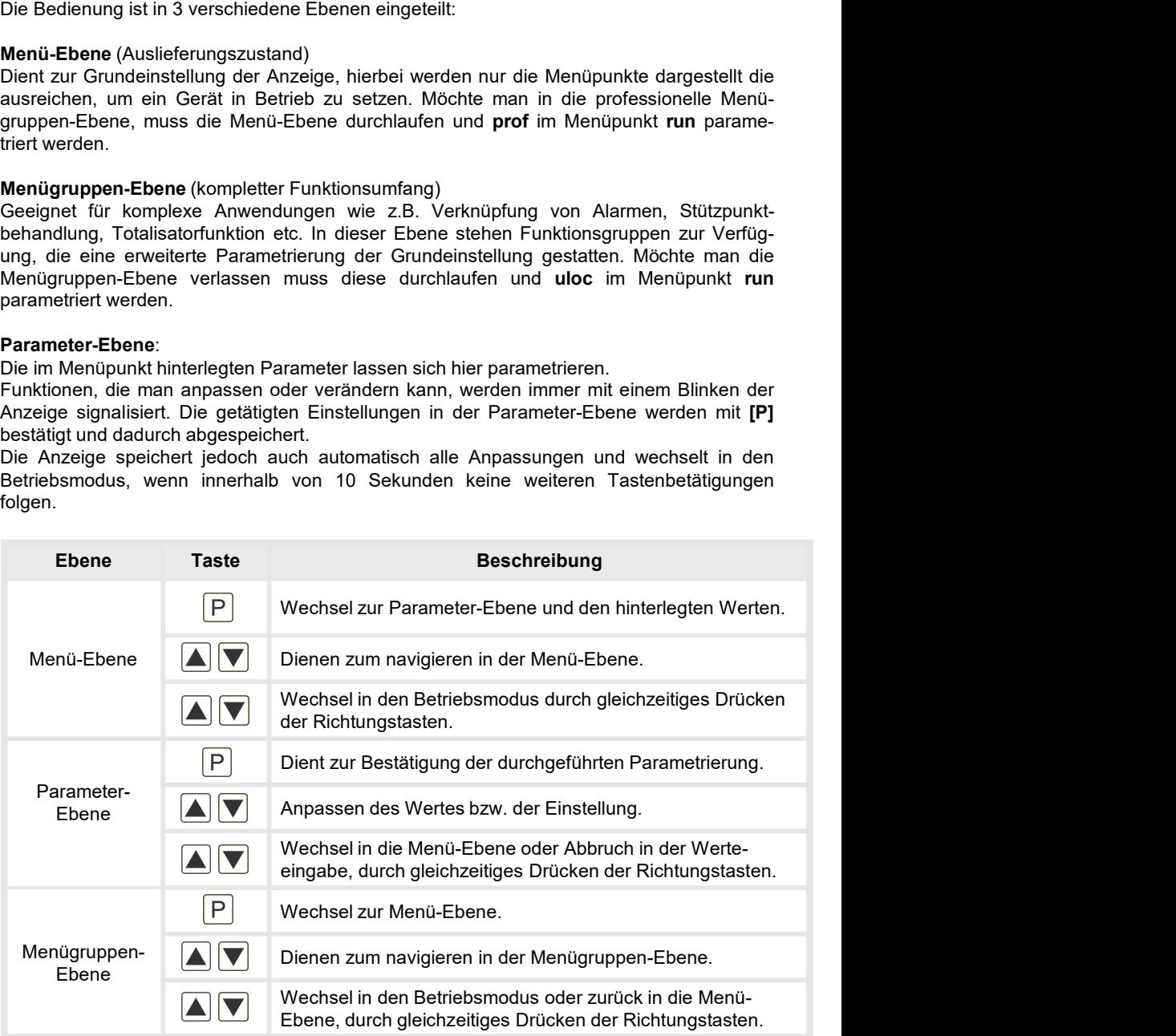

## Funktionsschema:

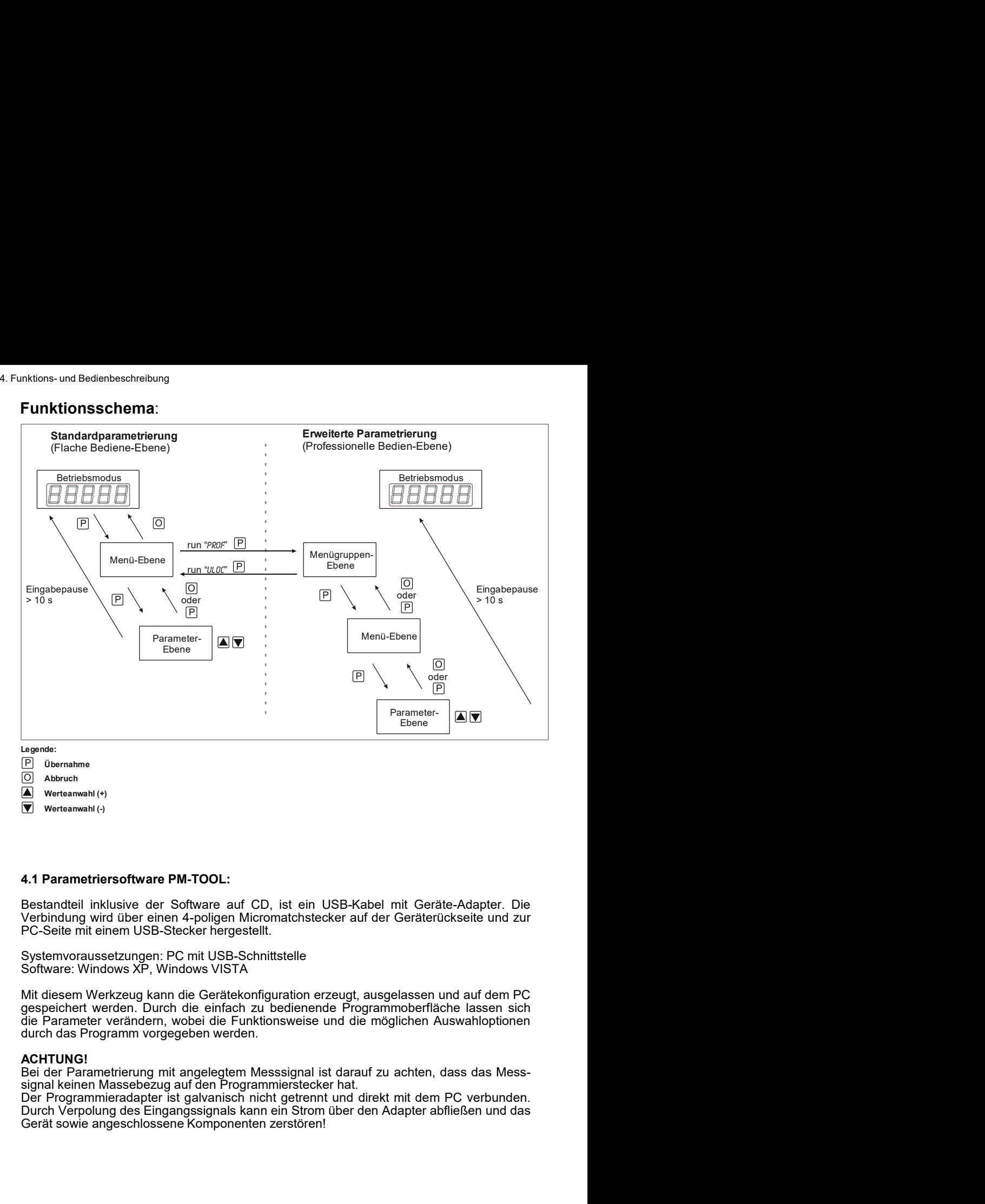

- Werteanwahl (+)
- Werteanwahl (-)

## 4.1 Parametriersoftware PM-TOOL:

Agameter<br>Cerate:<br>Cerate Membership (v)<br>Cerate Membership (v)<br>Cerate Membership (v)<br>Cerate Membership (vid their einem USB-Stecker hergestellt.<br>PC-Selte milt einem USB-Stecker hergestellt.<br>Systemvoraussetzungen: PC mit USB-

ACHTUNG!<br>Bei der Parametrierung mit angelegtem Messsignal ist darauf zu achten, dass das Mess-

## 5. Einstellen der Anzeige

5. Einstellen der Anzeige<br>
5.1. Einschalten<br>
Nach Abschluss der Installation können Sie das Gerät durch Anlegen der Versorgu<br>
spannung in Betrieb setzen. Prüfen Sie zuvor noch einmal alle elektrischen Verbindur<br>
auf deren 5. Ein**stellen der Anzeige**<br>
5.1. Einschalten<br>
Nach Abschluss der Installation können Sie das Gerät durch Anlegen der Versorgungs-<br>
spannung in Betrieb setzen. Prüfen Sie zuvor noch einmal alle elektrischen Verbindungen<br>
a S. Einstellen der Anzeige<br>
S.1. Einschalten<br>
Nach Abschluss der Installation können Sie das Gerät durch Anlegen der Versorgungs-<br>
spannung in Betrieb setzen. Prüfen Sie zuvor noch einmal alle elektrischen Verbindungen<br>
auf 5. Einstellen der Anzeige<br>
5.1. Einschalten<br>
Nach Abschluss der Installation können Sie das Gerät durch Anlegen der Versorgungs-<br>
spannung in Betrieb setzen. Prüfen Sie zuvor noch einmal alle elektrischen Verbindungen<br>
auf 5. Einstellen der Anzeige<br>
5.1. Einschalten<br>
Nach Abschluss der Installation können Sie das Gerät durch Anlegen der Versorgungs-<br>
spannung in Betrieb setzen. Prüfen Sie zuvor noch einmal alle elektrischen Verbindungen<br>
auf 5. Einstellen der Anzeige<br>
5.1. Einschalten<br>
Nach Abschluss der Installation können Sie das Gerät durch Anlegen der Versorgungs-<br>
spannung in Betrieb setzen. Prüfen Sie zuvor noch einmal alle elektrischen Verbindungen<br>
auf 5. Einstellen der Anzeige<br>
5.1. Einschalten<br>
Nach Abschluss der Installation können Sie das Gerät durch Anlegen der Versorgungs-<br>
Nach Abschluss der Installation können Sie das Gerät durch Anlegen der Versorgungs-<br>
spannun

#### **Startsequenz**

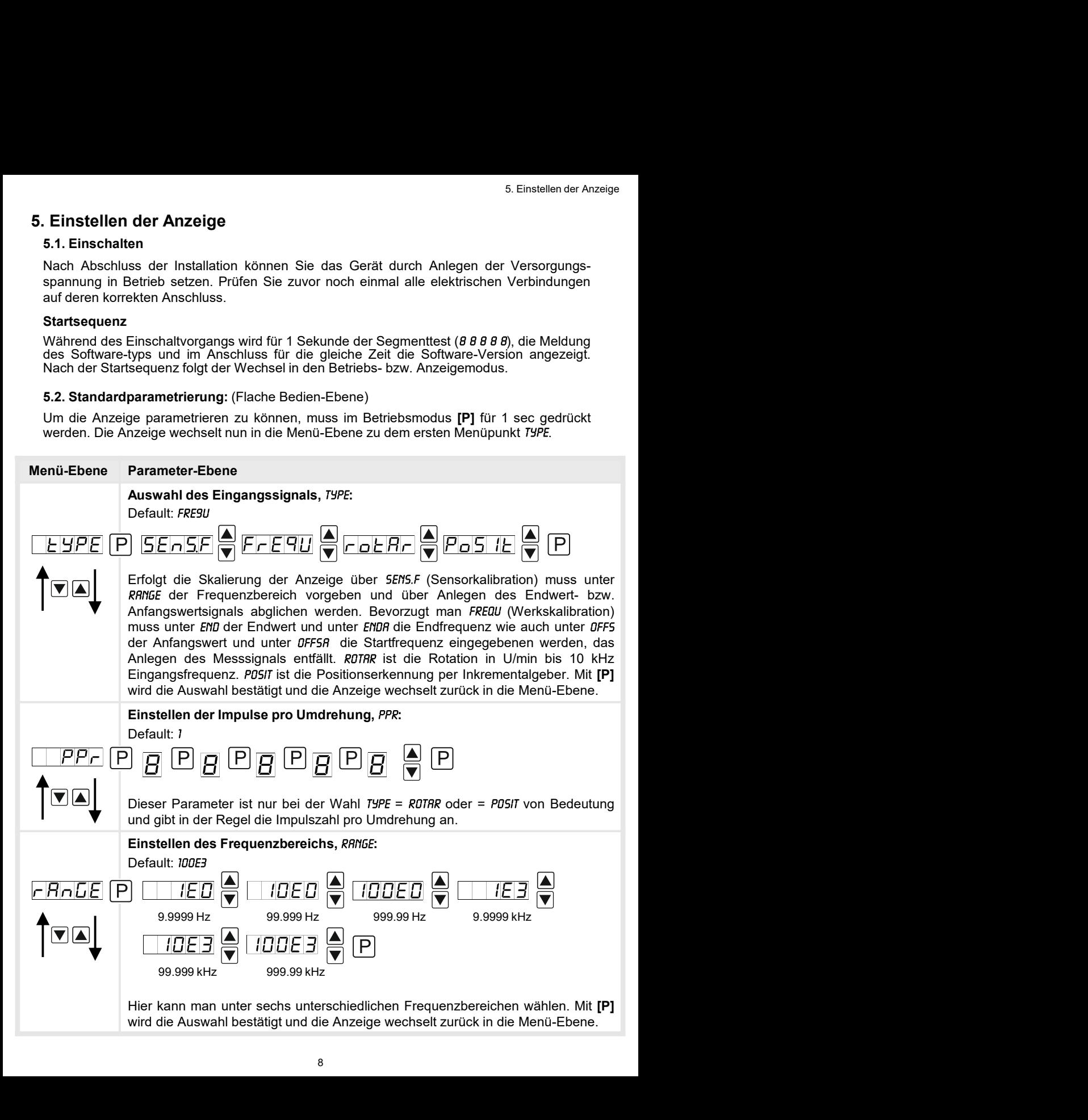

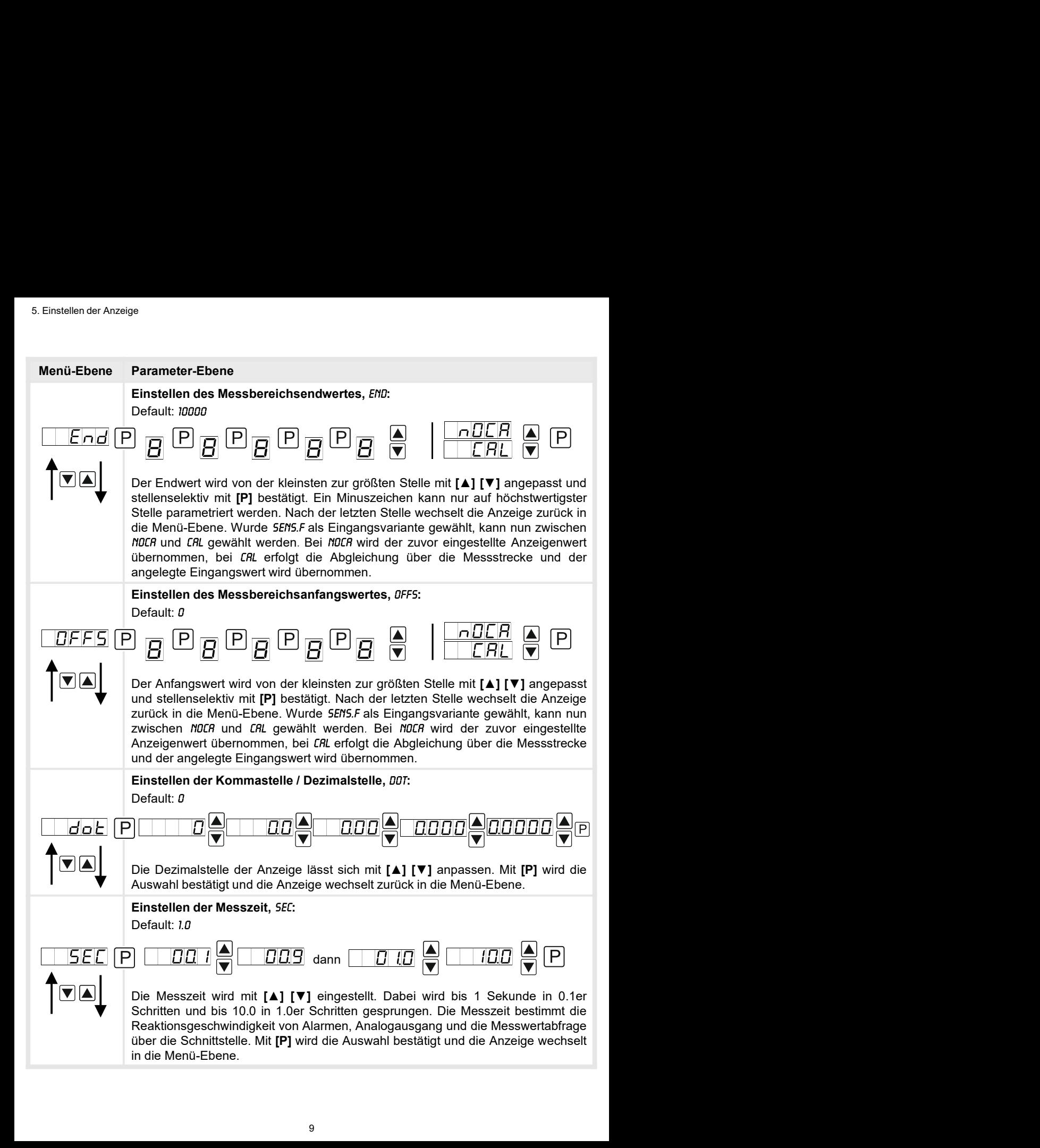

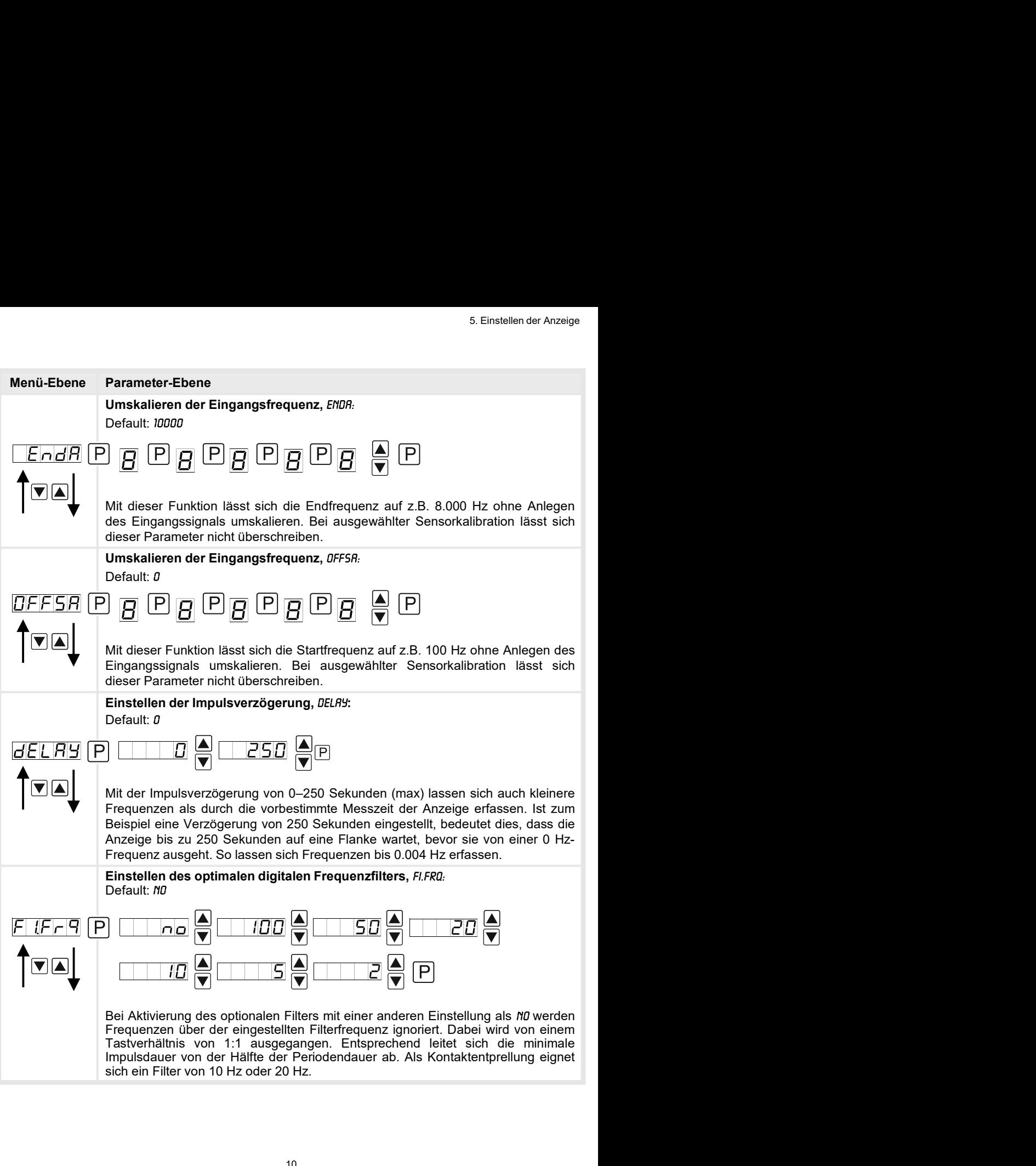

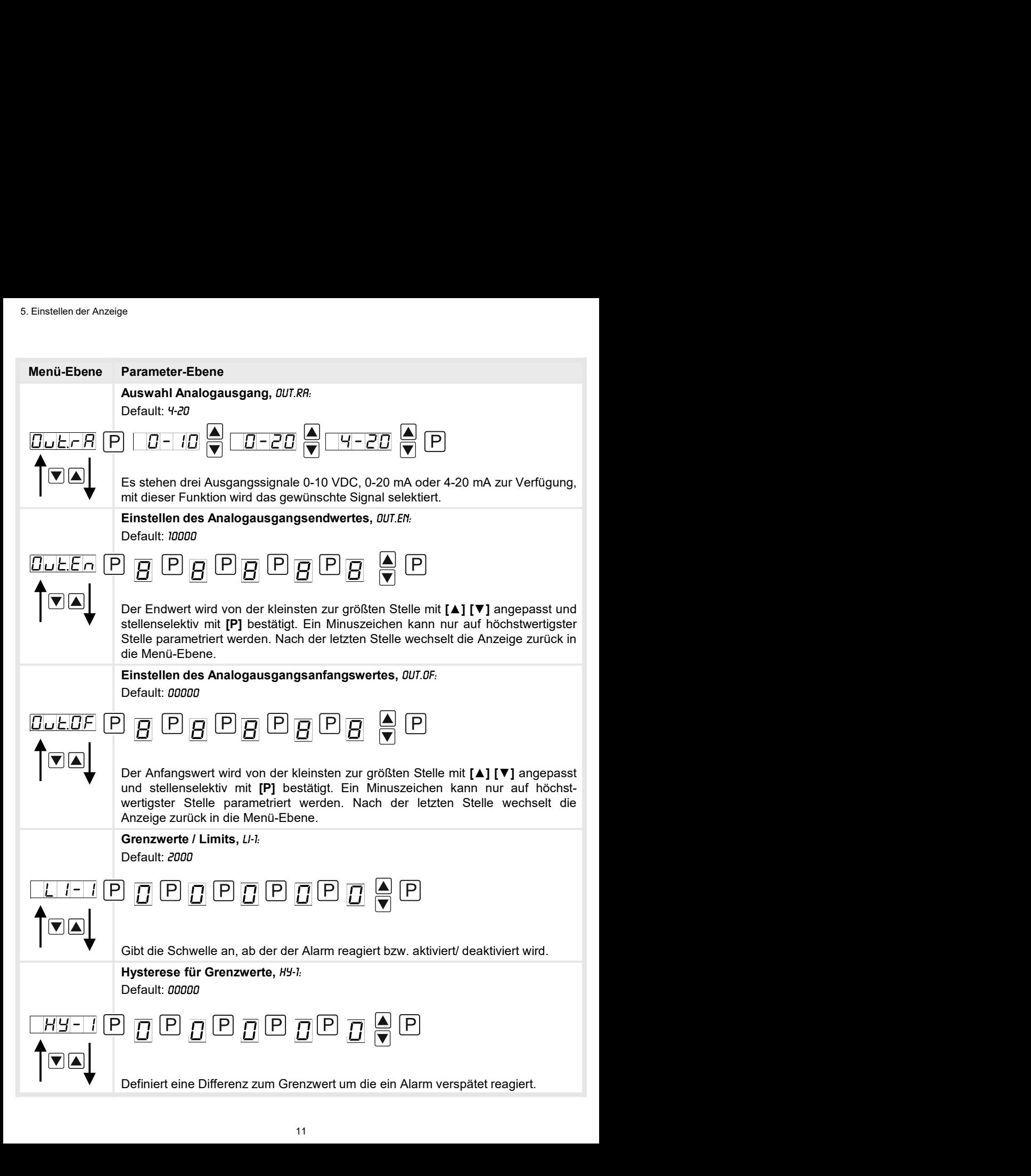

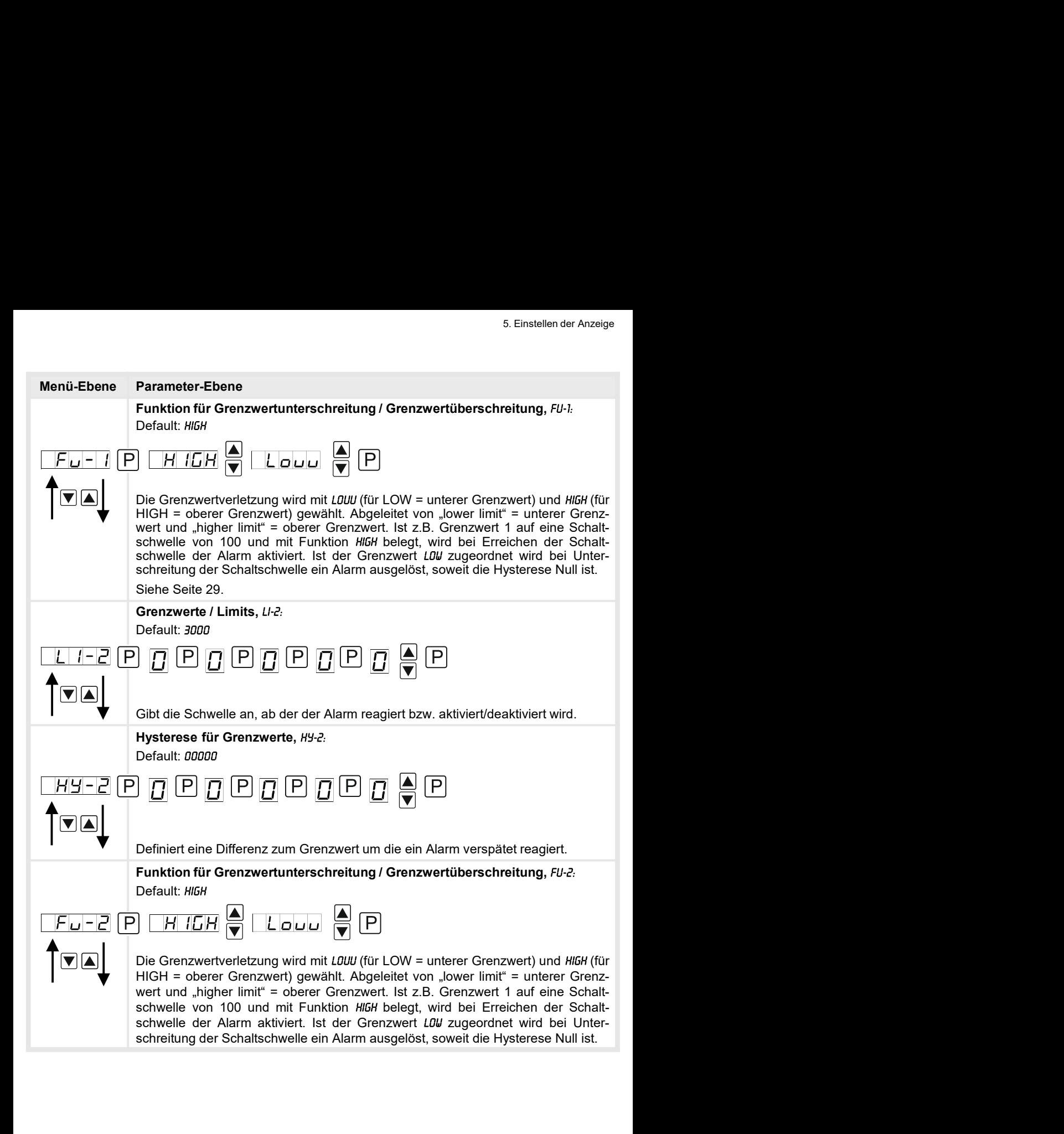

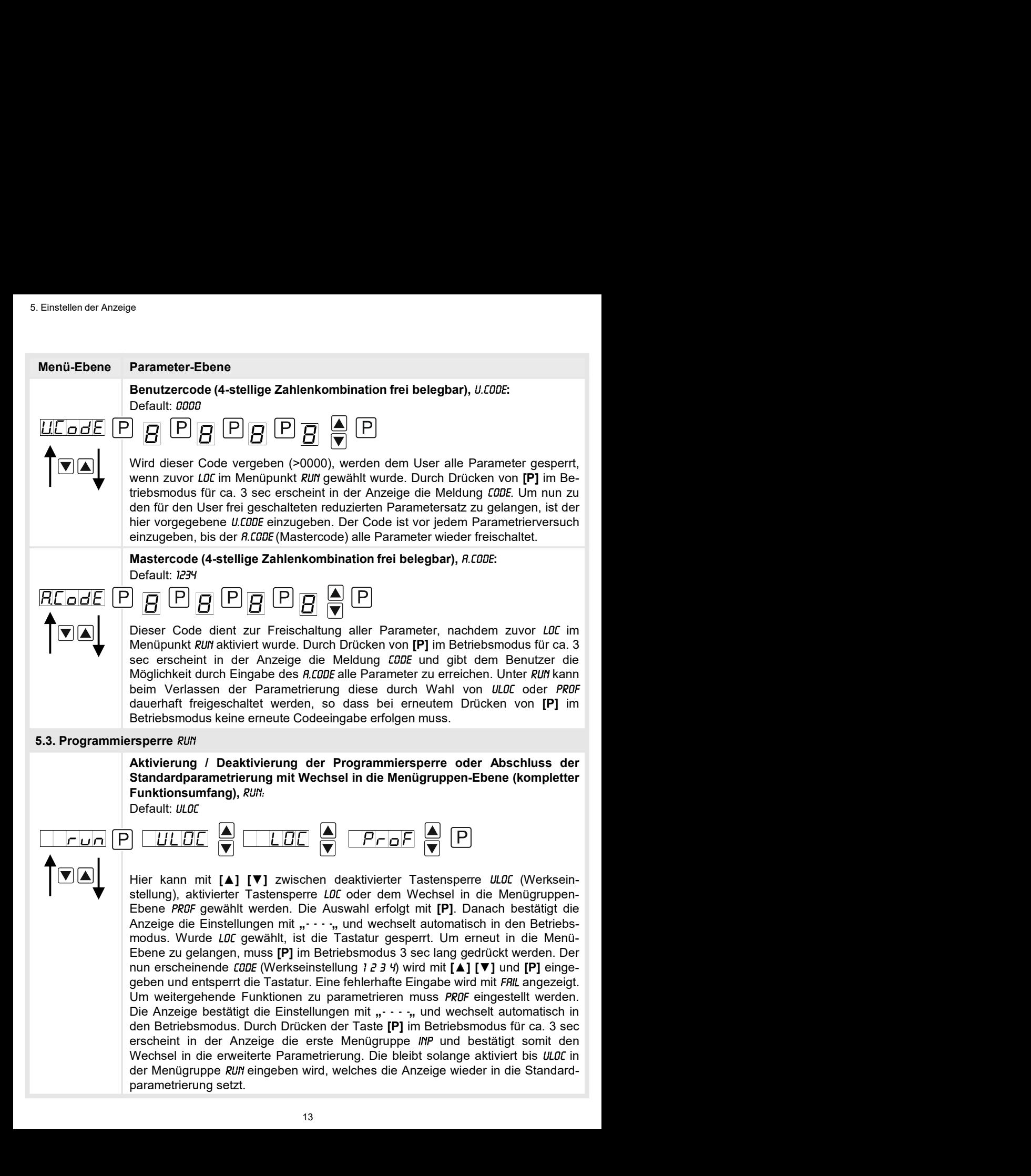

#### 5.4. Erweiterte Parametrierung (Professionelle Bedien-Ebene)

#### 5.4.1. Signaleingangsparameter

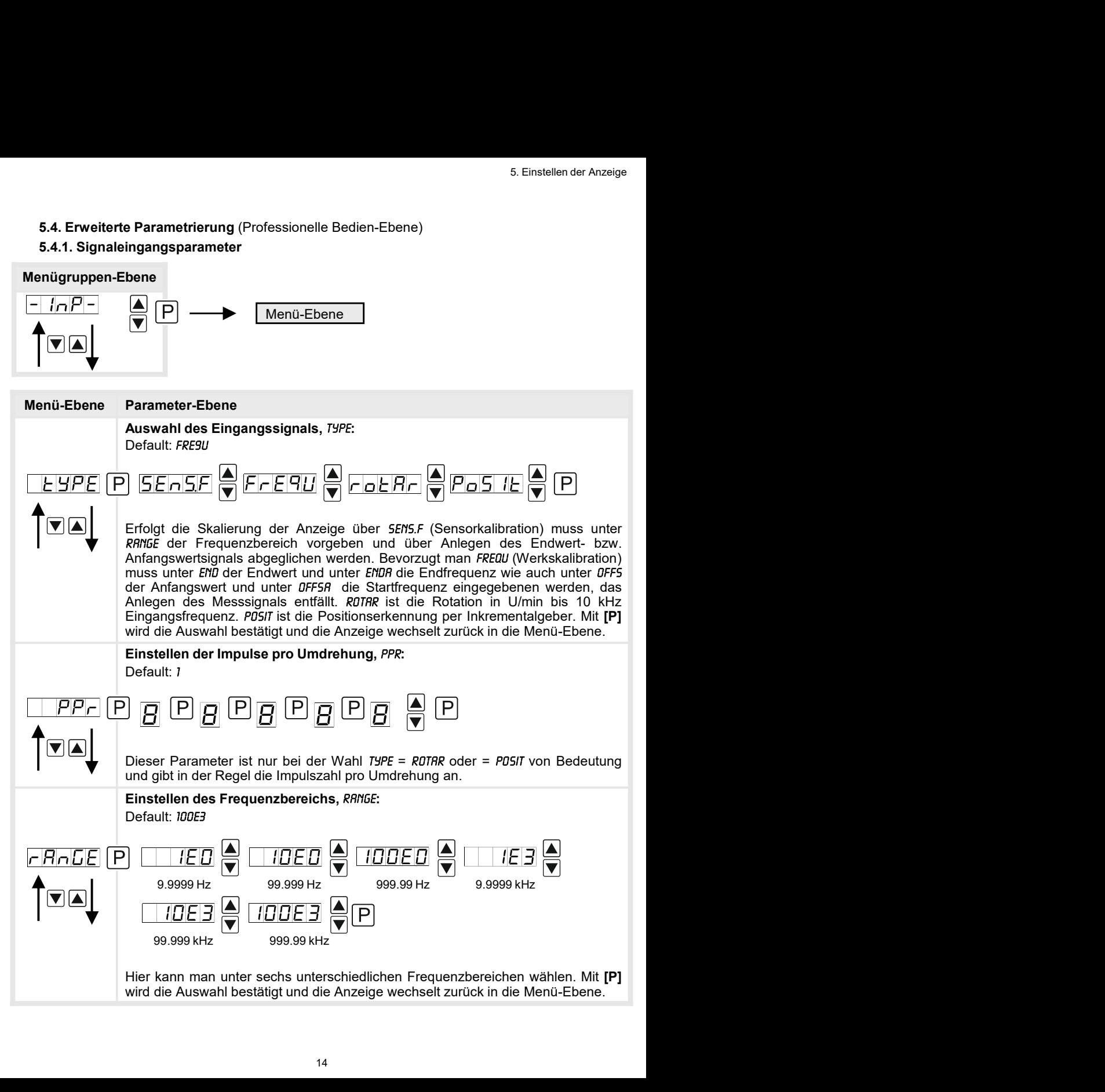

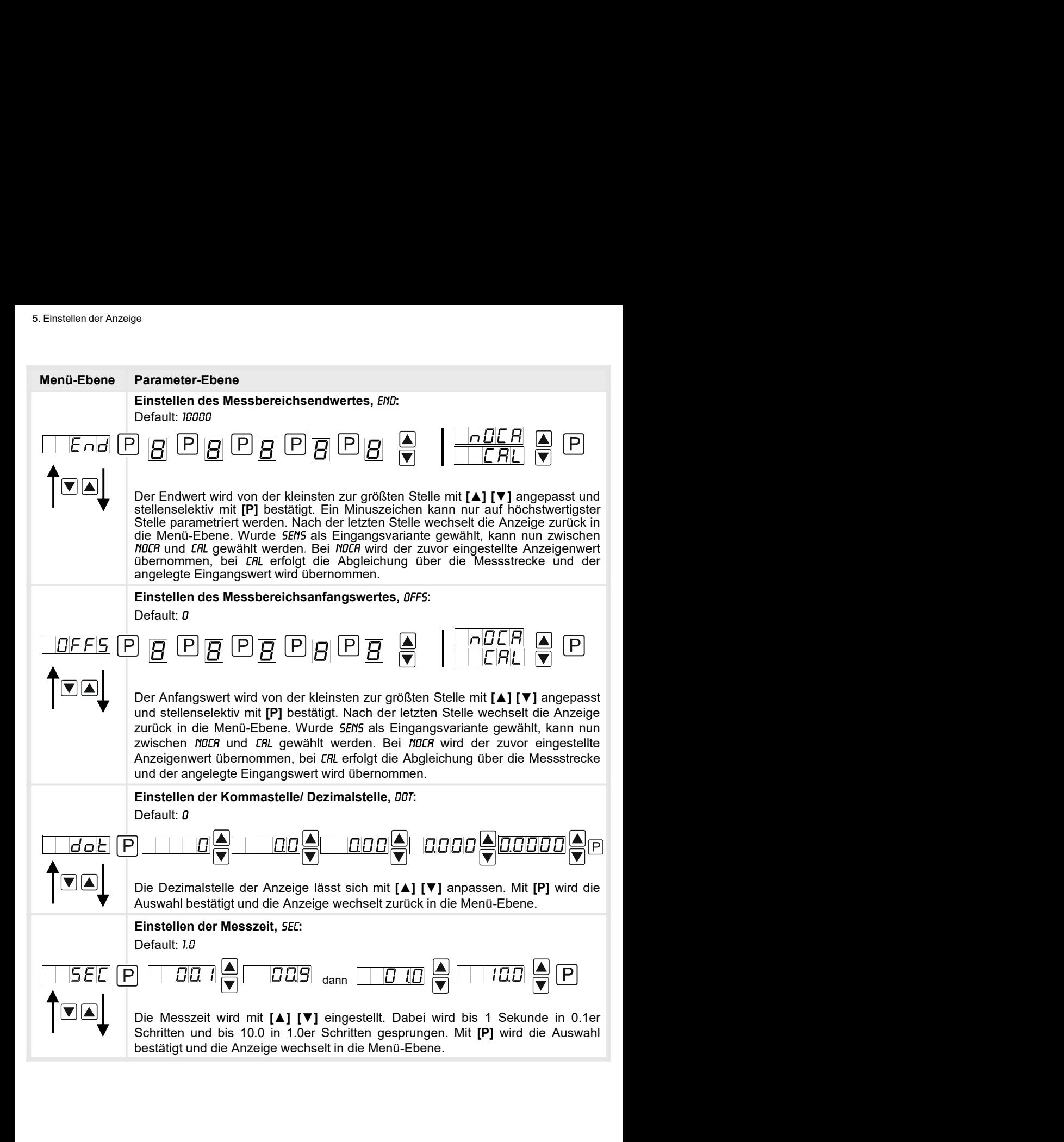

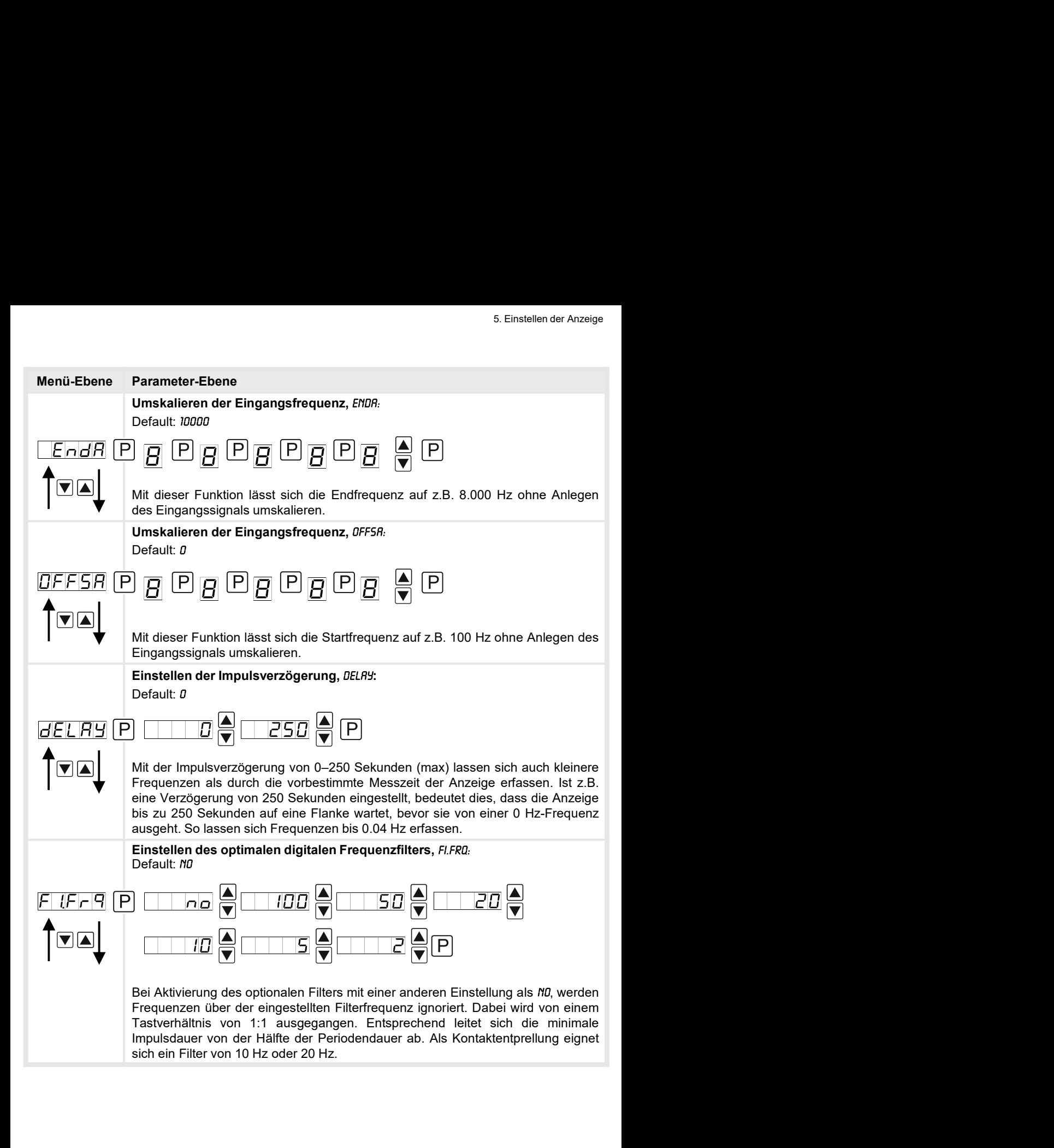

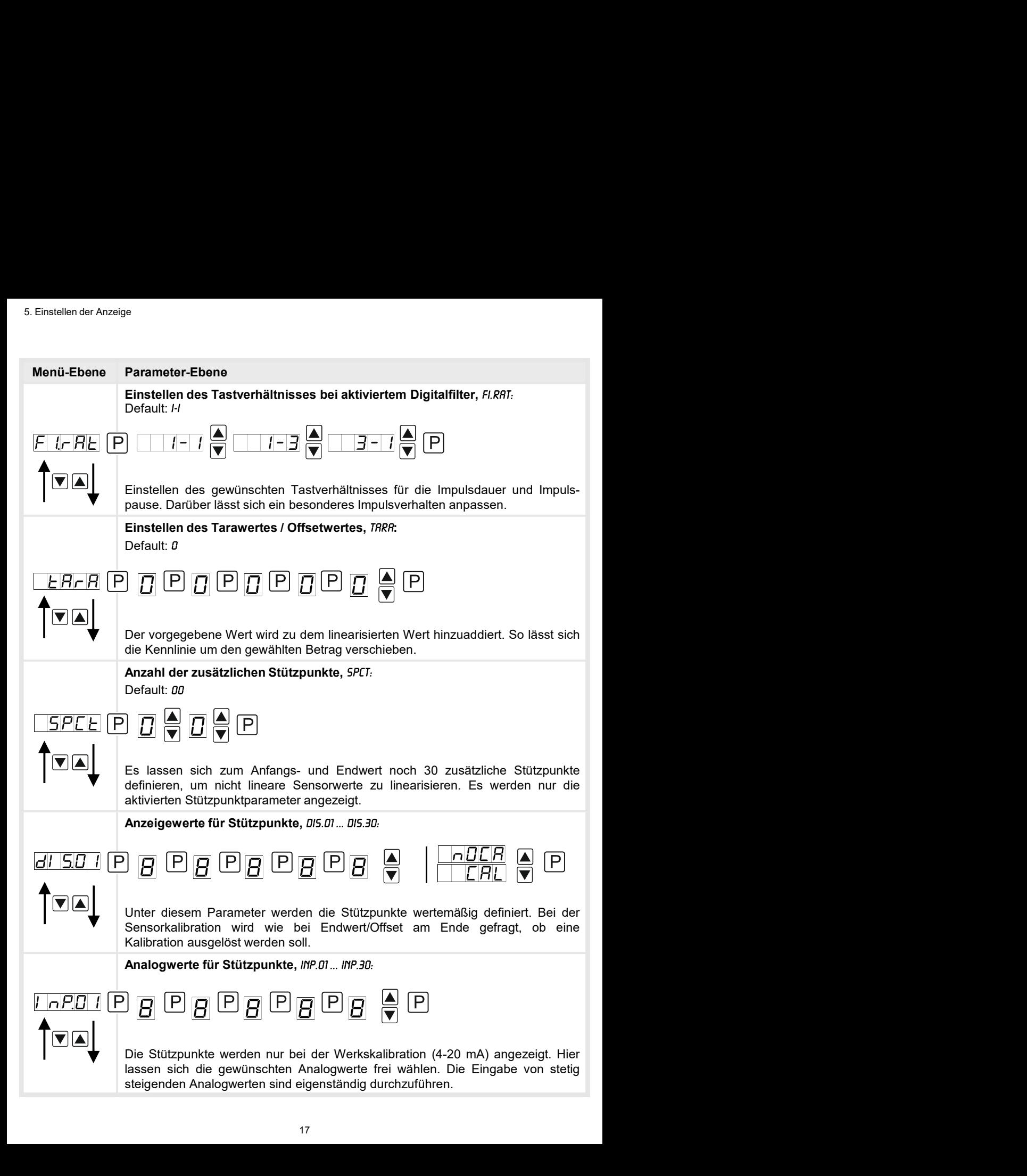

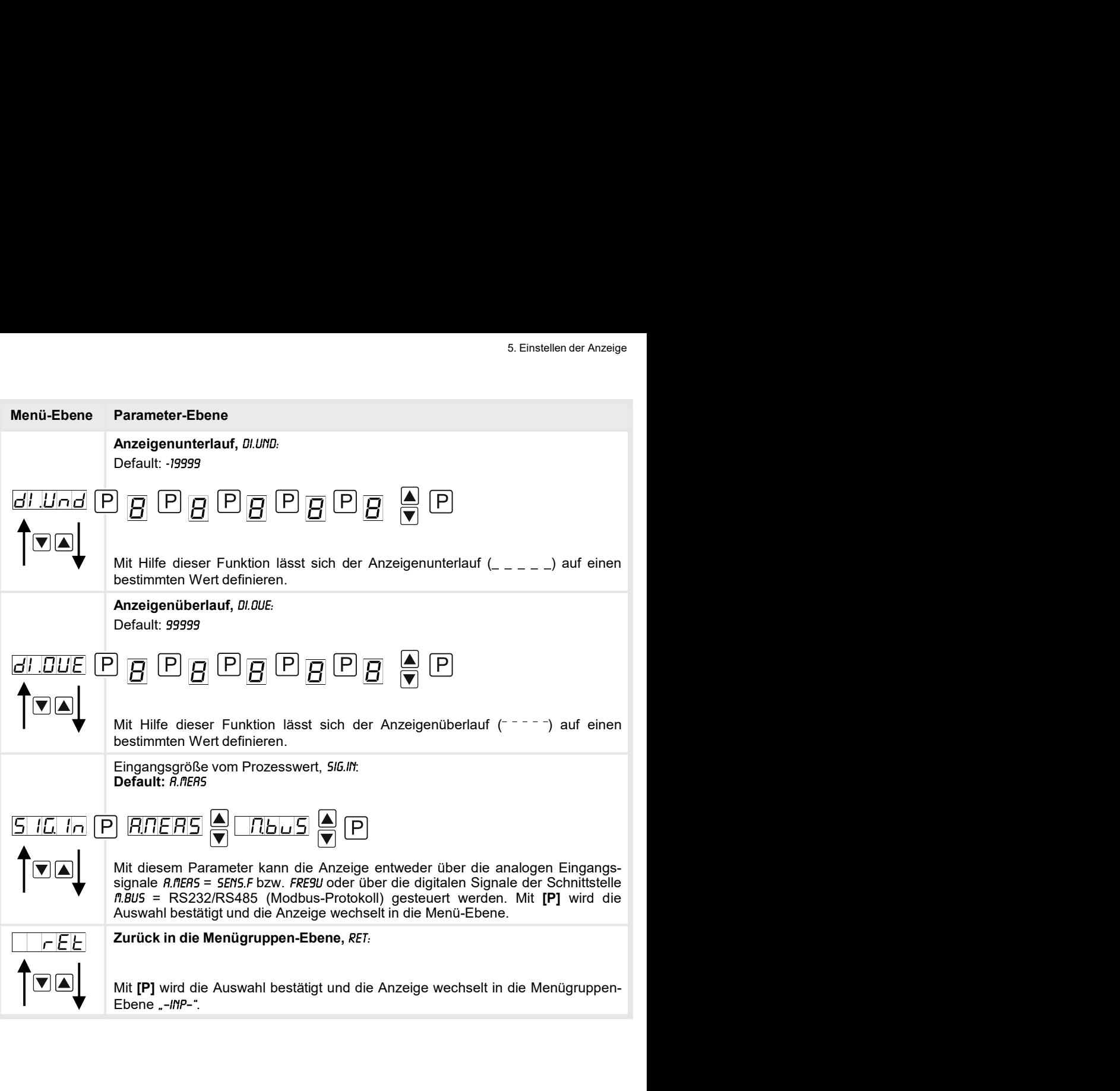

## 5.4.2. Allgemeine Geräteparameter

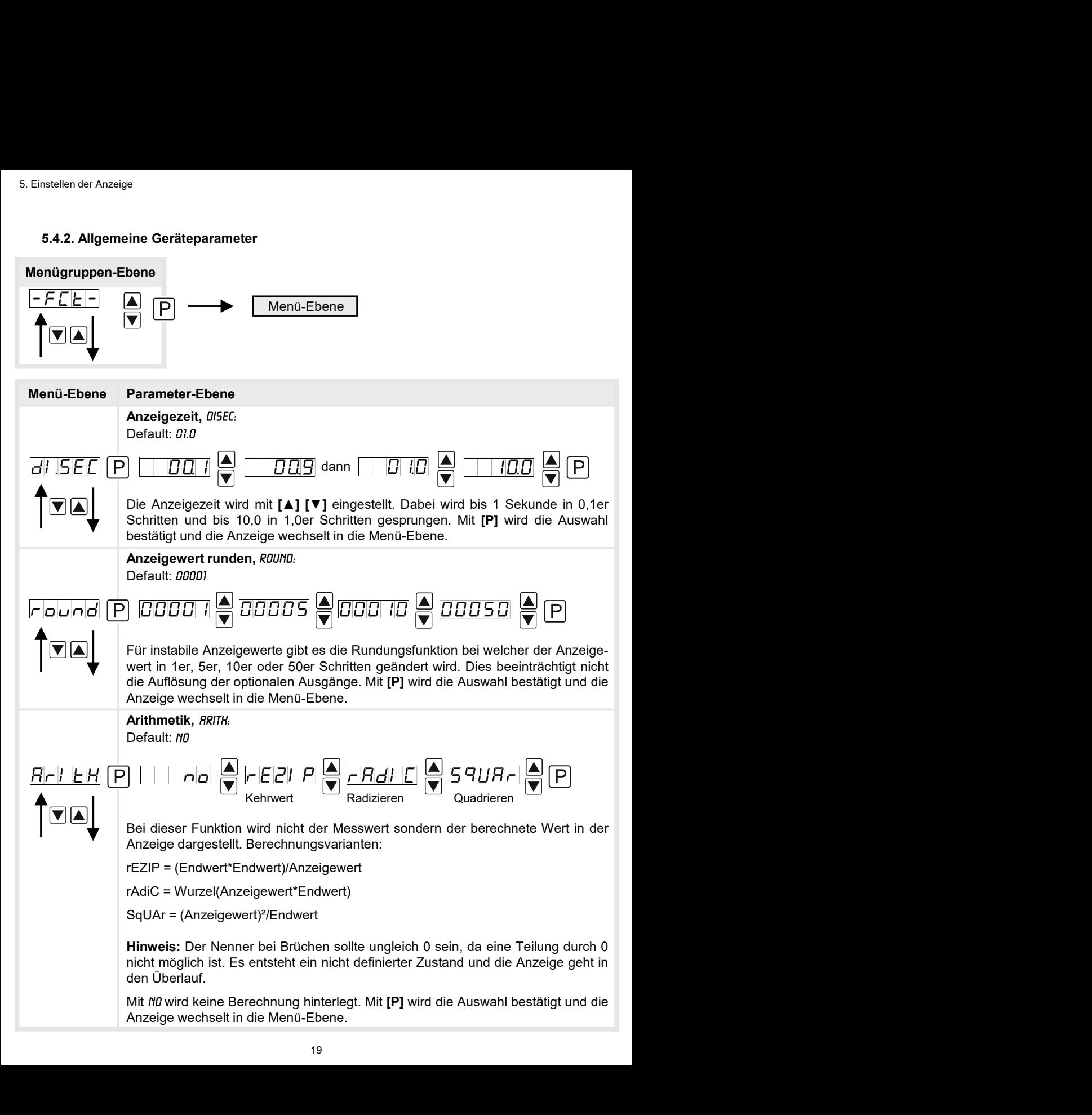

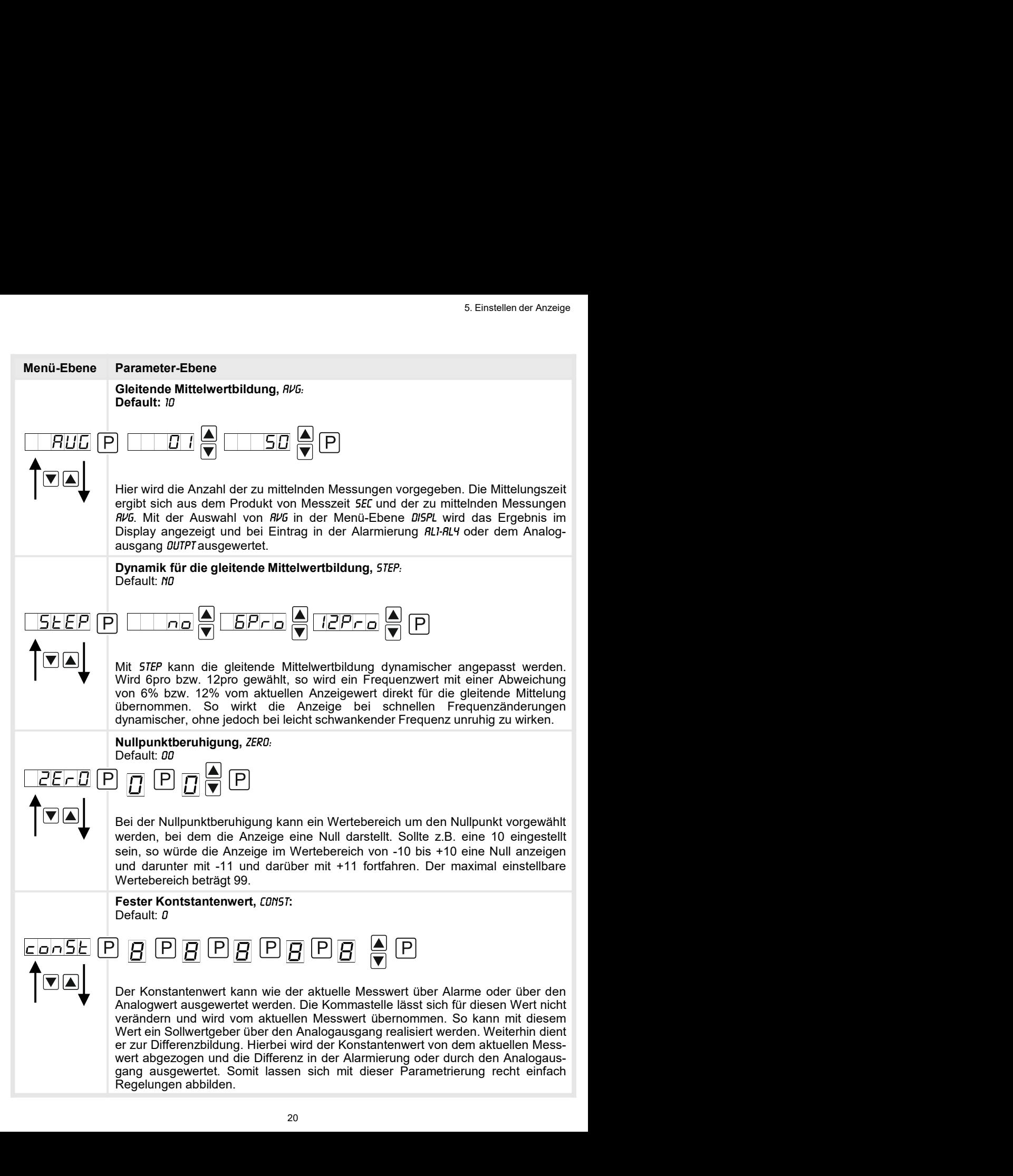

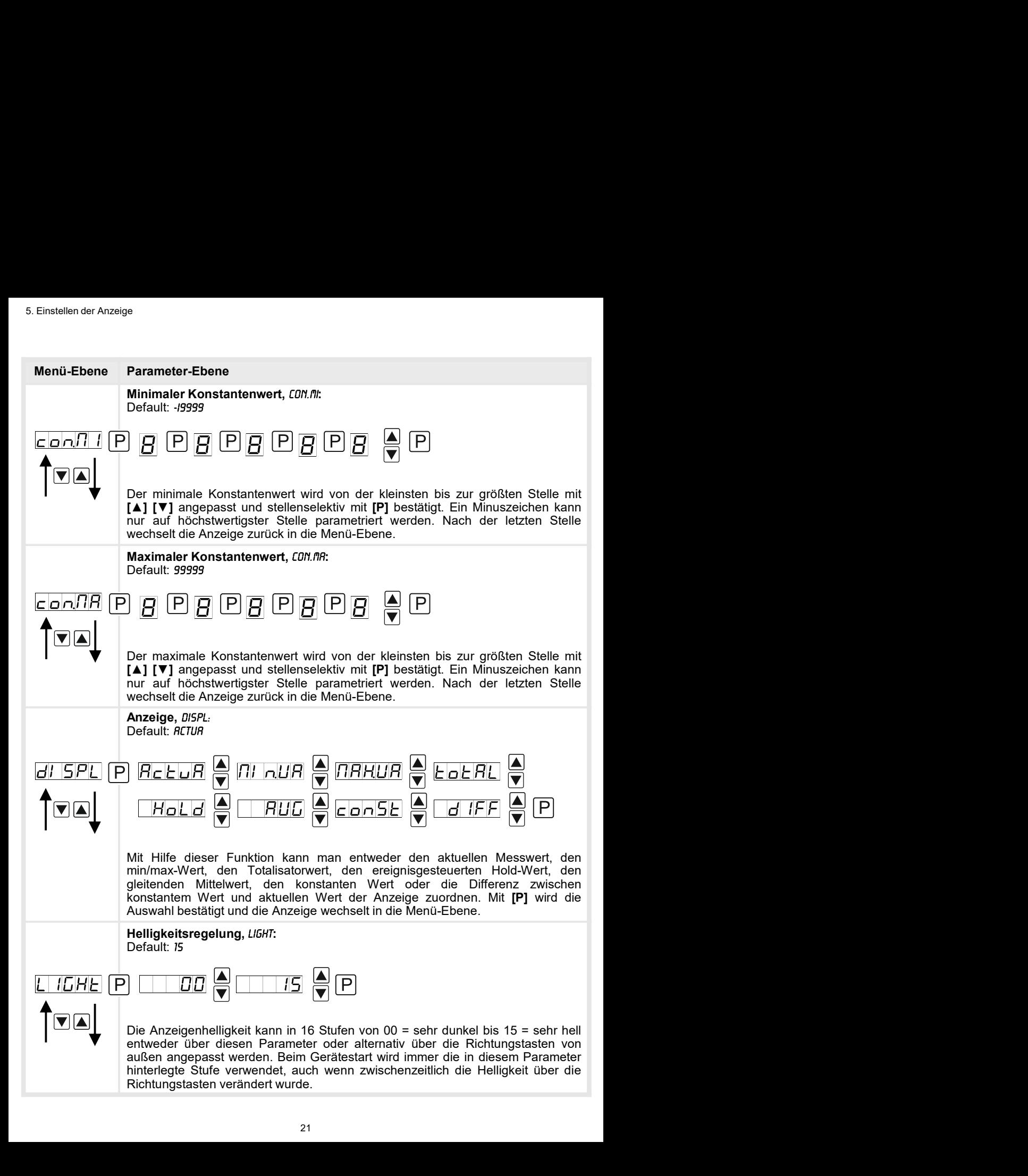

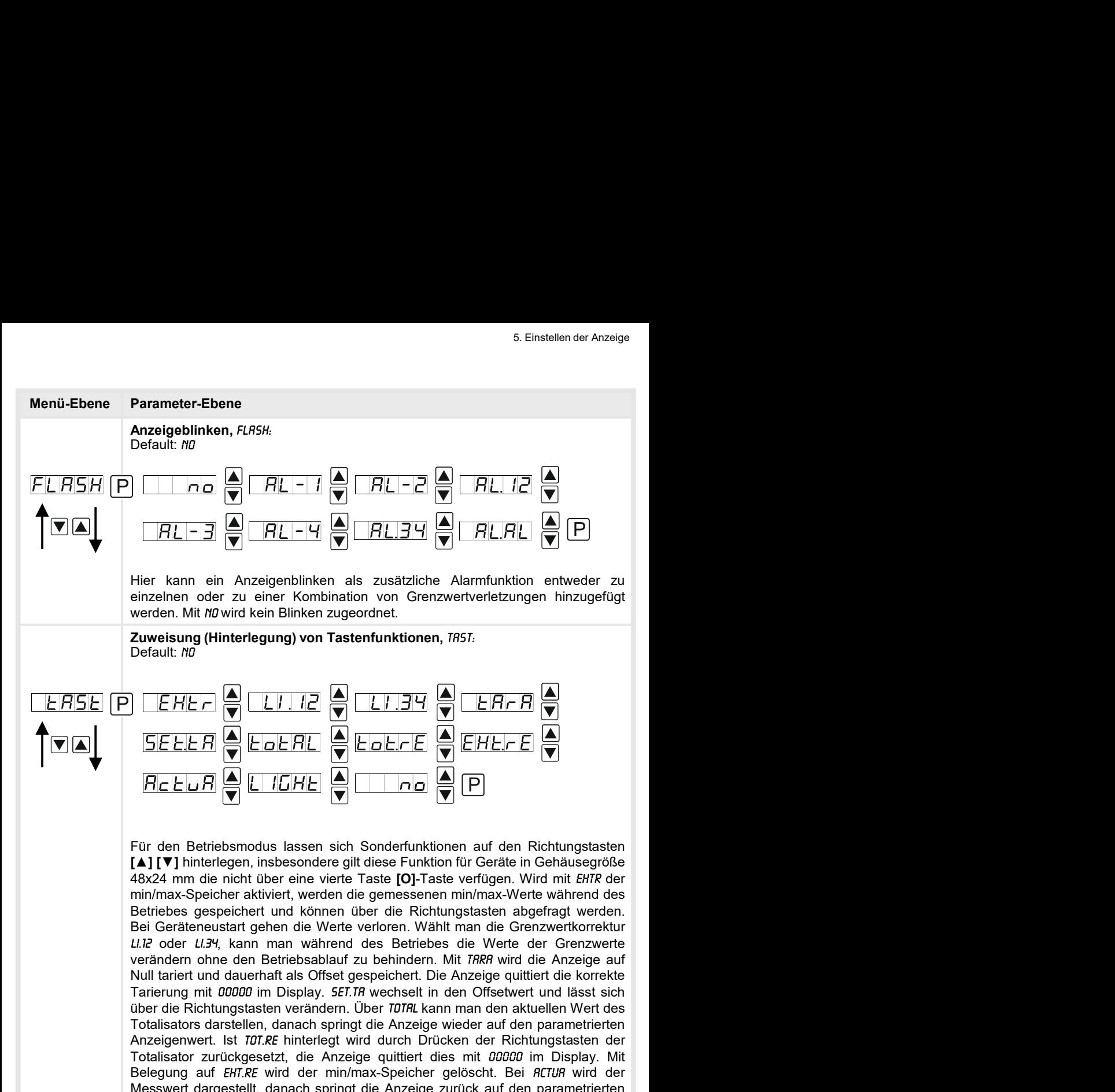

über die Richtungstasten verändern. Über kann man den aktuellen Wert des Totalisators darstellen, danach springt die Anzeige wieder auf den parametrierten Consistent (Anti-<br>
Consisting (Finderington) von Tastenrunktionen, *HSI*:<br>
Consisting (Consistent Land Consistent Consistent Consistent Consistent Consistent Consistent Consistent Consistent Consistent Consistent Consiste **Totalisation**<br>  $\overline{E|E|E|E}$ <br>  $\overline{E|E|E|E}$ <br>  $\overline{E|E|E|E}$ <br>  $\overline{E|E|E|E}$ <br>  $\overline{E|E|E|E}$ <br>  $\overline{E|E|E|E}$ <br>  $\overline{E|E|E|E}$ <br>  $\overline{E|E|E|E}$ <br>  $\overline{E|E|E|E}$ <br>  $\overline{E|E|E|E}$ <br>  $\overline{E|E|E|E}$ <br>  $\overline{E|E|E|E}$ <br>  $\overline{E|E|E|E}$ **EHEFR**<br> **BELEVIT AND ENTERT AND AVEC THE AND SERVE A**<br> **BELEVIT A**<br> **BELEVIT A**<br> **ELEVIT A**<br> **ELEVIT A**<br> **ELEVIT A**<br> **ELEVIT A**<br> **ELEVIT A**<br> **ELEVIT A**<br> **ELEVIT A**<br> **ELEVIT A**<br> **ELEVIT ALEVIT A**<br> **ELEVIT A**<br> **ELEVIT A**<br> **EFERIT AND ENTREMONT AUFOR AUFRET AND ENTREMONT AND ENTREMONT AND ENTREMONT AND ENTREMONT AND ENTREMONT AND ENTREMONT AND ENTREMONTATION CONTINUES TO A BUT IN the relation of the minimizary of the Section of the Section EXAMPLE AND CONSEIGERT DER**<br>
FOR CELER CONSERVATION CONSERVATION CONSERVATION CONSERVATION CONSERVATION CONSERVATION CONSERVATION CONSERVATION CONSERVATION CONSERVATION CONSERVATION CONSERVATION CONSERVATION CONSERVATION EINTERT CONTROLL CONTROLL CONTROLL CONTROLL CONTROLL CONTROLL CONTROLL CONTROLL CONTROLL CONTROLL CONTROLL CONTROLL CONTROLL CONTROLL CONTROLL CONTROLL CONTROLL CONTROLL CONTROLL CONTROLL CONTROLL CONTROLL CONTROLL CONTRO **ELERT SERVAT SING SERVAT SING SERVAT SING SERVAT SING SERVAT SING SERVAT SING SERVAT SING SERVAT SING SERVAT SING SERVAT SING SERVAT SING SERVAT SING SERVAT SING SERVAT SING SERVAT SING SERVAT SING SERVAT SING SERVAT SIN** 

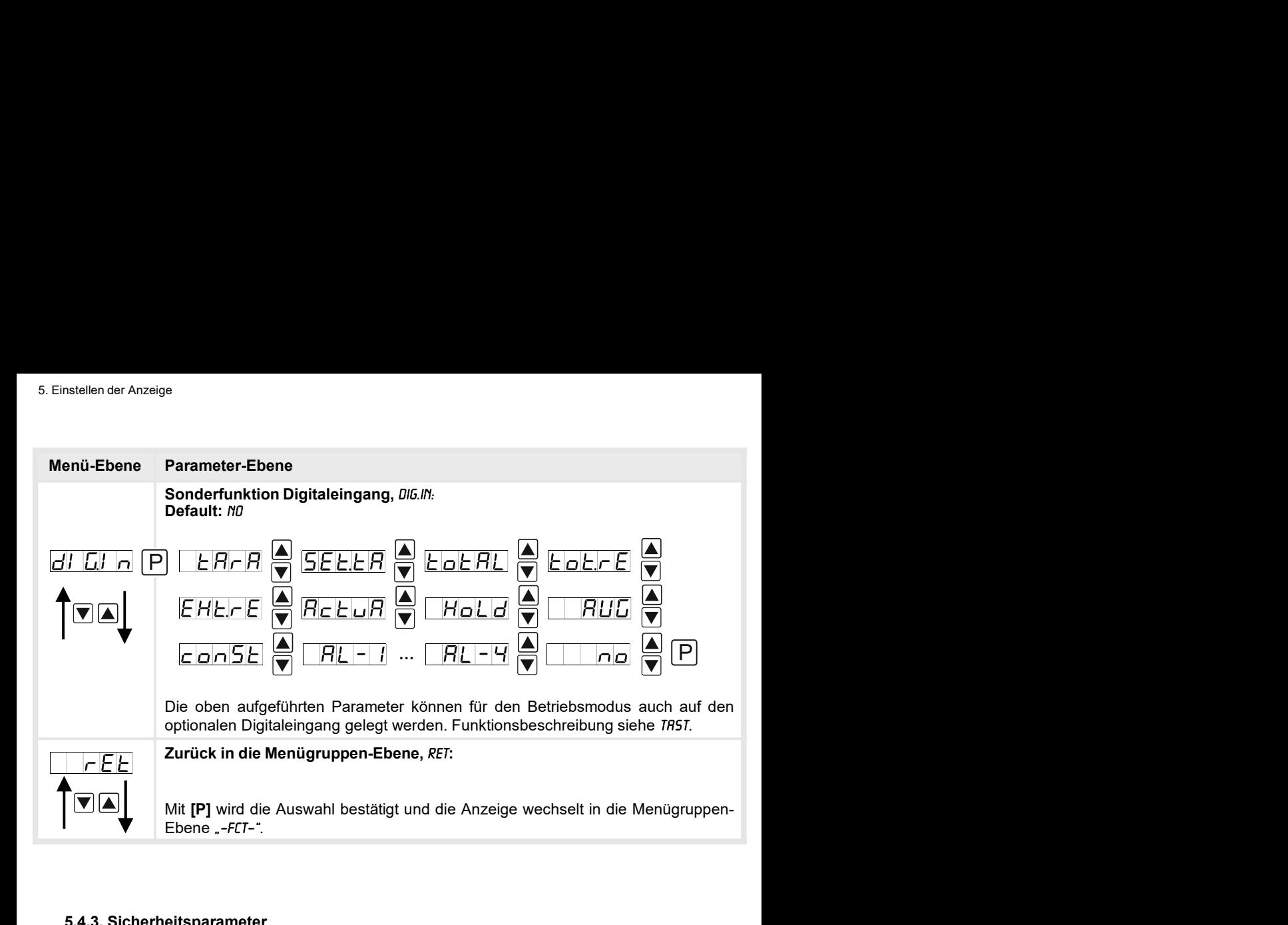

#### 5.4.3. Sicherheitsparameter

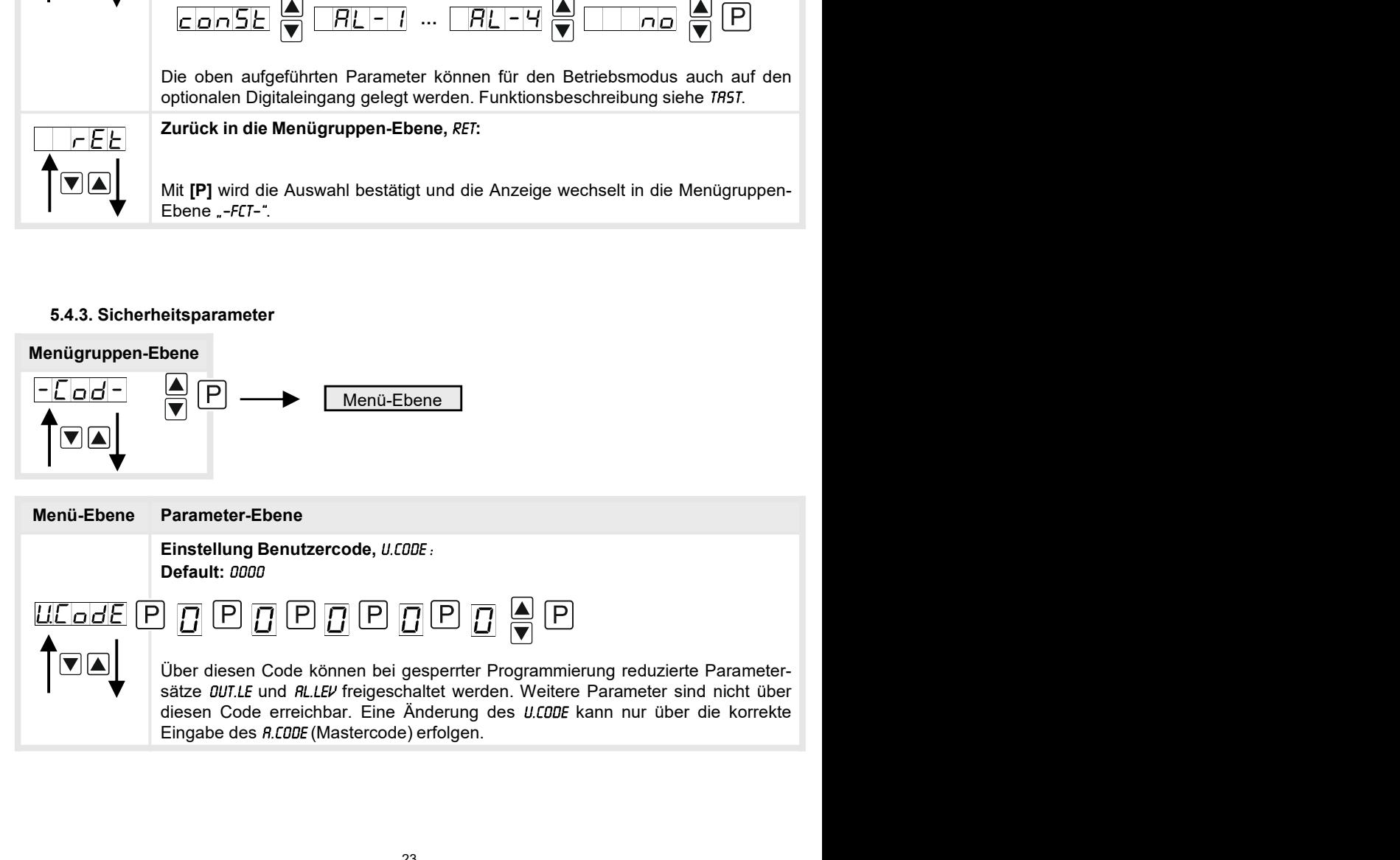

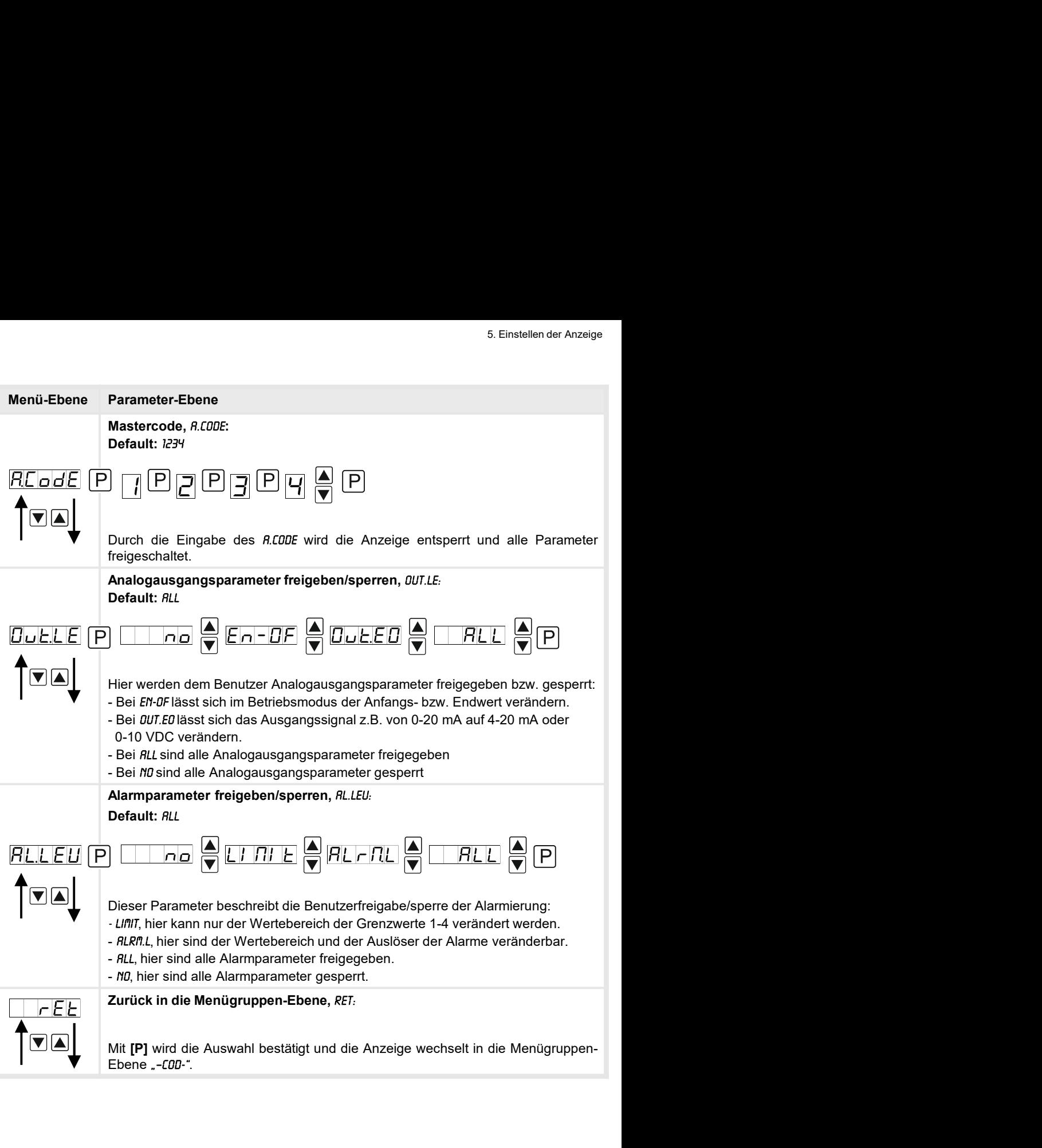

#### 5.4.4. Analogausgangsparameter

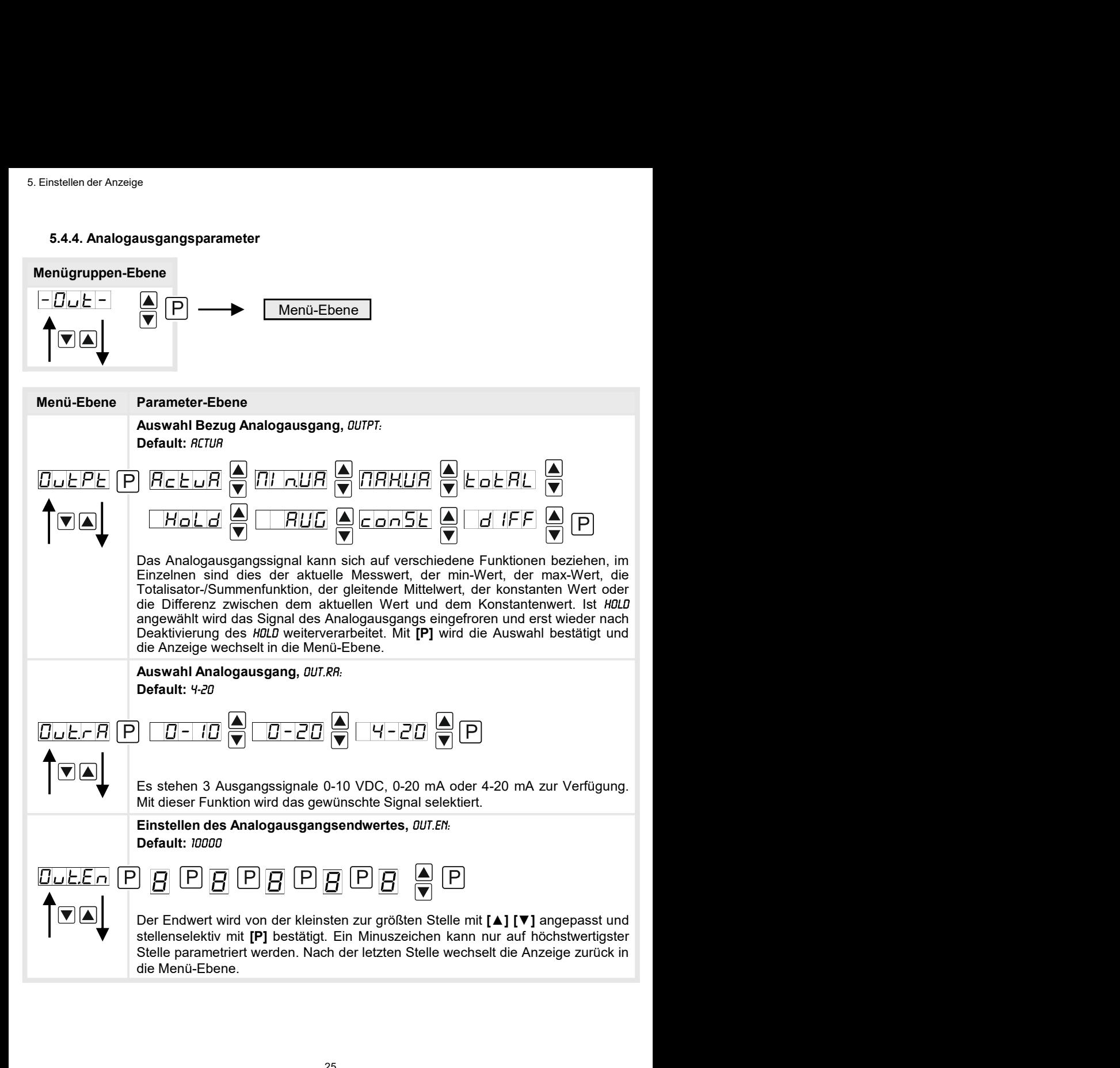

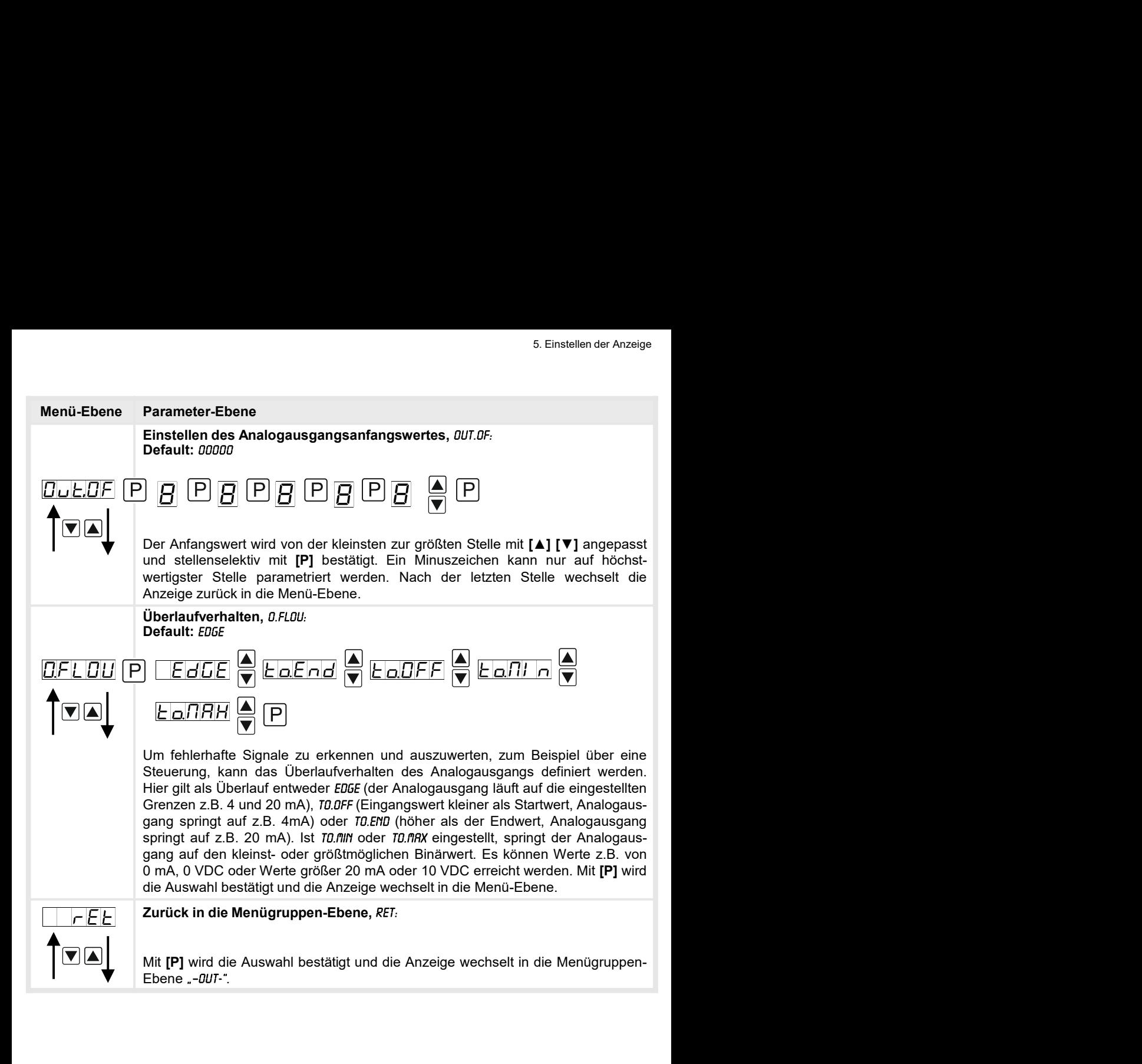

## 5.4.5. Relaisfunktionen

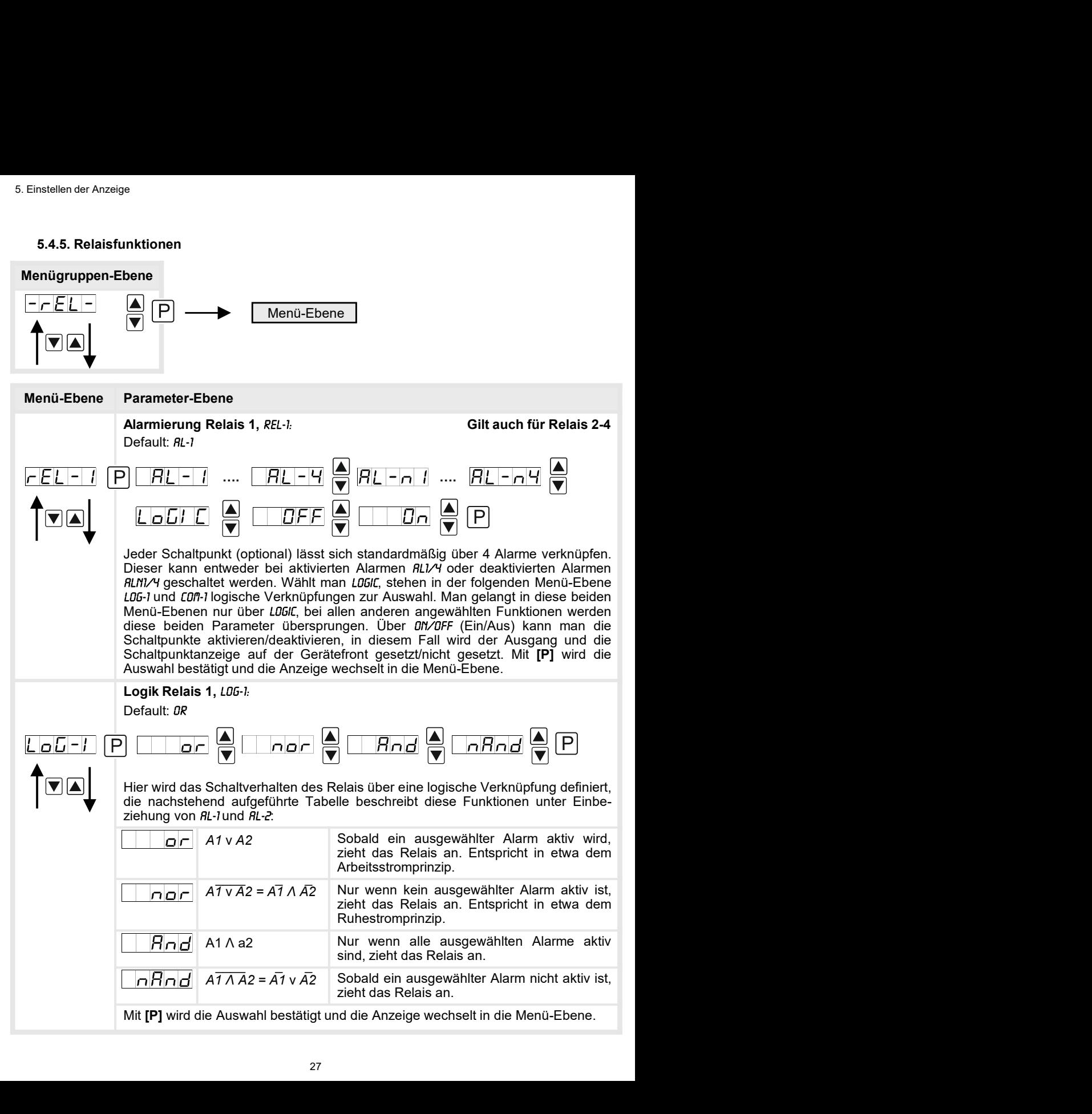

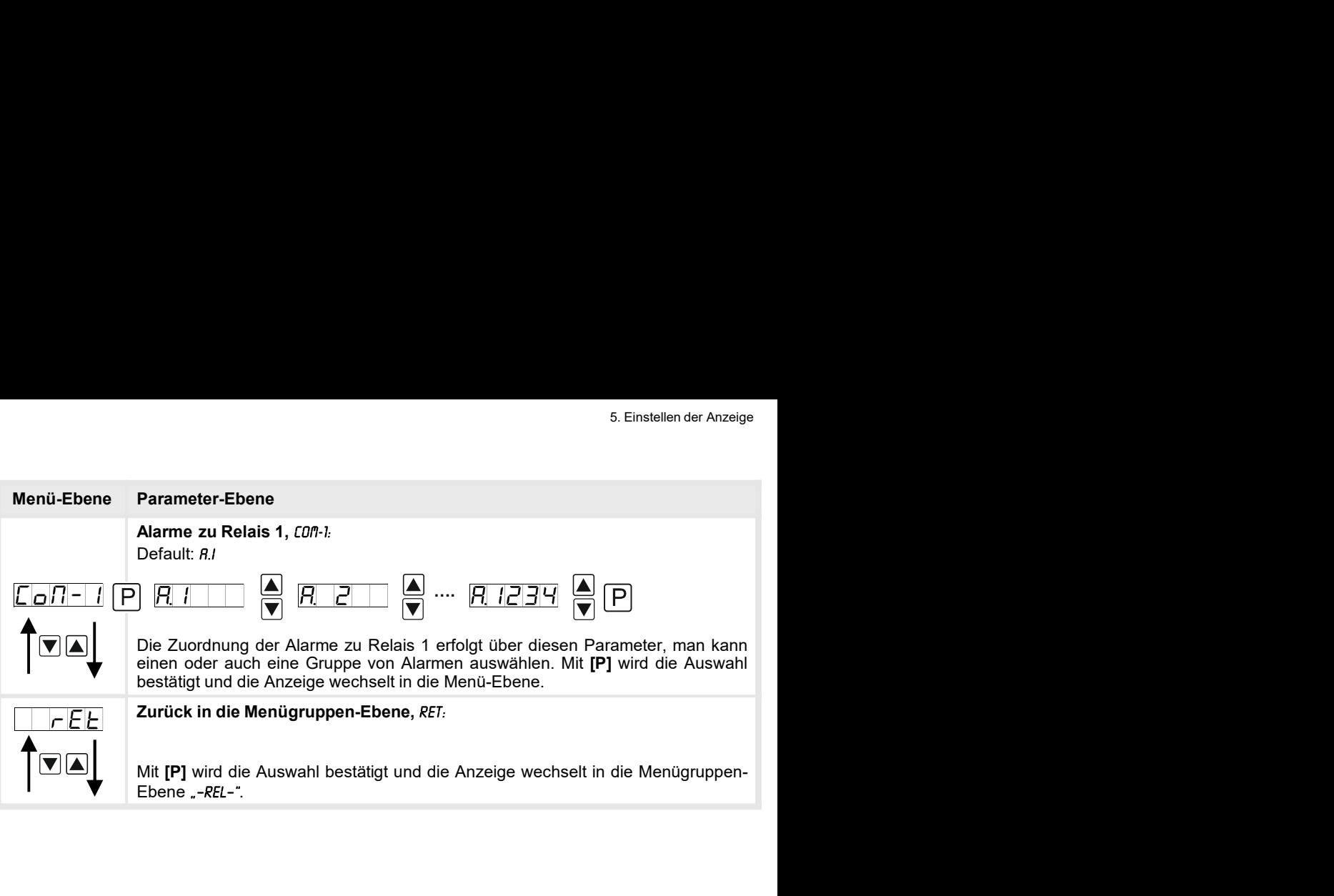

#### 5.4.6. Alarmparameter

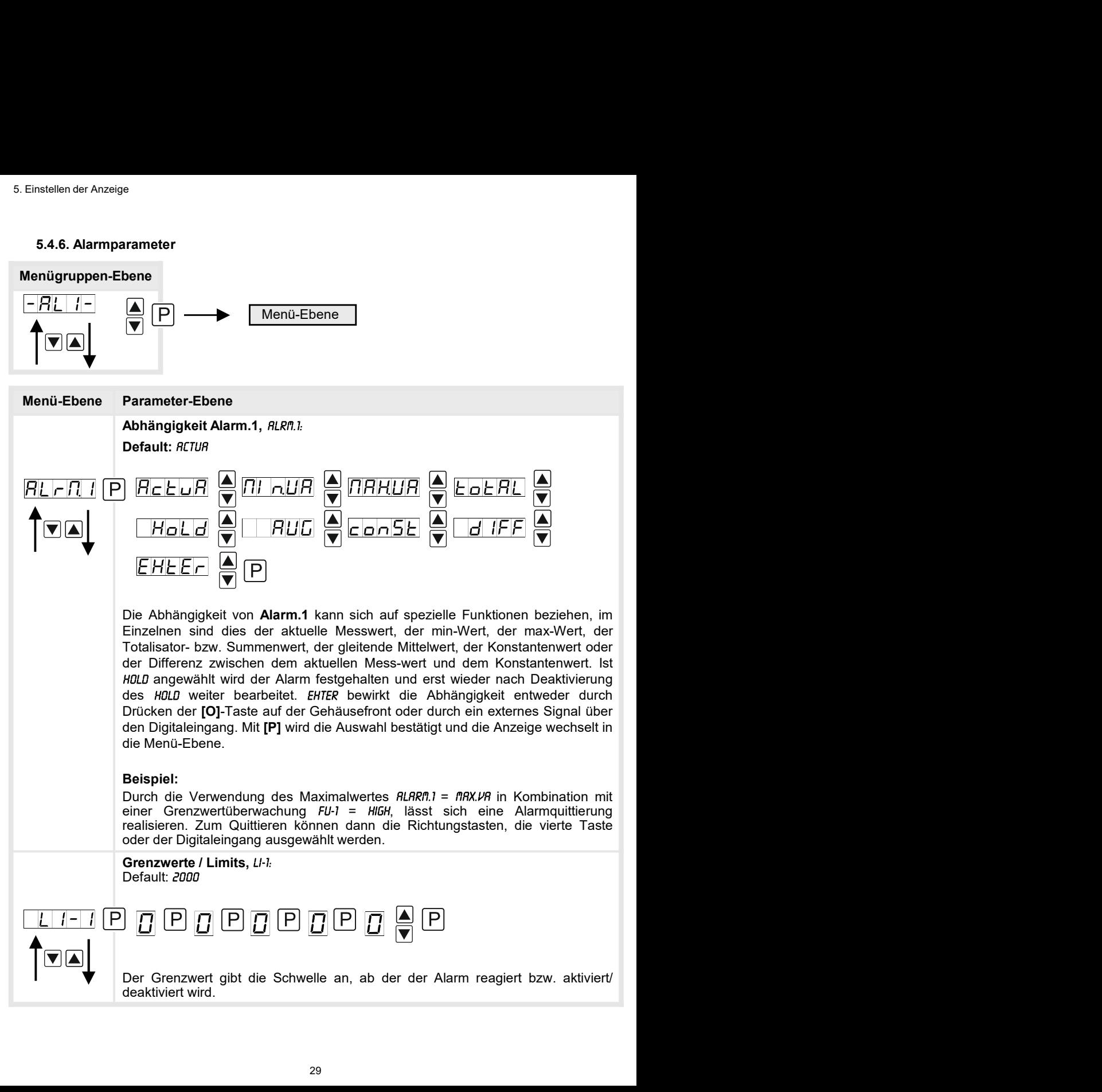

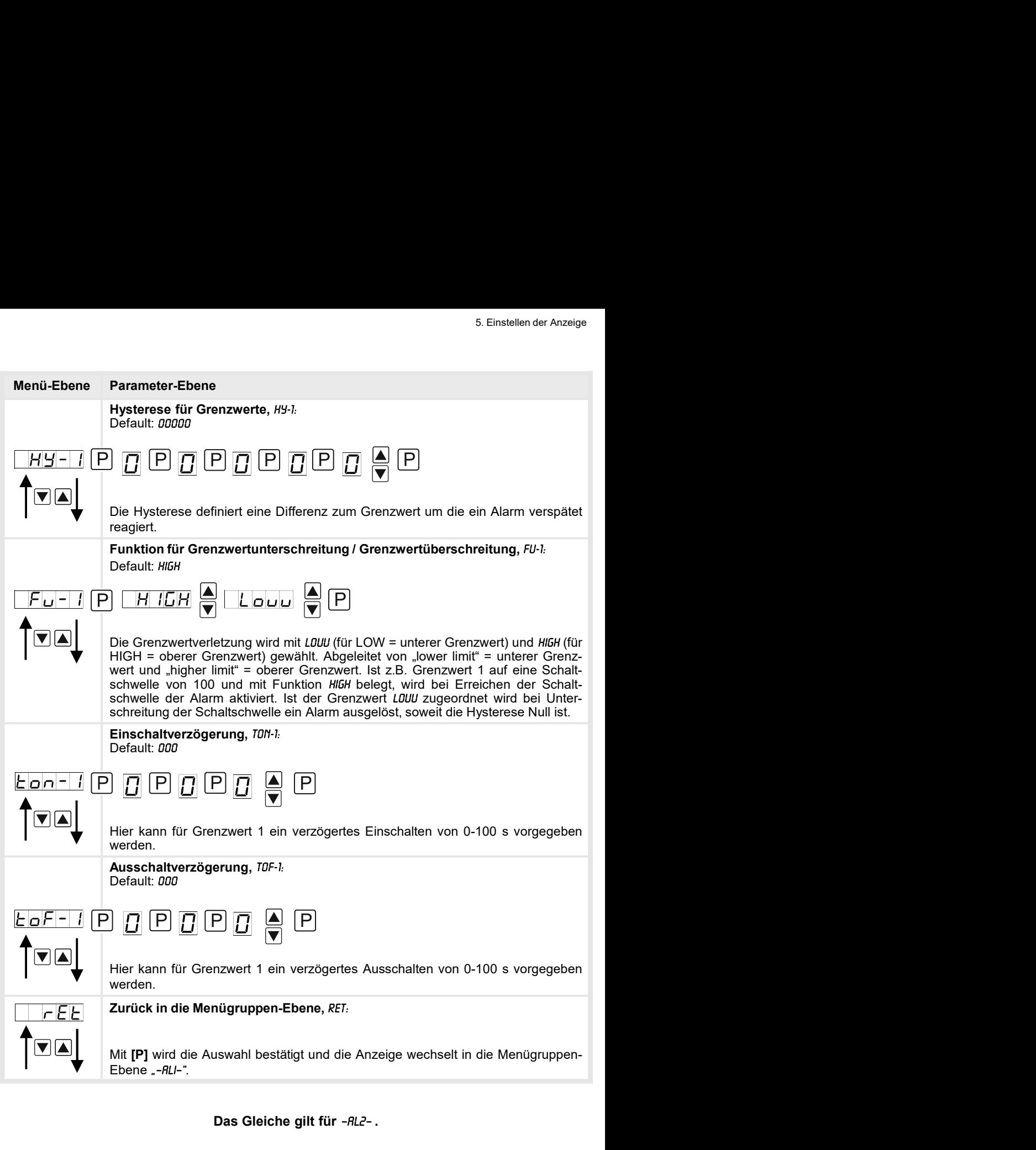

Das Gleiche gilt für -RL2-.

## 5.4.7. Totalisator (Volumenmessung)

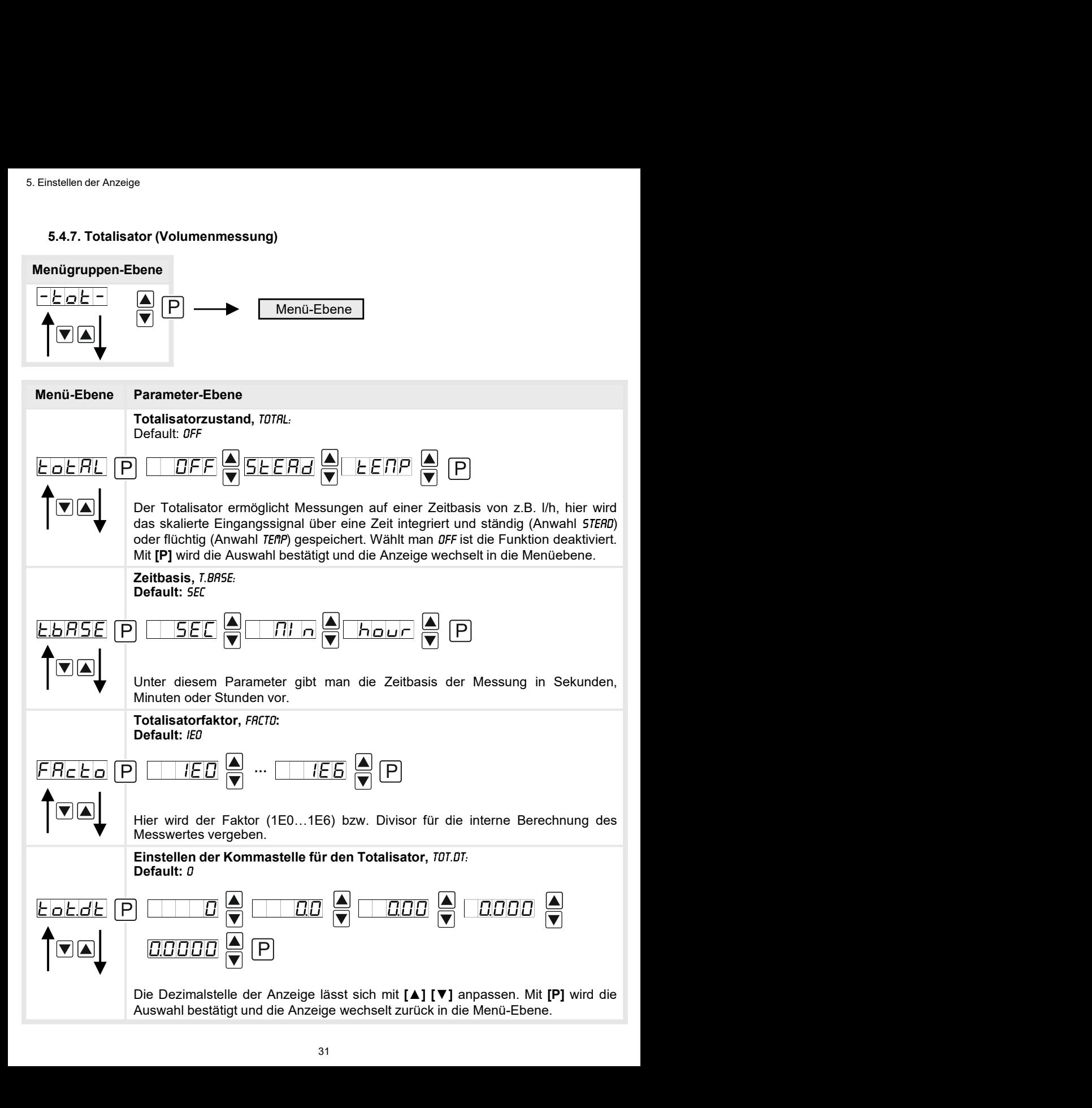

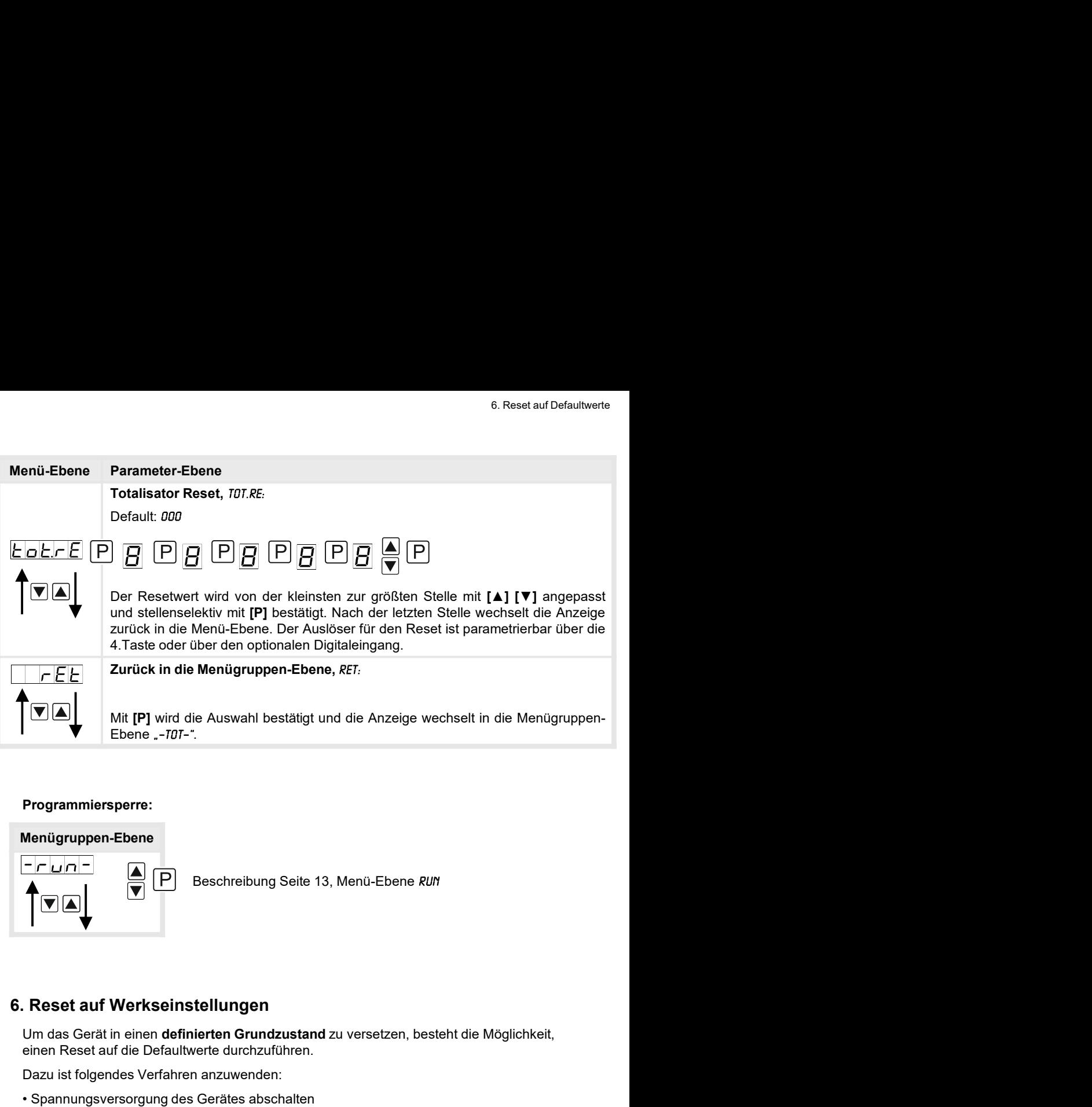

#### Programmiersperre:

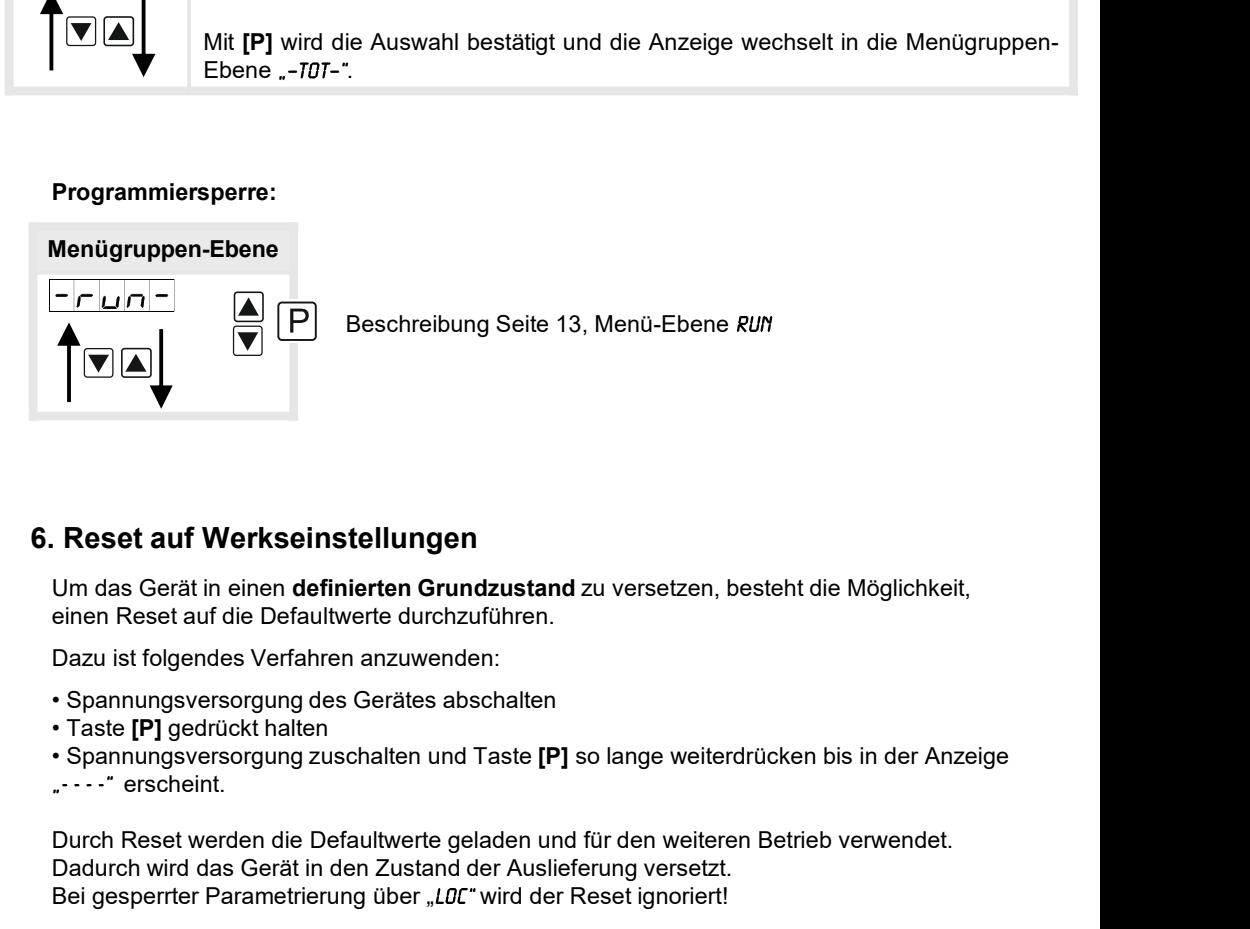

Um das Gerät in einen definierten Grundzustand zu versetzen, besteht die Möglichkeit, einen Reset auf die Defaultwerte durchzuführen.

Dazu ist folgendes Verfahren anzuwenden:

- 
- 

...." erscheint.

Durch Reset werden die Defaultwerte geladen und für den weiteren Betrieb verwendet. Dadurch wird das Gerät in den Zustand der Auslieferung versetzt. Bei gesperrter Parametrierung über "LDC" wird der Reset ignoriert!

## Achtung! Alle anwendungsspezifischen Daten gehen verloren.

## 7. Alarme / Relais

arme/Relais<br> **Carring / Relais**<br>
Das Gerät verfügt über 4 virtuelle Alarme die einen Grenzwert auf Über-/Unterschreitung<br>
überwachen können Jeder Alarm kann einem optionalen Relaisausgang S1-S4 zugeordnet<br>
werden, Alarme k arme/Relais<br> **Carring / Relais**<br>
Das Gerät verfügt über 4 virtuelle Alarme die einen Grenzwert auf Über-/Unterschreitung<br>
überwachen können. Jeder Alarm kann einem optionalen Relaisausgang S1-S4 zugeordnet<br>
werden.<br> **Funkt** Alarme / Relais<br>
Das Gerät verfügt über 4 virtuelle Alarme die einen Grenzwert auf Über-/Unterschreitung<br>
überwachen können. Jeder Alarm kann einem optionalen Relaisausgang S1-S4 zugeordnet<br>
werden, Alarme können aber auch werden.

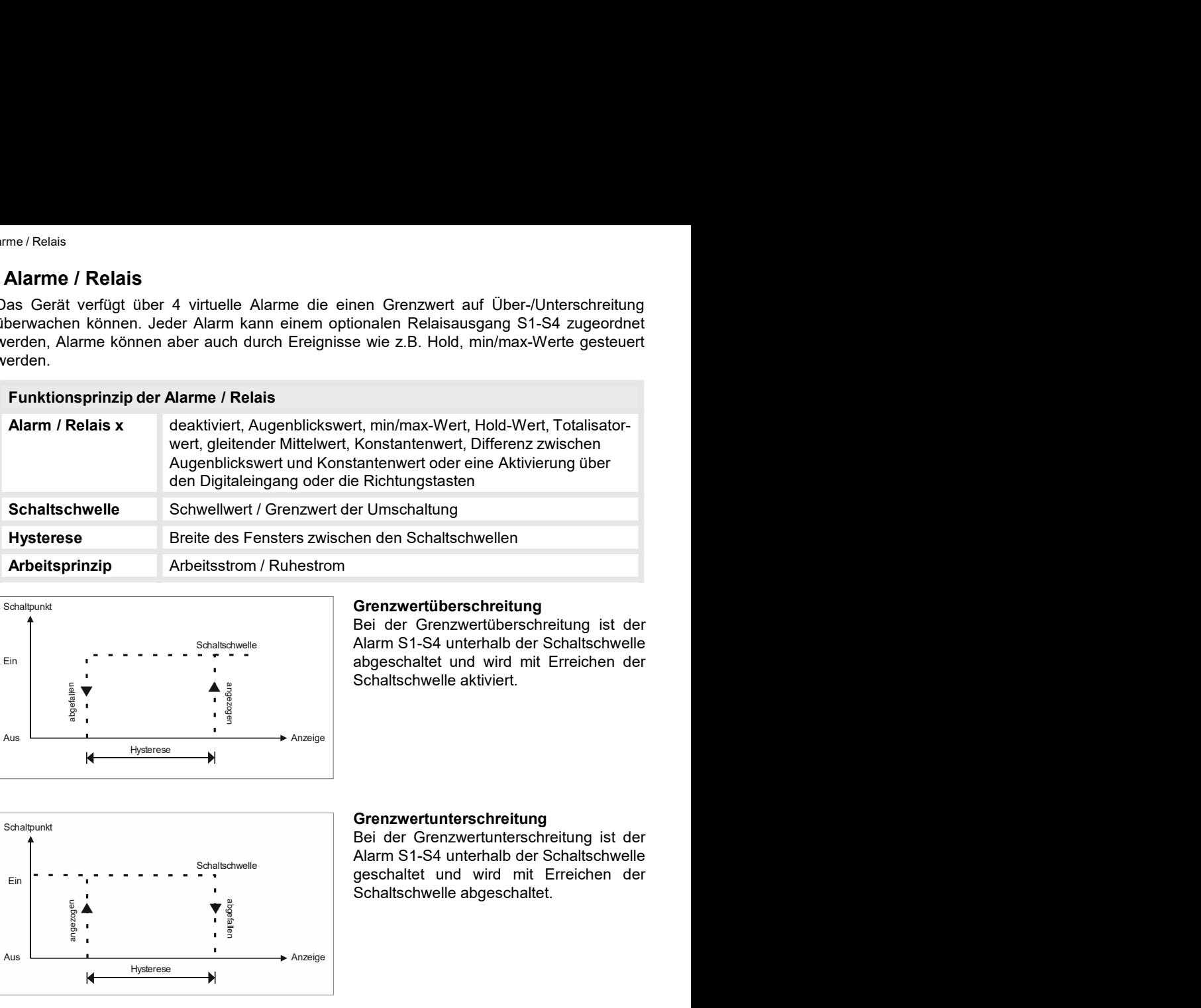

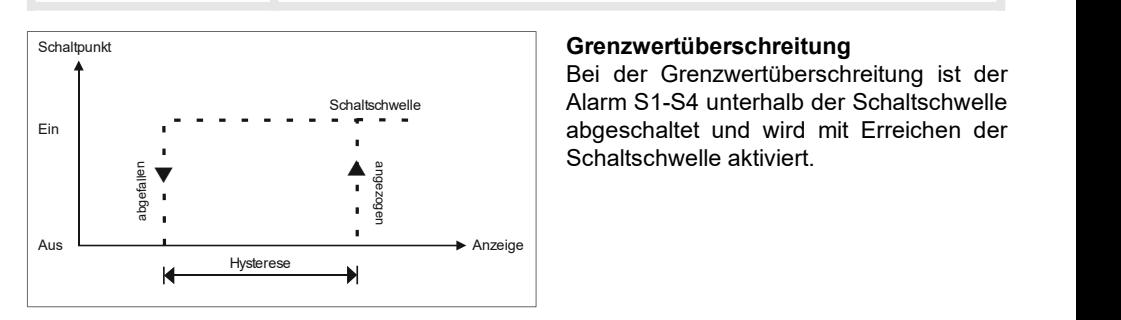

Arbeitsprinzip Arbeitsstrom / Ruhestrom

Grenzwertüberschreitung<br>Bei der Grenzwertüberschreitung ist der

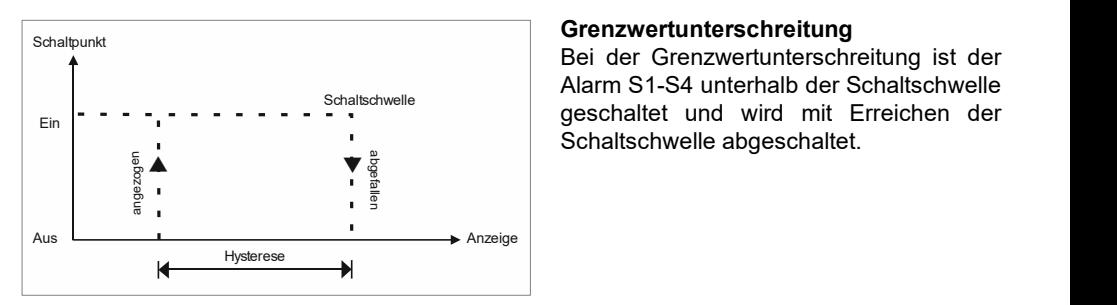

#### Grenzwertunterschreitung

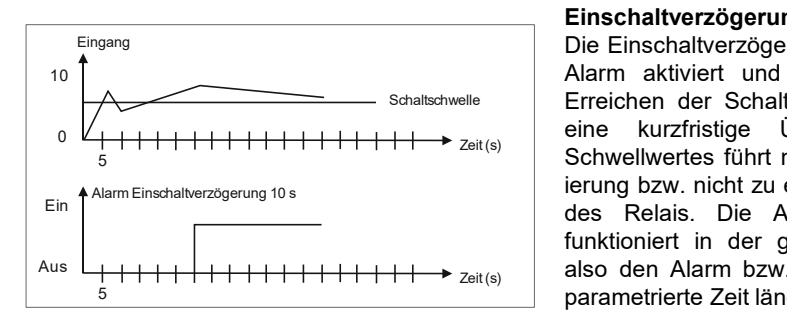

#### Einschaltverzögerung

**Grenzwertüberschreitung**<br>
Bei der Grenzwertüberschreitung ist der<br>
Alarm S1-S4 unterhalb der Schaltschwelle<br>
abgeschaltet und wird mit Erreichen der<br>
Schaltschwelle aktiviert.<br>
Bei der Grenzwertunterschreitung ist der<br>
Al Grenzwertüberschreitung<br>
Bei der Grenzwertüberschreitung ist der<br>
Alarm S1-S4 unterhalb der Schaltschwelle<br>
abgeschaltet und wird mit Erreichen der<br>
Schaltschwelle aktiviert.<br>
Bei der Grenzwertunterschreitung ist der<br>
Alar Bei der Grenzwertüberschreitung ist der<br>
Alarm S1-S4 unterhalb der Schaltschwelle<br>
abgeschaltet und wird mit Erreichen der<br>
Schaltschwelle aktiviert.<br> **Grenzwertunterschreitung** ist der<br>
Schaltschwelle aktiviert.<br> **Alarm S** Alarm S1-S4 unterhalb der Schaltschwelle<br>
abgeschaltet und wird mit Erreichen der<br>
Schaltschwelle aktiviert.<br>
Bei der Grenzwertunterschreitung ist der<br>
Alarm S1-S4 unterhalb der Schaltschwelle<br>
geschaltet und wird mit Erre abgeschaltet und wird mit Erreichen der<br>
Schaltschwelle aktiviert.<br>
Bei der Grenzwertunterschreitung ist der<br>
Alarm S1-S4 unterhalb der Schaltschwelle<br>
geschaltet und wird mit Erreichen der<br>
Schaltschwelle abgeschaltet.<br>
E Schaltschwelle aktiviert.<br>
Schaltschwelle aktiviert.<br>
Bei der Grenzwertunterschreitung ist der<br>
Alarm S1-S4 unterhalb der Schaltschwelle<br>
geschaltet und wird mit Erreichen der<br>
Schaltschwelle abgeschaltet.<br>
Einschaltverzög Grenzwertunterschreitung<br>Bei der Grenzwertunterschreitung ist der<br>Alarm S1-S4 unterhalb der Schaltschwelle<br>geschaltet und wird mit Erreichen der<br>Schaltschwelle abgeschaltet.<br>Die Einschaltverzögerung wird über einen<br>Alarm a **Grenzwertunterschreitung**<br>Bei der Grenzwertunterschreitung ist der<br>Alarm S1-S4 unterhalb der Schaltschwelle<br>Schaltschwelle abgeschaltet.<br>Schaltschwelle abgeschaltet.<br>Terischaltschwelle abgeschaltet.<br>Die Einschaltverzögeru **Grenzwertunterschreitung**<br>
Bei der Grenzwertunterschreitung ist der<br>
Alarm S1-S4 unterhalb der Schaltschwelle<br>
geschaltet und wird mit Erreichen der<br>
Schaltschwelle abgeschaltet.<br>
Einschaltverzögerung<br>
Die Einschaltverzög Grenzwertunterschreitung<br>Bei der Grenzwertunterschreitung ist der<br>Alarm S1-S4 unterhalb der Schaltschwelle<br>geschaltet und wird mit Erreichen der<br>Schaltschwelle abgeschaltet.<br>Einschaltverzögerung<br>Die Einschaltverzögerung wi Schaltschwelle | Erreichen der Schaltschwelle geschaltet.

## 8. Programmierbeispiele

8. Programmierbeispiele<br>
Beispiel für die Drehzahleinstellung:<br>
In der Anwendung soll die Drehzahl einer Achse über ein Zahnrad mit 30 Zähnen, per<br>
Namursensor erfasst werden. Mit einer Nachkommastelle und der Dimension U/

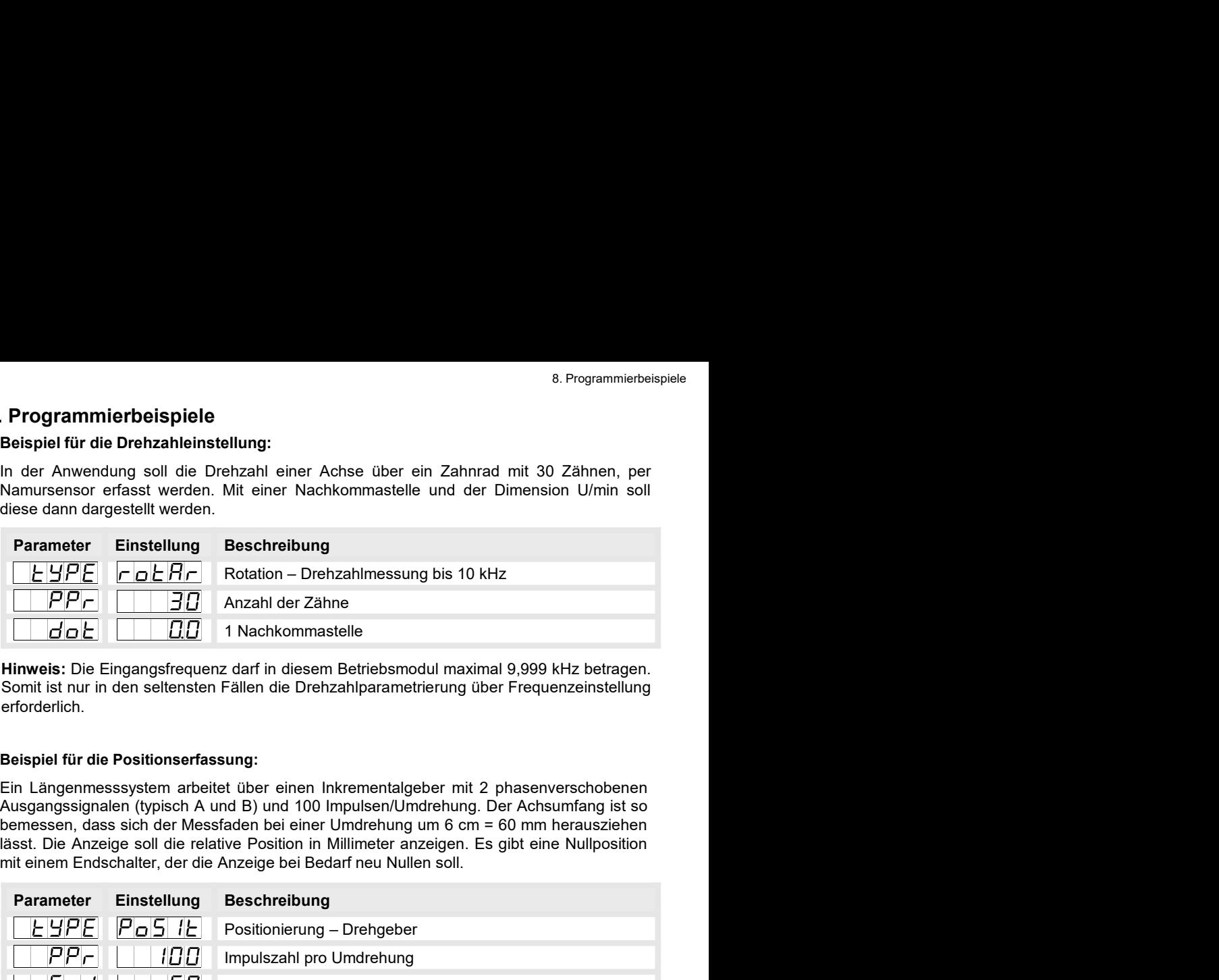

erforderlich.

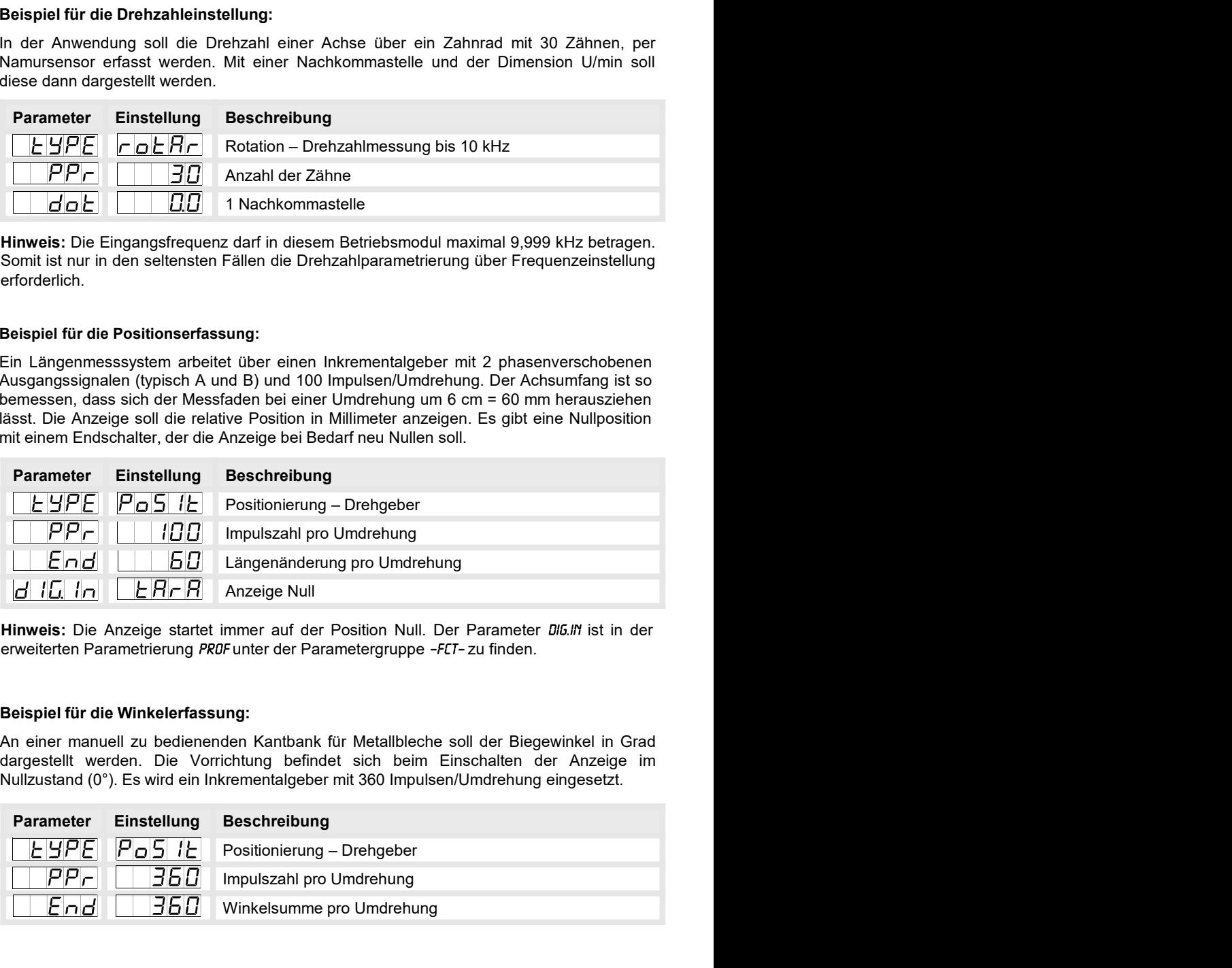

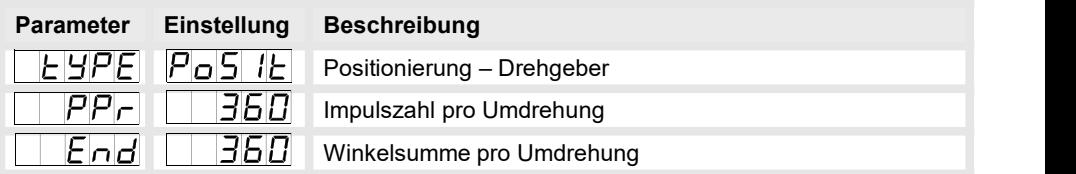

- 
- 
- 

# ogrammierbeispiele<br>Beispiel: Einstellung nach der Zahnzahl bei unbekannten Drehzahlen<br>- Drehzahlen liegen zu fast 100% im Bereich 0 bis 30.000 U/min.<br>- Die Zahnzahl variiert (ohne Getriebe) zwischen 1 und 100.<br>- Frequenzau ogrammierbeispiele<br>Beispiel: Einstellung nach der Zahnzahl bei unbekannten Drehzahlen<br>- Drehzahlen liegen zu fast 100% im Bereich 0 bis 30.000 U/min.<br>- Die Zahnzahl variiert (ohne Getriebe) zwischen 1 und 100.<br>- Frequenzau ogrammierbeispiele<br>Beispiel: Einstellung nach der Zahnzahl bei unbekannten Drehzahlen<br>- Drehzahlen liegen zu fast 100% im Bereich 0 bis 30.000 U/min.<br>- Die Zahnzahl variiert (ohne Getriebe) zwischen 1 und 100.<br>- Frequenzau ogrammierbeispiele<br>Beispiel: Einstellung nach der Zahnzahl bei unbekannten Drehzahlen<br>- Drehzahlen liegen zu fast 100% im Bereich 0 bis 30.000 U/min.<br>- Die Zahnzahl variiert (ohne Getriebe) zwischen 1 und 100.<br>- Frequenzau Angenommen wird eine Drehzahl 60 U/min bei 1 Hz, wobei der wirkliche Frequenzendwert nicht betrachtet wird.

Unser Beispiel entspricht einer Zahnzahl von 64.

#### Einstellen der Anzeige

Ausgehend von den Defaulteinstellungen der Anzeige, sind folgende Parameter zu ändern:

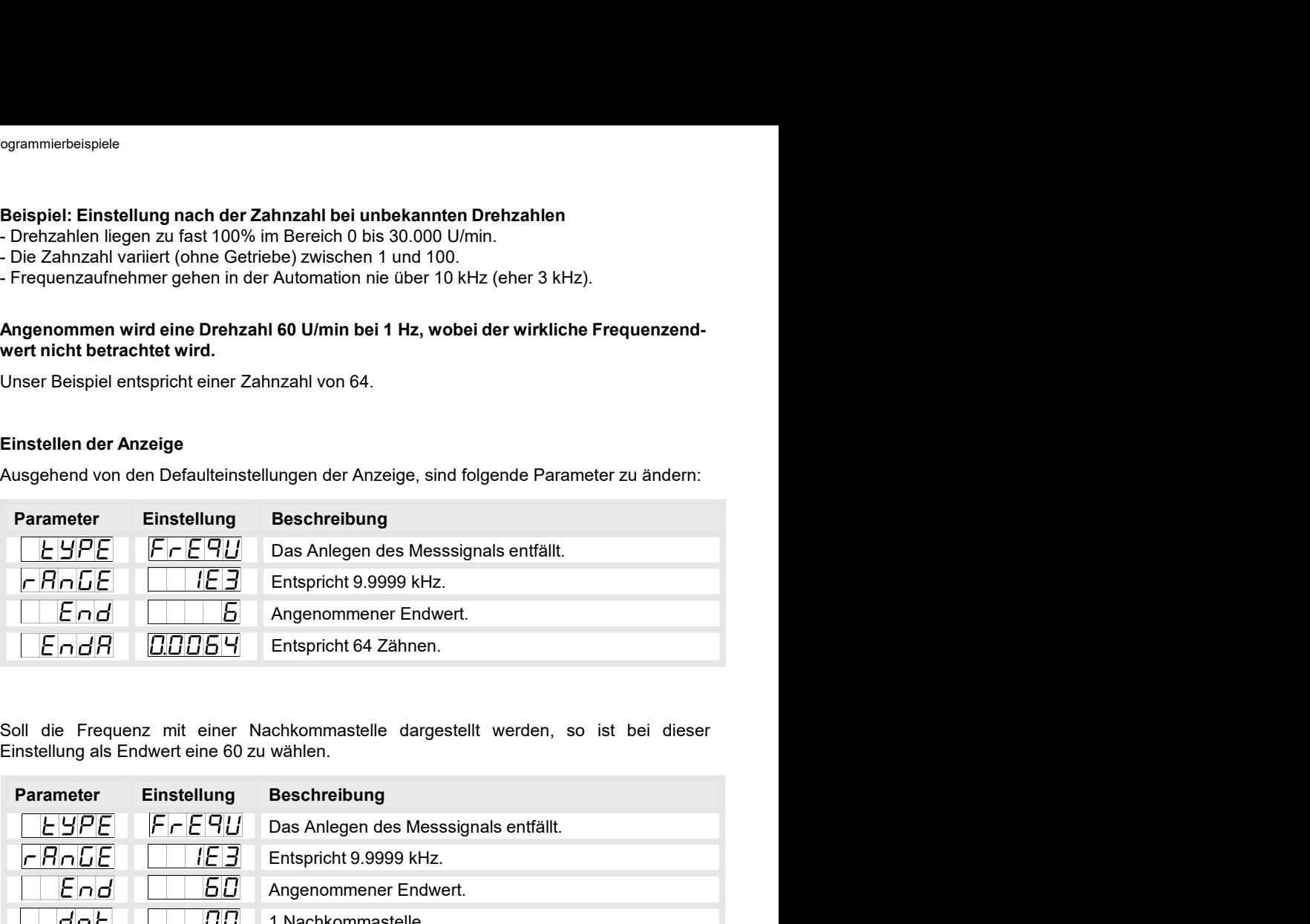

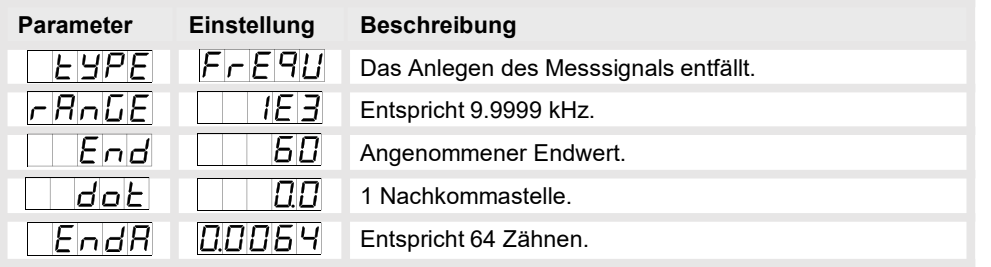

8. Programmierbeispiele<br> **Beispiel: Drehzahl einer Maschinenwelle**<br>
Auf einer Welle sind 4 Zähne im Winkel von 90° zueinander zur Drehzahlerfassung<br>
angebracht. Über einen Näherungsschalter werden die Zähne erfasst und dur 8. Programmierbeispiele<br> **Beispiel: Drehzahl einer Maschinenwelle**<br>
Auf einer Welle sind 4 Zähne im Winkel von 90° zueinander zur Drehzahlerfassung<br>
angebracht. Über einen Näherungsschalter werden die Zähne erfasst und dur 8. Programmierbeispiele<br> **Beispiel: Drehzahl einer Maschinenwelle**<br>
Auf einer Welle sind 4 Zähne im Winkel von 90° zueinander zur Drehzahlerfassung<br>
angebracht. Über einen Näherungsschalter werden die Zähne erfasst und dur 8. Programmierbeispiele<br> **Edispiel: Drehzahl einer Maschinenwelle**<br>
Auf einer Welle sind 4 Zähne im Winkel von 90° zueinander zur Drehzahlerfassung<br>
angebracht. Über einen Näherungsschalter werden die Zähne erfasst und dur 8. Programmierbeispiele<br>
Beispiel: Drehzahl einer Maschinenwelle<br>
Auf einer Welle sind 4 Zähne im Winkel von 90° zueinander zur Drehzahlerfassung<br>
angebracht. Über einen Näherungsschalter werden die Zähne erfasst und durch **Beispiel: Drehzahl einer Maschinenwelle**<br>
Auf einer Welle sind 4 Zähne im Winkel von 90° zueinander zur Drehzahlerfassung<br>
angebracht. Über einen Näherungsschafter werden die Zähne erfasst und durch die<br>
Frequenzanzeige 8. Programmierbeispiel<br>
Beispiel: Drehzahl einer Maschinenwelle<br>
Auf einer Welle sind 4 Zähne im Winkel von 90° zueinander zur Drehzahlerfassung<br>
angebracht. Über einen Näherungsschalter werden die Zähne erfasst und durch

#### Berechnen der Eingangsfrequenz

**Endreparameter Einstellung Beschreibung (Figure 1980)**<br>
Parameter Einstellung Beschreibung Beschreibung (Figure 1980)<br> **Endrepunz [Hz] =**  $\frac{3600 \frac{S}{\text{min}} \times 10^{10}}{3600 \times 10^{10}} \times 4 = 240 \text{ Hz}$ **<br>
Final and the control of** Endfrequenz [Hz] = **x** Zähnezahl **Enddrehzahl**  $\mathsf{U}$  $\frac{m!}{2}$   $\frac{1}{2}$   $\frac{1}{2}$  8. Programmierbeispiele<br>
(el von 90° zueinander zur Drehzahlerfassung<br>
Iter werden die Zähne erfasst und durch die<br>
ble die Drehzahl in U/min darstellen soll. Als<br>
U/min vorgegeben.<br>
(http://windown.com/min / x Zähnezahl<br>  $s_{1x}$  11 min and the contract of the contract of the contract of the contract of the contract of the contract of the contract of the contract of the contract of the contract of the contract of the contract of the contract of the co  $End$ frequenz  $[Hz] =$ 3600  $\mathsf{U}$  $x 4 = 240 Hz$ 8. Programmierbeispiele<br>
im Winkel von 90° zueinander zur Drehzahlerfassung<br>
engsschalter werden die Zähne erfasst und durch die<br>
et., welche die Drehzahl in U/min darstellen soll. Als<br>
...3600 U/min vorgegeben.<br>
Moddrehz 60  $s$   $\times$  1U min Aur einer Weile sind 4 Zahne im Winkel von 90' zueniander zur Urenzahierassung<br>angebracht. Über einen Näheungsschalter werden die Zahne erfasts und durch die<br>Frequenzanzeige wird ausgewertet, welche die Drehzahl in U/min d Frequenzanzeige wird ausgewertet, welche die Drehzahl in U/min darstellen soll. Als<br>
Drehzahlbereich der Maschine ist 0...3600 U/min vorgegeben.<br> **Berechnen der Eingangsfrequenz**<br>
Drehzahl = 3600 U/min<br>
Drehzahl = 3600 U/

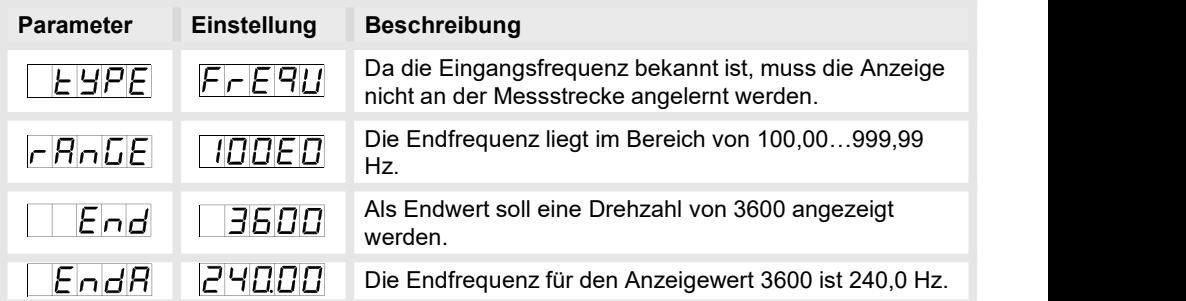

## 9. Technische Daten

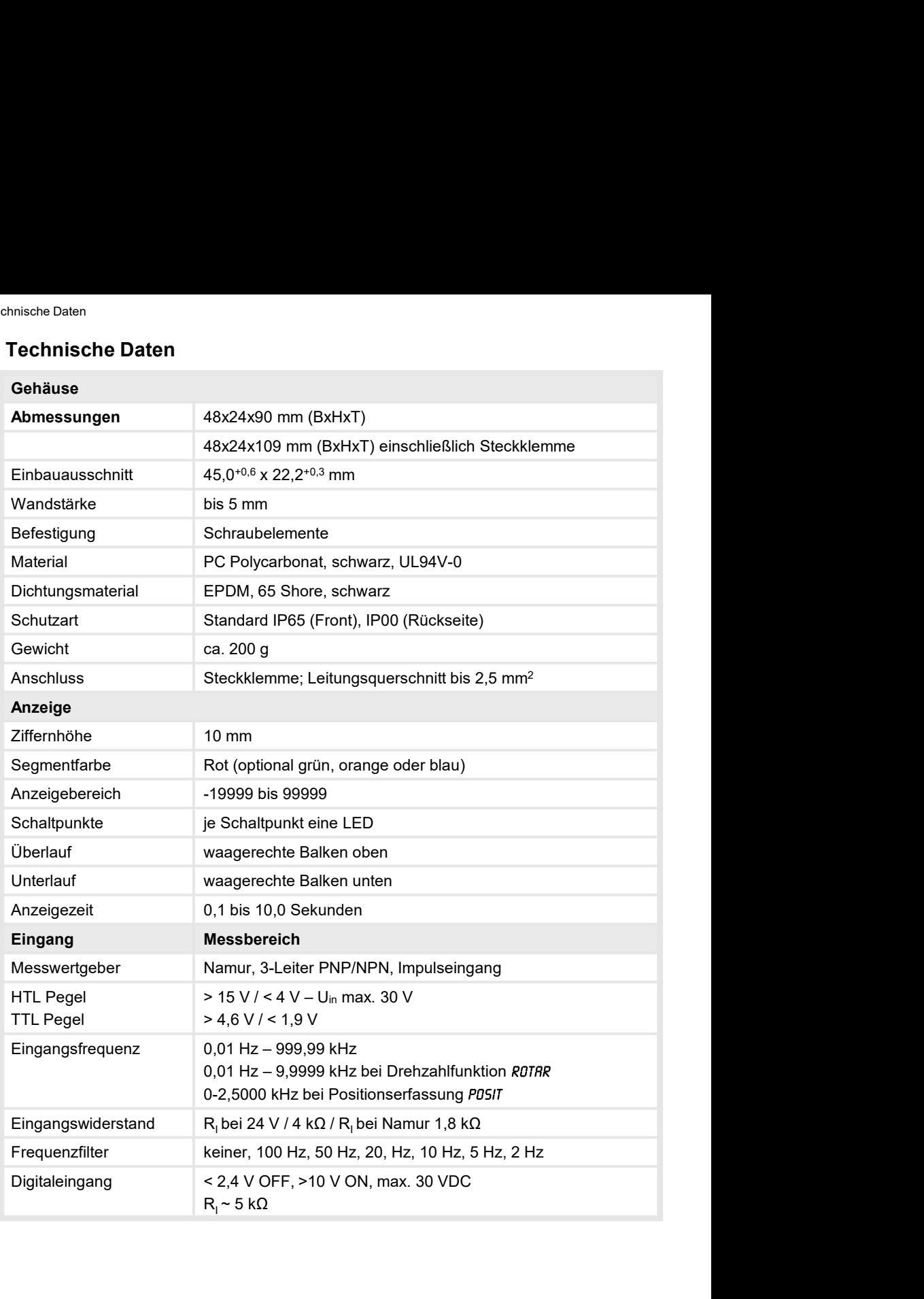

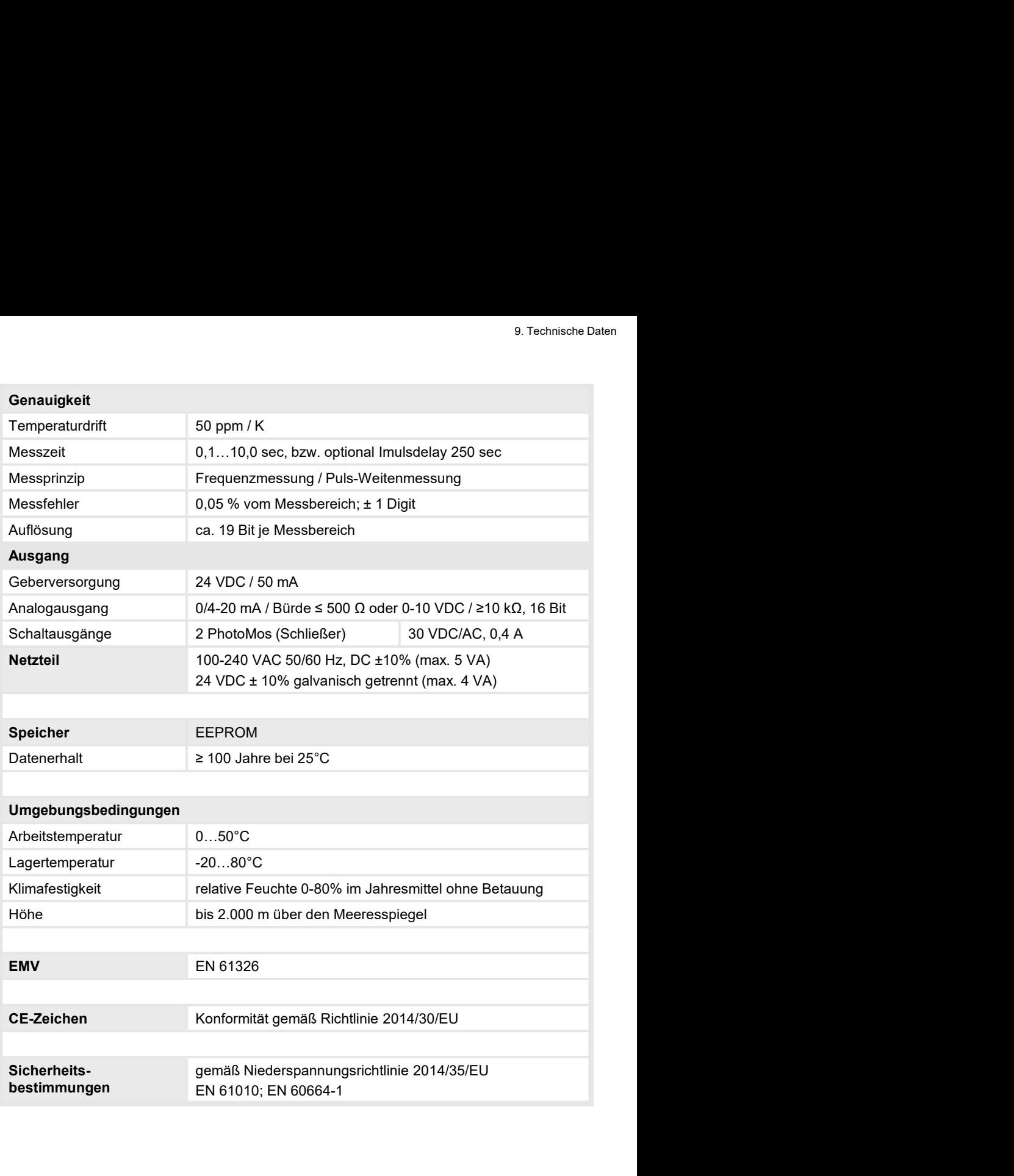

## 10. Sicherheitshinweise

Sicherheitshinweise<br>Bitte lesen Sie folgenden Sicherheitshinweise und die Montage *Kapitel 2* vor der Installation<br>durch und bewahren Sie diese Anleitung als künftige Referenz auf.<br>**Bestimmungsgemäße Verwendung**<br>Das **M3-7F** Sicherheitshinweise<br>
Sicherheitshinweise<br>
Bitte lesen Sie folgenden Sicherheitshinweise und die Montage *Kapitel 2* vor der Installation<br>
durch und bewahren Sie diese Anleitung als künftige Referenz auf.<br> **Bestimmungsgemäß** Sicherheitshinweise<br>
Sicherheitshinweise<br>
Bitte lesen Sie folgenden Sicherheitshinweise und die Montage Kapitel 2 vor der Installation<br>
durch und bewahren Sie diese Anleitung als künftige Referenz auf.<br> **Bestimmungsgemäße** Sicherheitshinweise<br>
Bitte lesen Sie folgenden Sicherheitshinweise und die Montage *Kapitel* 2 vor der Installation<br>
durch und bewahren Sie diese Anleitung als künftige Referenz auf.<br> **Bestimmungsgemäße Verwendung**<br>
Das M3 **hinweise**<br>Megenden Sicherheitshinweise und die Montage *Kapitel* 2 vor der Installation<br>hren Sie diese Anleitung als künftige Referenz auf.<br>Jemäße **Verwendung**<br>The Verwendung oder Bedienung<br>Bei nicht bestimmungsgemäßer Ve

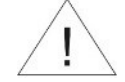

**hinweise**<br>Megenden Sicherheitshinweise und die Montage *Kapitel* 2 vor der Installation<br>hren Sie diese Anleitung als künftige Referenz auf.<br>**Exister Sachschäden kommen.**<br>Bei nicht bestimmungsgemäßer Verwendung oder Bedien Sicherheitshinweise<br>
Sicherheitshinweise<br>
Bitte lesen Sie folgenden Sicherheitshinweise und die Montage Kapitel 2 vor der Installation<br>
durch und bewahren Sie diese Anleitung als künftige Referenz auf.<br> **Bestimmungsgemäße** Sicherheitshinweise<br>
Ditte lesen Sie folgenden Sicherheitshinweise und die Montage Kapitel 2 vor der Installation<br>
durch und bewahren Sie diese Anleitung als künftige Referenz auf.<br>
Die Stimmungsgemäße Verwendung<br>
Das M3-7 Sicherheitshinweise<br>
Sicherheitshinweise<br>
Bitte lesen Sie folgenden Sicherheitshinweise und die Montage Kapitel 2 vor der Installation<br>
durch und bewahren Sie diese Anleitung als künftige Referenz auf.<br>
Bestimmungsgemäße V Sicherheitshinweise<br>
Sicherheitshinweise<br>
Bitte lesen Sie folgenden Sicherheitshinweise und die Montage Kapitel 2 vor der Installation<br>
durch und bewahren Sie diese Anleitung als künftige Referenz auf.<br>
Bestimmungsgemäße V Lieferanten. Scherheitshinweise<br>
Sicherheitshinweise<br>
Bitte lesen Sie folgenden Sicherheitshinweise und die Montage Ka*pitel* 2 vor der Installation<br>
durch und bewahren Sie disse Anleitung als künftige Referenz auf.<br> **Bostimmungsgemäße** Sicherheitshinweise<br>
Sithe lesen Sie folgenden Sicherheitshinweise und die Montage Kapitel 2 vor der Installation<br>
durch und bewahren Sie diese Anleitung als künftige Referenz auf.<br> **Bestimmungsgemäße Verwendung**<br>
Das M3-7 Sicherheitshinweise<br>
Sicherheitshinweise<br>
Bitte lesen Sie folgenden Sicherheitshinweise und die Montage Kapitel 2 vor der Installation<br>
durch und bewahren Sie diese Anleitung als künftige Referenz auf.<br>
Bestimmungsgemäße V Bitte lesen Sie folgenden Sicherheitshinweise und die Montage Kapitel 2 vor der Installation<br>
durch und bewahren Sie diese Anieltung als künftige Referenz auf.<br> **Bestimmungsgemäße Verwendung**<br>
Das M3-7F-Gerät ist für die A Felder, z.B. durch Transformatoren, Funksprechgeräte oder elektrostatische Entlandingen<br>
Felder, Z.B. durch Transformation and Anzelge von Sensorsignalen bestimmt.<br>
Fel nicht bestimmungsgemäße Verwendung oder Bedienung<br>
Ka For the Matter of the Absicherung of Absicherung and Anzeige von Sensorsignalen bestimmt.<br>
Sei nicht bestimmungsgemäßer Verwendung oder Bedienung<br>
Kontrolle des Gerätes<br>
Charle werten vor dem Versand überprüft und in einwa **Das M3-7F-Gerät** ist für die Auswertung und Anzeige von Sensorsignalen bestimmt.<br> **Example in the Stern Audioder Sachschäden kommen.**<br> **Kontrolle des Gerätes**<br>
Die Geräte werden vor dem Versand überprüft und in einwandfri **Example 19 and 19 and 19 and 19 and 19 and 19 and 19 and 19 and 19 and 19 and 19 and 19 and 19 and 19 and 19 and 19 and 19 and 19 and 19 and 19 and 19 and 19 and 19 and 19 and 19 and 19 and 19 and 19 and 19 and 19 and 19 Examples in the best immungs-gemäßer Verwendung oder Bedienung<br>
Kontrolle des Gerätes<br>
Die Geräte werden vor dem Versand überprüft und in einwandfreiem Zustand verschickt.<br>
Sollte an dem Gerät ein Schaden sichtbar sein,** 

#### Installation

#### Installationshinweise

- auftreten.
- 
- 
- 
- **EXTERT MET THE SET ANTERN CONDUST SET ANTERNATION CONDUST AND THE SET AND AND SET AND AN EXERCT AND AN EXERCT AND AN EXERCT AND AN EXERCT AND AN EXERCT AND AN EXERCT AND AN EXERCT AND AN EXERCT AND AN EXERCT AND AN EXERCT erholder des Gerätes**<br>
Seräte werden vor dem Versand überprüft und in einwandfreiem Zustand verschickt.<br>
Illte an dem Gerät ein Schaden sichtbar sein, empfehlen wir eine genaue Überprüfung der<br>
arsneytverpackung. Informie • Bei hoher Genauigkeitsanforderung und kleinem Messignal sind die Fühlerlichen (Die Genauigkeitsanform Genauigkeitsanform Transport<br>Figher Bei hoher Genauigkeits and the standard sind the standard completion of the standa e Geräte werden vor dem Versand überprüft und in einwandfreiem Zustand verschickt.<br>Ille an den Gerät ein Schaden sichtbar sein, empfehlen wir eine genaue Überprüfung der ansportverpackung. Informieren Sie bei einer Beschäd Versorgungsleitungen (Fr. 20. der Schirmung in der Geltern Amerikan and Merikan and Merikan and Merikan and the deremotion of the derivation, alle an dem Gerät in Schaden sichtbar sein, empfelhen wir eine genaue Überprüfun einseinseitig auf informieren Sie bei einer Beschädigung bitte umgehend den<br>
ansportverprekkung. Informieren Sie bei einer Beschädigung bitte umgehend den<br>
Information.<br>
Is M3-7F-Gerät darf ausschließlich durch eine Fachkr Lieferanten.<br>
Installation<br>
Das M3-7F-Gerät darf ausschließlich durch eine Fachkraft mit entsprechender Qualifikation,<br>
One z.B. einem Industrieelektroniker oder einer Fachkraft mit vergleichbarer Ausbildung,<br>
Installation **Installation**<br> **Characteristic darf ausschließlich durch eine Fachkraft mit entsprechender Qualifikation,<br>
wie z.B. einem Industrieelektroniker oder einer Fachkraft mit vergleichbarer Ausbildung,<br>
Installationshinweise<br>
• Example:**<br> **Example:**<br> **Examp** Das M3-TF-Gerätt darf ausschließlich durch eine Fachkraft mit entsprechender Qualifikation,<br>
wie z.B. einem Industrieelektroniker oder einer Fachkraft mit vergleichbarer Ausbildung,<br>
installiert werden.<br>
Installiert werde e z.B. einem Industrieelektroniker oder einer Fachkraft mit vergleichbarer Ausbildung,<br>
atallationshimwelse<br>
In der umnittelbaren Nähe des Gerätes dürfen keine magnetischen oder elektrischen<br>
Erelder, z.B. durch Transforma talliert werden.<br>
Italliert werden.<br>
Italliert hintweise<br>
In der umnittelbaren Nähe des Gerätes dürfen keine magnetischen oder elektristische Frildeungen<br>
Felder, z.B. durch Transformatoren, Funksprechgeräte oder elektrost For the minititialities of Galvanian Rahe des Gerätes dürfen keine magnetischen oder elektirschen<br>
Fielder, z.B. durch Transformatoren, Funksprechgeräte oder elektirostatische Entladungen<br>
auftreten.<br>
Die Absicherung der V In der unmittelbaren Nähe des Gerätes dürfen keine magnetischen oder elektrischen Felder, z.B. durch Transformatoren, Funksprechgeräte oder elektrostatische Entladungen<br>auffreten.<br>Die Absicherung der Versorgung sollte eine In' der ümmusteheit Ware des Serates durier mei magieratischer oder elektrostatische Entladungen<br>Felder, z.B. durch Transformatoren, Funksprechgeräte oder elektrostatische Entladungen<br>auffreten.<br>Die Absicherung der Versorg Felier, Z.B. Gutchr Hansolnhatolen, Funksphetingende oder elektrostatische Entadoligen<br>
auffreten.<br>
Die Absicherung der Versorgung sollte einen Wert von 0,5A träge nicht überschreiten!<br>
Induktive Verbranchöschkombiniatione
- 
- 
- 
- 

## 11. Fehlerbehebung

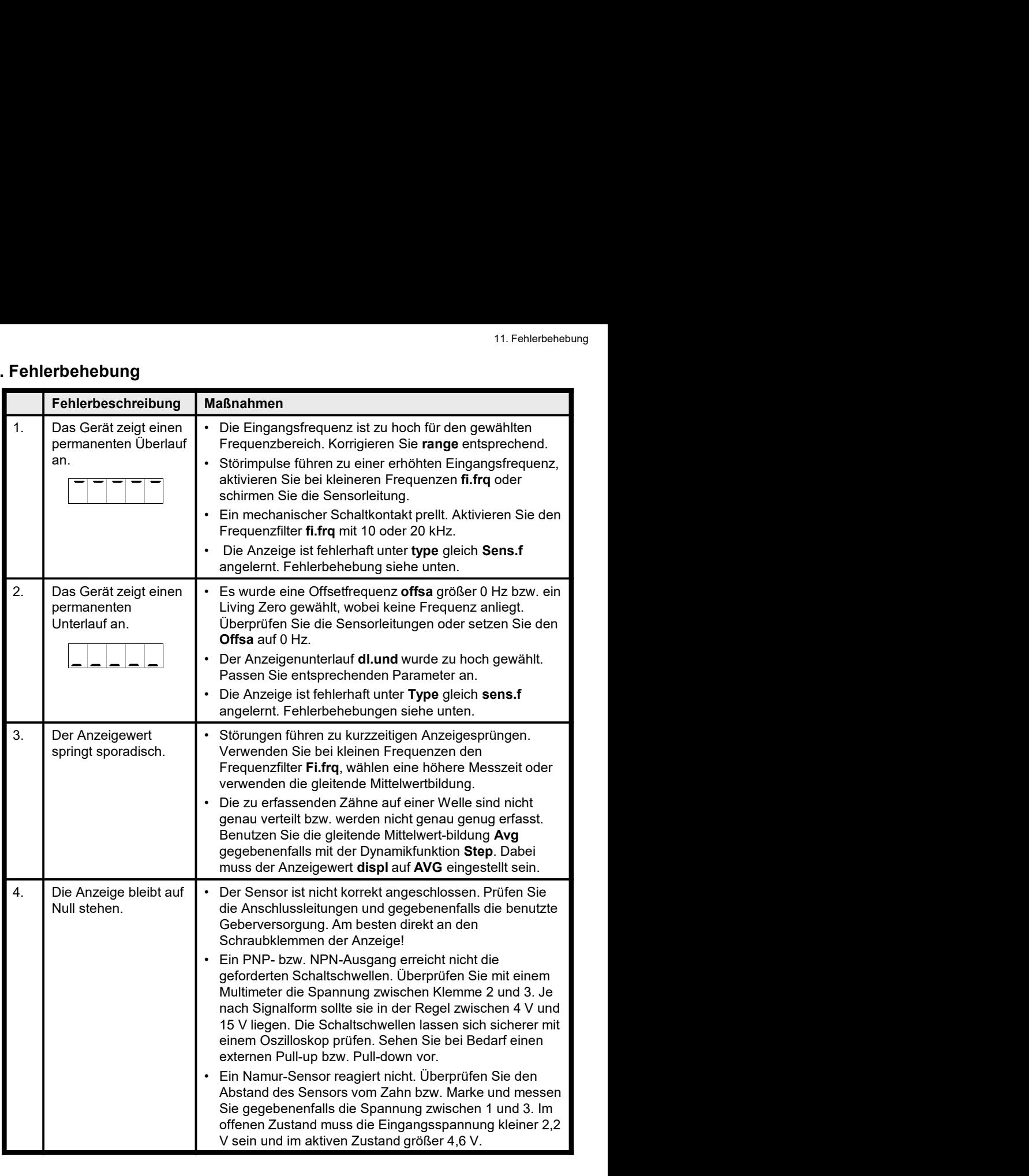

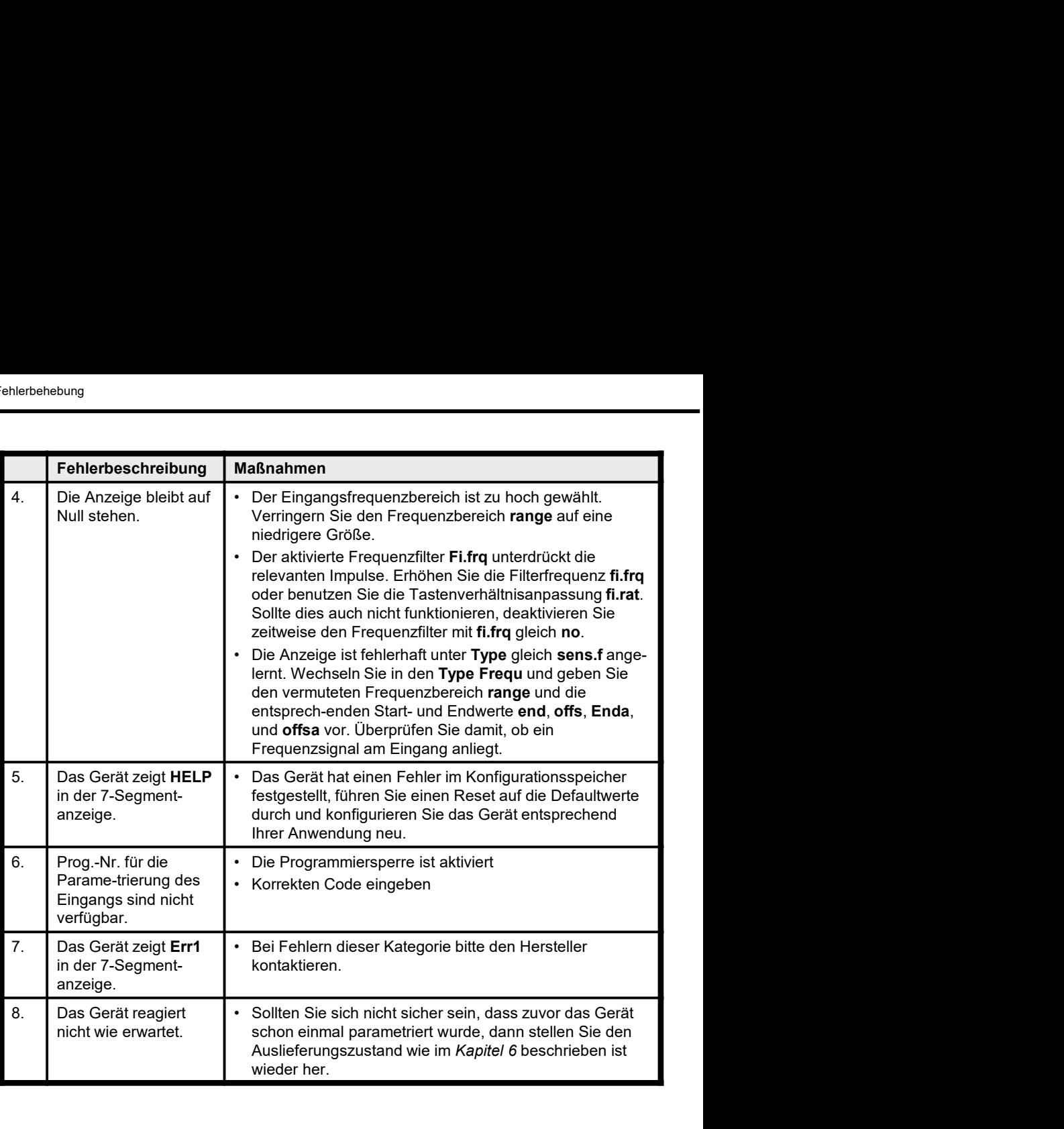